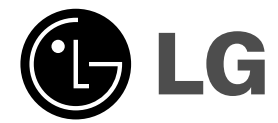

# **HDD/DVD SYSTÉM PRIJÍMAČA Príručka pre užívateľa AVODILA ZA UPORABNIKA**

 $\mathbb{R}$ 

**MODEL: HR363SC (Hlavná jednotka: HR363SC-P61 Reproduktory: SH32SC-S, SH32SC-A)**

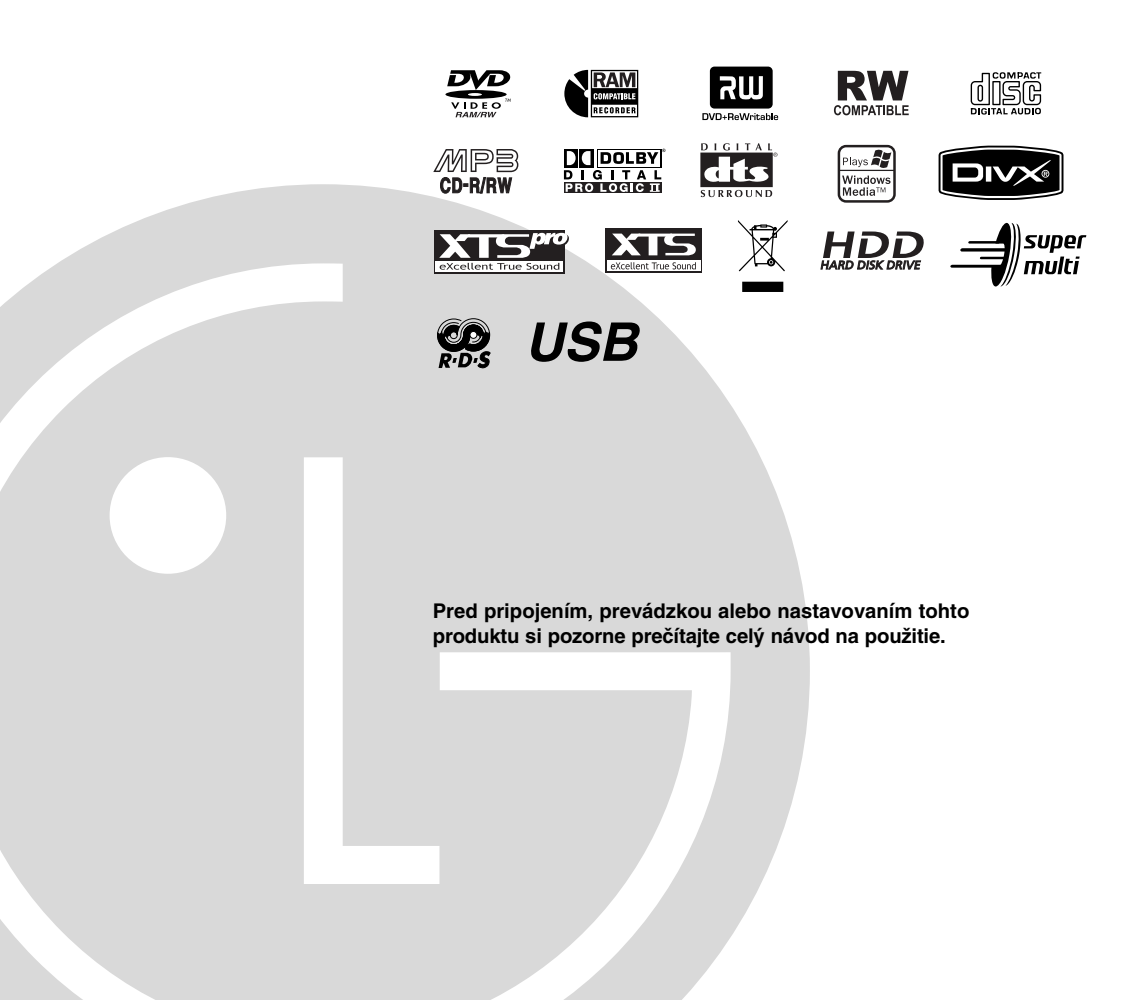

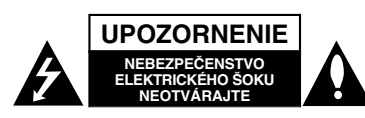

**UPOZORNENIE: TIETO SERVISNÉ POKYNY SLÚŽIA IBA PRE KVALIFIKOVANÝ SERVISNÝ PERSONÁL. PRE ZNÍŽENIE NEBEZPEČENSTVA ZASIAHNUTIA ELEKTRICKÝM PRÚDOM NEVYKONÁVAJTE NA PRŚTROJI INÉ OPRAVY AKO TIE,KTORÉ SÚ UVEDENÉ V NÁVODE NA POUŽITIE, KEĎ NIE STE NA NE KVALIFIKOVANÝ.**

**Upozornenie: Zariadenie nevystavujte vode (kvapkaniu alebo špliechaniu) neumiestňujte naň predmety naplnené vodou, ako napríklad vázy.**

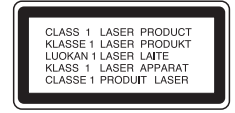

#### **UPOZORNENIE:**

**PRI OTVORENÍ A DEAKTIVOVANÝCH POISTKÁCH VIDITEĽNÉ A NEVIDITEĽNÉ LASEROVÉ ŽIARENIE TRIEDY 3B, VYHNITE SA VYSTAVENIU SA LÚČU.**

**UPOZORNENIE: Tento produkt využíva laserový systém.**

**Aby ste tento výrobok správne používali, prečítajte si prosím pozorne tento návod na použitie a odložte si ho kvôli neskorším otázkam. Ak jednotka potrebuje údržbu, kontaktujte autorizované servisné služby.**

**Vykonávanie kontrol, nastavení alebo vykonávanie postupov iných ako uvedených v tomto manuáli môže viesť k nebezpečnému ožiareniu.**

**Aby ste predišli priamemu vystaveniu laserovému lúču, nepokúšajte sa zariadenie otvoriť. Pri otvorení je viditeľná radiácia. DO LÚČA SA NEPOZERAJTE.**

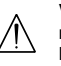

łÀ

fà

**VAROVANIE: Toto zariadenie neinštalujte na stiesnené miesta, ako je napríklad knižnica alebo podobné zariadenie.**

Tento výrobok je vyrobený v súlade so Smernicou o elektromagnetickej kompatibilite 89/336/EEC, 93/68/EEC a 2006/95/EC.

### **UPOZORNENIE týkajúce sa prívodného kábla.**

#### **Pri väčšine zariadení sa odporúča, aby pracovali vo vyhradenom obvode,**

ako je obvod s jedným výstupom, ktorý zásobuje prúdom iba jedno zariadenie a nie prídavné výstupy alebo bočné okruhy. Aby ste si boli istý, pozrite si v návode na použitie stranu s presným popisom.

Nepreťažujte zásuvky. Preťaženie zásuviek, uvoľnené alebo poškodené zásuvky, predlžovacie káble, rozstrapkané prívodné káble, poškodená alebo popraskaná izolácia drôtu sú nebezpečné. Ktorákoľvek z týchto situácií môže znamenať poranenie elektrickým prúdom alebo požiar. Pravidelne kontrolujte kábel vášho zariadenia a ak objavíte nejaké poškodenie alebo zhoršenie, zariadenie odpojte, nepoužívajte ho a nechajte kábel vymeniť rovnakým náhradným dielom v autorizovanom servise.

Kábel chráňte pred fyzickým alebo mechanickým poškodením. Nestáčajte ho, nezauzľujte, neškrťte, nezatvárajte do dverí, ani po ňom nekráčajte. Mimoriadnu pozornosť venujte zástrčkám, zásuvkám a miestu, kde kábel vychádza zo zariadenia. Pri odpájaní od napájania vytiahnite elektrickú zástrčku.

Keď prístroj inštalujete, zabezpečte, aby bola zástrčka ľahko dostupná.

#### **VÝROBNÉ ČÍSLO:**

Výrobné číslo nájdete na zadnej časti zariadenia. Toto číslo je jedinečné pre túto jednotku a nezhoduje sa s číslami na ostatných. Sem si môžete zaznamenať požadované informácie a ponechať si ich ako trvalý záznam o vašom nákupe.

Model č. Výrobné č.

#### **Likvidácia vášho starého prístroja**

- 1. Keď sa na produkte nachádza tento symbol prečiarknutej smetnej nádoby s kolieskami, znamená to, že daný produkt vyhovuje európskej
	- Smernici č. 2002/96/EC. 2. Všetky elektrické a elektronické produkty by mali byť zlikvidované oddelene od komunálneho odpadu prostredníctvom na to určených zberných
	- zariadení, ktoré boli ustanovené vládou alebo orgánmi miestnej správy. 3. Správnou likvidáciou starých zariadení pomôžete
	- predchádzať potenciálnym negatívnym následkom pre prostredie a ľudské zdravie.
	- 4. Podrobnejšie informácie o likvidácii starých zariadení nájdete na miestnom úrade, v službe na likvidáciu odpadu alebo u predajcu, kde ste tento produkt zakúpili.

Vyrobené s licenciou Dolby Laboratories. "Dolby" "Pro Logic" a symbol dvojité D sú ochranné známky Dolby Laboratories.

"DTS" a "DTS Digital Surround" sú registrované ochranné známky spoločnosti Digital Theater Systems, Inc.

## **OBSAH**

 $\frac{1}{2}$ 

 $\overline{\phantom{a}}_{}$ 

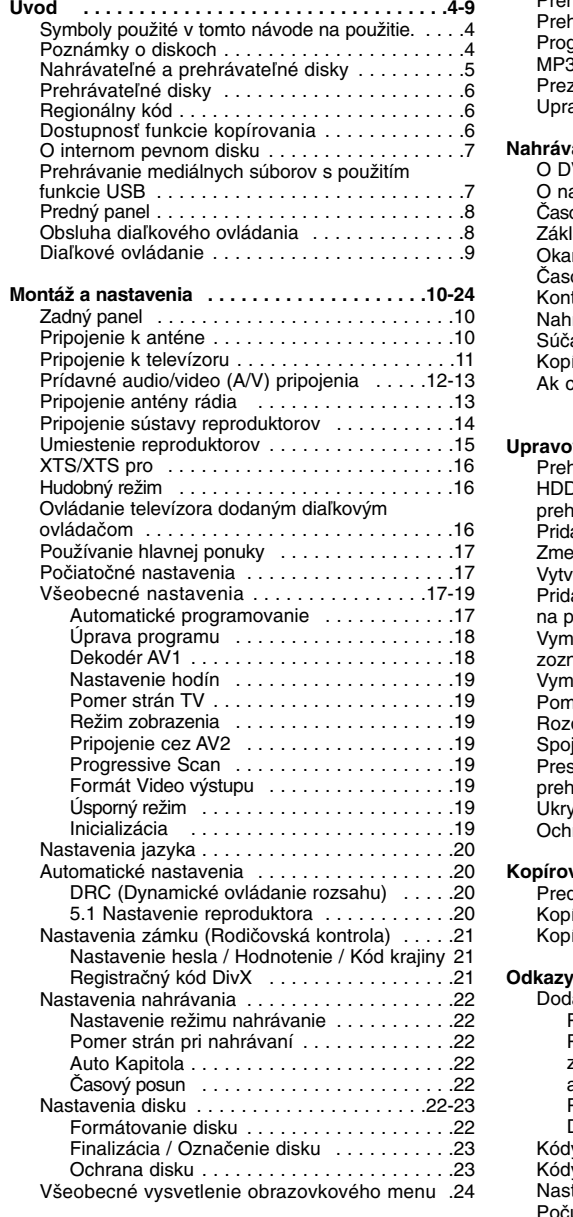

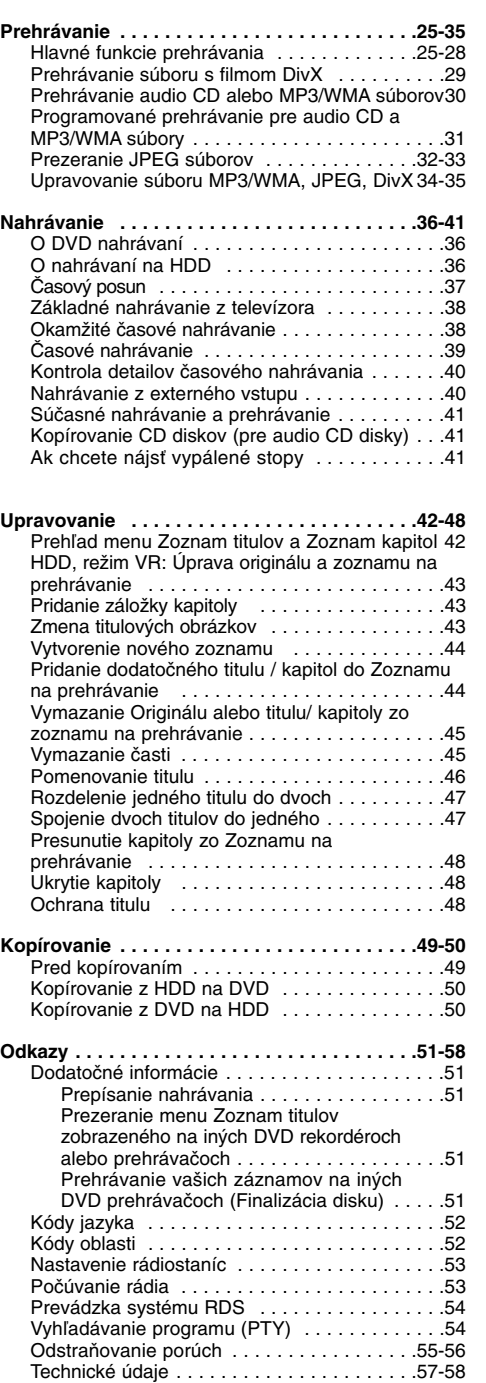

**Úvod**

# **Úvod**

Aby ste tento výrobok správne používali, prečítajte si prosím pozorne tento návod na použitie a odložte si ho kvôli neskorším otázkam.

Tento návod na použitie poskytuje informácie o obsluhe a údržbe vášho rekordéra. Ak jednotka potrebuje údržbu, kontaktujte autorizované servisné služby.

## **Symboly použité v tomto návode na použitie.**

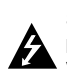

Symboly blesku vás upozorňujú na prítomnosť nebezpečného napätia vo vnútri výrobku, ktoré môže znamenať nebezpečenstvo elektrického šoku.

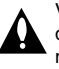

Výkričník vás upozorňuje na prítomnosť dôležitých prevádzkových a pokynov a pokynov na údržbu / servis

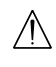

Označuje riziká, ktoré pravdepodobne môžu poškodiť samotné zariadenie alebo iný .<br>materiál.

#### Poznámka:

Poukazuje na špeciálne poznámky a ovládacie prvky.

Tip: Označuje tipy a rady na uľahčenie práce.

Časť, ktorej titul má jeden z nasledujúcich symbolov, sa týka iba disku s uvedeným symbolom.

Tituly nahrané na HDD **HDD**

**DVD ALL** Všetky DVD disky sú uvedené nižšie.

DVD-RAM disk **RAM**

Disky DVD-RW s režimom nahrávania VR **-RWVR** Disky DVD-RW s režimom video **-RWVideo** nahrávanie

DVD+RW disk **+RW**

DVD-R disk **-R**

- DVD+R (DL) disk **+R**
- DVD-Video disk **DVD**
- Audio CD **ACD**
- DivX Súbory DivX
- MP3 súbory **MP3**
- WMA súbory **WMA**
- JPEG súbory **JPEG**
- 

### **O zobrazení symbolu**

Na vašom televízore sa môže počas obsluhy zobraziť symbol "  $\oslash$  " čo znamená, že funkcia zobrazená v návode na použití nie je k dispozícii na určitom médiu

## **Poznámky o diskoch**

#### **Manipulácia s diskami**

Nedotýkajte sa strany disku určenej na prehrávanie. Disk držte za okraje, aby na povrchu nezostali odtlačky prstov. Na disk nelepte papier ani pásky.

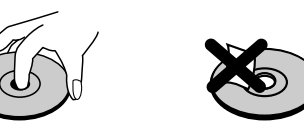

#### **Skladovanie diskov** Po prehratí uložte disk do obalu. Disk nevystavujte priamemu slnečnému svetlu alebo tepelným zariadeniam, nenechávajte ho v zaparkovaných

autách priamo na slnečnom svetle.

#### **Čistenie diskov**

Odtlačky prstov a prach na disku môžu spôsobiť slabú kvalitu obrazu a poruchy zvuku. Pred prehrávaním disk vyčistite čistou látkou. Disk utrite od stredu k okraju.

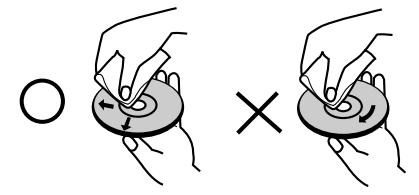

Nepoužívajte silné rozpúšťadlá ako alkohol, benzín, riedidlo, bežne dostupné čistiace prostriedky alebo antistatický sprej určený na vinylové platne.

### **Zrážanie vlhkosti**

Zariadenie nikdy nepoužívajte ihneď po jeho prenose z chladného na teplé miesto. Nechajte ho dve alebo tri hodiny bez obsluhy. Ak použijete prístroj takýmto spôsobom, môže poškodiť disky a vnútorné súčiastky.

## **Nahrávateľné a prehrávateľné disky**

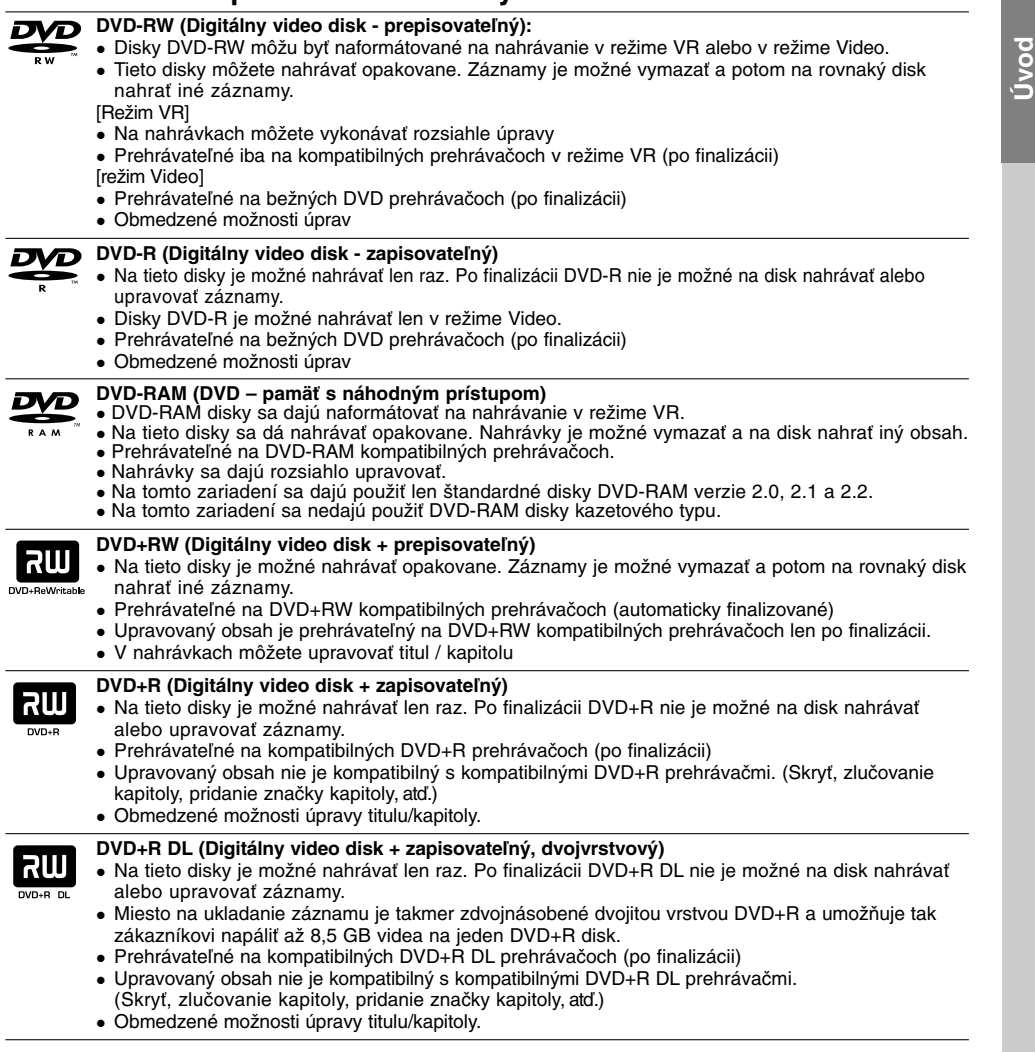

### **Odporúčané zapisovateľné DVD disky**

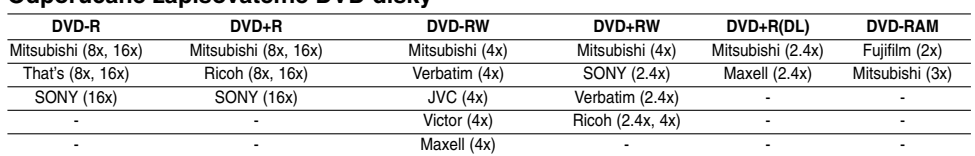

 $^{-}$ 

**Poznámka:**<br>Ak sú DVD-RW/DVD+RW nahrané pomocou poãítaãa alebo iného Prehľad HDD/DVD rekordéra, nebude moľné tieto disky formátovaÈ<br>pomocou tohto rekordéra. Preto ak chcete pouľiÈ disk na tomto rekordéri, musíte ho naformá

## **Prehrávateľné disky**

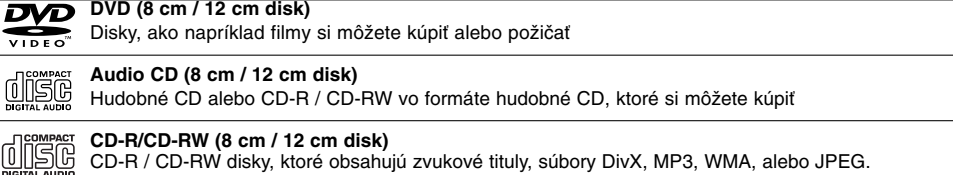

#### **Poznámky:**

Recordable<br>ReWritable

- V závislosti od stavu nahrávok alebo CD R/RW (alebo DVD±R/RW) disku, niektoré CD-R/RW (alebo DVD±R/RW) disky nie je možné na zariadení prehrať.
- Na žiadnu stranu disku (označenú stranu alebo prehrávanú stranu) nedávajte nálepky alebo pečiatky.
- Nepoužívajte nepravidelne tvarované CD (napr. v tvare srdca alebo osemhranu). Môže dôjsť k poruche. V závislosti od nahrávacieho softvéru a od finalizácie sa niektoré nahrané disky (CD-R/RW alebo
- DVD±R/RW) nemusia dať prehrávať.
- DVD-R/RW, DVD+R/RW a CD-R/RW disky nahrávané pomocou osobného počítača, DVD alebo CD rekordéra nemusia byť prehrávané, ak sú poškodené, špinavé, alebo ak sa v objektíve rekordéra nachádza špina alebo je vlhký.
- Ak nahrávate disk pomocou osobného počítača, dokonca aj ak nahrávate na kompatibilný formát, sú prípady, keď nemusí byť tento disk prehraný kvôli nastaveniam aplikačného softvéru použitého na vytvorenie disku. Ďalšie podrobnosti nájdete u vydavateľa softvéru.)
- Tento rekordér vyžaduje disky a nahrávky, ktoré vyhovujú určitým technickým štandardom, aby dosiahol optimálnu kvalitu prehrávania. Nahrané DVD sú automaticky nastavené na tieto štandardy. Je veľa rôznych typov nahrávateľných diskových formátov (vrátane CD-R obsahujúcich MP3 alebo WMA súbory) a tieto si vyžadujú určité existujúce podmienky (viď hore) pre zabezpečenie kompatibilného prehrávania.
- Zákazníci by mali vziať na vedomie, že na sťahovanie MP3 / WMA súborov a hudby z internetu je potrebné povolenie. Naša spoločnosť nemá právo na poskytnutie akéhokoľvek povolenia. Povolenie musíte vždy získať od majiteľa práv.

## **Regionálny kód**

Regionálny kód pre tento prístroj je vytlačený na jeho zadnej strane. Tento prístroj dokáže prehrávať len DVD disky s takým istým označením ako je uvedené na zadnej strane prístroja alebo disky označené "ALL".

### **Poznámky k regionálnym kódom**

- Väčšina DVD diskov má na obale jasne viditeľne zobrazenú zemeguľu s číslom. Toto číslo sa musí zhodovať s regionálnym kódom prístroja, inak nie je možné disk prehrať.
- Ak sa pokúsite prehrať DVD disk s iným regionálnym kódom ako má váš prístroj, na obrazovke sa zobrazí správa "Incorrect region code. Can't play back".

## **Dostupnosť funkcie kopírovania**

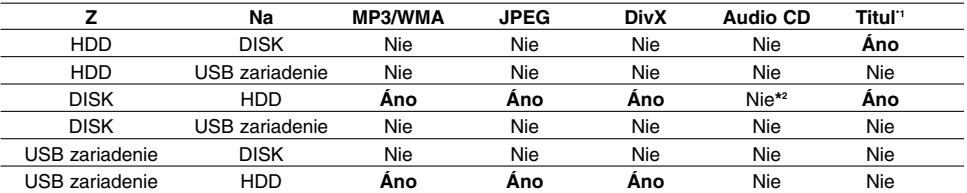

\*1 Titul je nahrávaný z tohto prístroja.

**6**

\*2 Skladby na Audio CD disku môžete na pevný disk extrahovať.

## **O internom pevnom disku**

Interný pevný disk (HDD) je krehkou súčasťou zariadenia. Aby ste sa vyhli možných poruchám HDD, používajte prosím rekordér v súlade s nižšie uvedenými pokynmi.

Odporúčame, aby ste si dôležité záznamy zálohovali na DVD diskoch, aby ste predišli ich náhodnému vymazaniu.

- Rekordérom nehýbte, keď je zapnutý.
- Rekordér nainštalujte a používajte na stabilnom a rovnom povrchu.
- Neblokujte ventilačné otvory na zadnej strane.
- Rekordér nepoužívajte na nadmerne horúcich alebo vlhkých miestach alebo na miestach, kde sa vyskytujú náhle zmeny teploty. Náhle zmeny teploty môžu spôsobiť kondenzáciu vody vo vnútri rekordéra. Môže to zapríčiniť poruchu HDD.
- Keď je rekordér zapnutý, nevyťahujte zástrčku zo zásuvky a nevypínajte elektriku pomocou ističov.
- Rekordérom nehýbte bezprostredne po vypnutí. Ak potrebujete rekordér premiestniť, postupujte podľa nižšie uvedených krokov:
	- 1. Potom, ako sa na displeji zobrazí správa POWER OFF, počkajte aspoň dve minúty.
	- 2. Vytiahnite zástrčku z elektrickej zásuvky.
	- 3. Rekordér premiestnite.
- Ak vypadne napájanie, keď je rekordér zapnutý, existuje riziko, že niektoré dáta na HDD sa stratia.
- Pevný disk je veľmi chúlostivý. Ak ho budete používať nesprávnym spôsobom alebo v nevhodnom prostredí, je možné, že HDD po niekoľkých rokoch používania zlyhá. Problémy sa ohlasujú neočakávaným mrznutím počas prehrávania alebo nápadným ruchom (mozaikou) v obraze.Niekedy sa však nemusia vyskytnúť žiadne varovné signály poruchy HDD.

Ak sa pevný disk pokazí, nebude možné prehrávať žiadny zaznamenaný materiál. V tomto prípade bude potrebné pevný disk vymeniť.

## **Prehrávanie mediálnych súborov s použitím funkcie USB**

Pripojením pamäťového zariadenia k USB portu na tomto prístroji môžete využívať mediálne súbory ako sú obrázky (JPEG), filmy (DivX) a nahrávky (MP3/WMA) uložené v MP3 prehrávači alebo USB pamäti.

- 1. Pripojte USB zariadenie k USB portu na prístroji.
- 2. Stlačte HOME na diaľkovom ovládaní.
- 3. Vyberte voľbu [MUSIC], [PHOTO] alebo [MOVIE]. Podrobnosti o voľbách sú na strane 17.

#### **Compatibilné zariadenia**

- 1. Zariadania, ktoré vyžadujú po pripojení k počítaču inštaláciu dodatočného programu, nie sú podporované.
- 2. MP3 prehrávač: MP3 prehrávač s pamäťou typu Flash.
	- MP3 prehrávač, ktorý vyžaduje inštaláciu ovládača, nie je podporovaný.
- 3. USB disk s pamäťou Flash: Zariadenia, ktoré podporujú USB2.0 alebo USB1.1.

#### **Poznámky:**

- **Neodpájajte USB zariadenie, keď je v činnosti (prehrávanie, kopírovanie, presunovanie, atď.).**
- Je potrebná záloha, aby sa predišlo poškodeniu údajov.
- Ak použijete predlžovací USB kábel alebo USB rozbočovač, USB zariadenie nemusí byť rozpoznané.
- Tento prístroj podporuje len USB2.0 alebo USB1.1.
- Zariadenie, ktoré používa súborový systém NTFS, nie je podporované.
- (Podporovaný je len súborový systém FAT (16/32).) Funkcia USB tohto prístroja nepodporuje všetky USB zariadenia.
- Digitálne fotoaparáty a mobilné telefóny nie sú podporované.
- Tento prístroj nie je podporovaný, keď je celkový počet súborov 1000 alebo viac.
- DivX prehrávanie na USB nemusí najlepšie fungovať kvôli tomu, že obsah má vysokú prenosovú rýchlosť.
- Keď resetujete túto jednotku, odstráňte USB zariadenie z USB portu tejto jednotky (pozri stranu 56.)

**Predný panel**

**8**

tlačidlá.

Diaľkové ovládanie nasmerujte na snímač a stláčajte

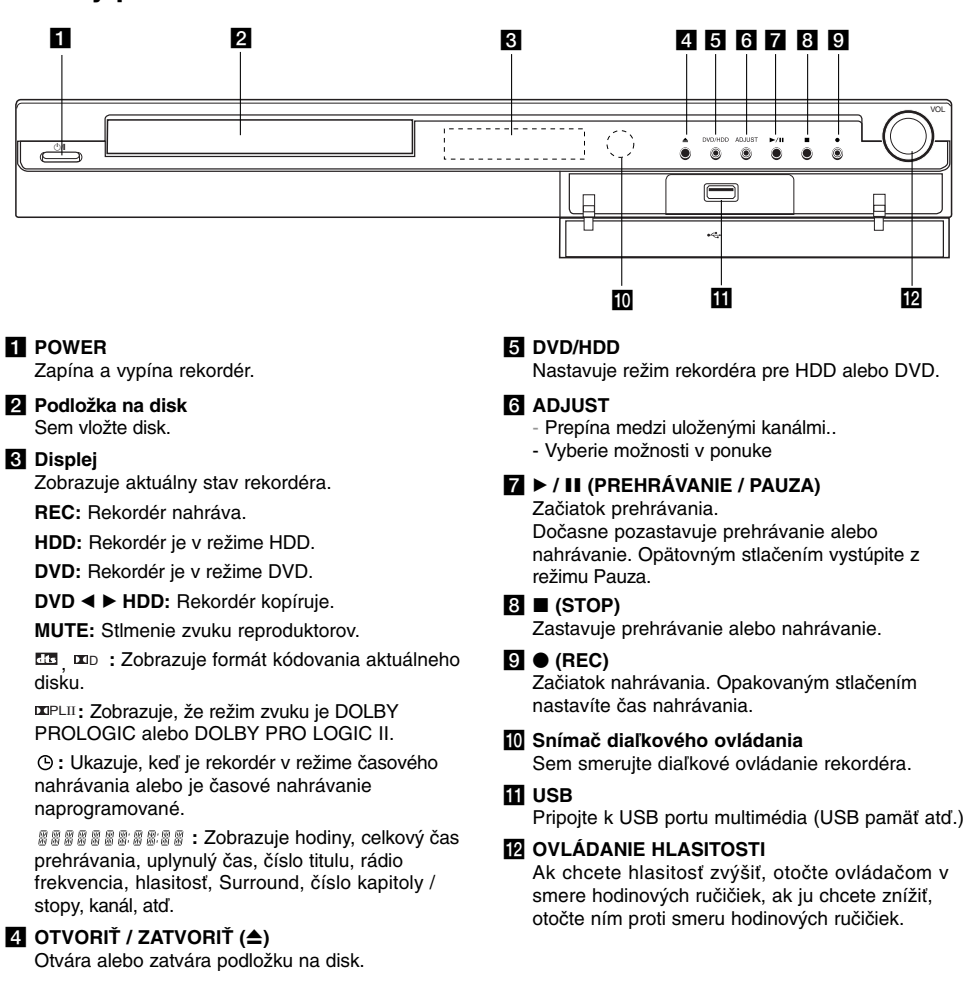

#### **Obsluha diaľkového ovládania Vkladanie batérií do diaľkového ovládača**

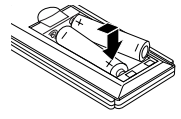

Otvorte kryt batérií na zadnej strane diaľkového ovládača a vložte dve R03 (veľkosť AAA) batérie, dbajte pritom  $\bullet$  na  $\bullet$ správnu polarizáciu.

**Upozornenie** Nepoužívajte naraz staré a nové batérie. Nikdy nemiešajte rôzne druhy batérií (štandardné, alkalické, atď.).

## **Diaľkové ovládanie**

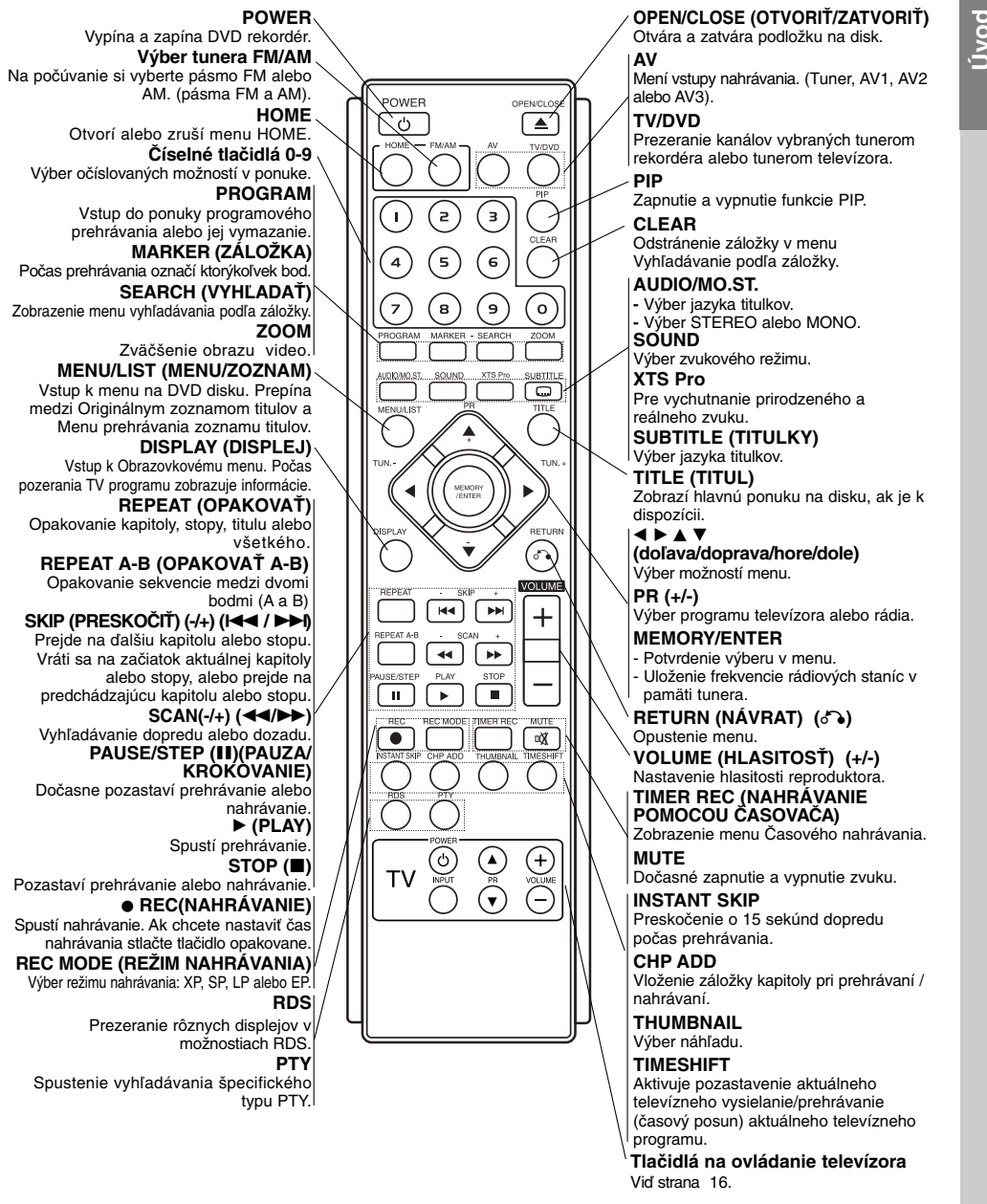

**Úvod**

# **Montáž a nastavenia**

**Zadný panel**

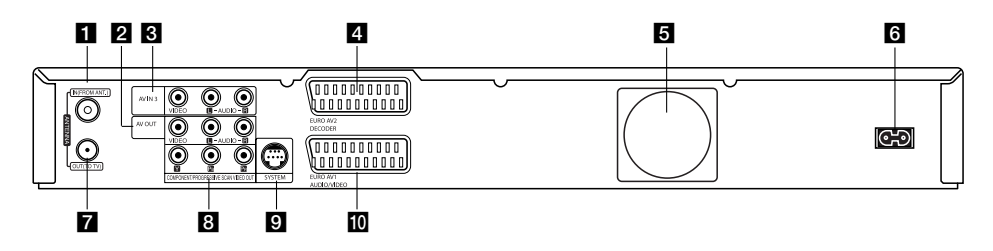

- **II** IN (FROM ANT.) Anténu pripojte k tejto koncovke.
- b **AV OUT (VIDEO / AUDIO VÝSTUP (Ľavý/Pravý))** Pripojte k televízoru s video/audio vstupmi.
- c **AV IN 3 (VIDEO IN/AUDIO IN (Ľavý/Pravý))**  Pripojenie audio / video výstupu k vonkajšiemu zdroju (Audio systém, TV / Monitor, videoprehrávač, videokamera, atď.).
- d **EURO AV 2 DEKODÉR**
- Pripojenie audio / video výstupu k vonkajšiemu zdroju (Pay – TV dekodér, Set Top Box, videoprehrávač, atď.).
- **El** Ventilátor

#### f **Elektrický napájací kábel** Pripojenie k zdroju energie.

- $\blacksquare$  **OUT (TO TV)** 
	- Preberá signál z anténnej zástrčky k vášmu televízoru / monitoru

Pripojenie SYSTÉMU REPRODUKTOROV na aktívny reproduktor. **IO EURO AV 1 AUDIO/VIDEO** 

Pripojte k televízoru so vstupmi Y Pb Pr.

**B** COMPONENT/PROGRESSIVE SCAN VIDEO

**OUT (Y Pb Pr)**

**g** SYSTEM

Pripojenie televízora ku konektoru SCART.

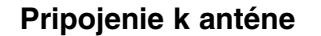

Anténny kábel vytiahnite z televízora a zasuňte ho do anténnej zásuvky na zadnej strane rekordéra. Jeden koniec anténneho kábla zasuňte do televíznej zástrčky na rekordéri a druhý koniec do sériovej vstupnej zástrčky na televíznom prijímači.

### **RF koaxiálne prepojenie**

Pripojte konektor OUT (TO TV) (VÝSTUP (DO TV)) na prijímači a rekordéri HDD/DVD na vstupný konektor antény na TV pomocou 75-ohm koaxiálneho kábla **(R)**. OUT (TO TV) konektor preberá signál z IN (FROM ANT.) zástrčky.

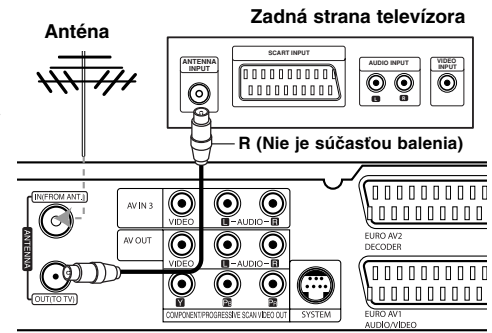

**Zadná strana rekordéra**

## **Pripojenie k televízoru**

- Spravte jedno z nasledovných pripojení, v závislosti od možností vášho vybavenia.
- Ak použijete prípojky COMPONENT/ PROGRESSIVE SCAN VIDEO OUT, Video Output Format (formát video výstupu) v ponuke nastavení nastavte na YPbPr.

Pri použití prípojky SCART, Video Output Format (formát video výstupu) v ponuke nastavení nastavte na RGB.

### Tipy

- V závislosti na vašom televízore a iných zariadeniach, ktoré chcete prepojiť, existujú rôzne spôsoby, ako môžete rekordér zapojiť. Použite len jedno z nižšie uvedených spojení.
- Najlepšie prepojenie nájdete v návodoch k vášmu televíznemu prijímaču, videorekordéru, hi-fi veži alebo iným zariadeniam..

## **Upozornenie**

- Presvedčite sa, že rekordér je priamo spojený s televízorom. Nalaďte televízor na správny kanál na vstup video signálu.
- Nepripájajte konektor AUDIO OUT na rekordéri ku konektoru phono in (nahrávací konektor) vášho audio systému.
- Nepripájate rekordér cez videorekordér. Obraz z DVD by mohol byť narušený systémom ochrany proti kopírovaniu.

#### konektoru phono in (nahrávací konektor) vášho audio systému.

#### **Pripojenie cez Component Video**

**Zvukové pripojenie (ľavý/pravý)** Ľavý a pravý konektor AUDIO OUT na rekordéri pripojte k vstupnému ľavému a pravému audio konektoru na televízore pomocou audio káblov **(A)**. Nepripájajte konektor AUDIO OUT na rekordéri ku

Konektor VIDEO OUT na rekordéri pripojte ku konektoru VIDEO IN na televízore pomocou video

**Video pripojenie**

kábla **(V)**.

Pripojte konektory COMPONENT / PROGRESSIVE SCAN VIDEO OUT na rekordéri k príslušným vstupným konektorom na televízore pomocou kábla Y Pb Pr **(C)**.

Ak váš televízor podporuje vysoké rozlíšenie alebo príjem digitálneho televízneho signálu, môžete využiť výstup progressive scan pre najvyššie možné rozlíšenie. Ak váš televízor nepodporuje formát Progressive Scan a skúsite použiť Progressive Scan na rekordéri, obraz sa zobrazí zakódovaný.

V ponuke nastavenia nastavte voľbu [Progressive Scan] na [ON] pre progresívny signál, Viď stranu 19.

#### **Poznámka:**

Postupné riadkovanie nefunguje u analógových video pripojení (žltý konektor VIDEO OUT (VIDEO VÝSTUP)).

#### **Pripojenie SCART**

Konektor EURO AV1 AUDIO/VIDEO SCART na rekordéri pripojte k príslušnému vstupnému konektoru na televízore pomocou SCART kábla **(T)**.

## **Upozornenie**

Po zadaní výstupu Progressive Scan bude obraz viditeľný len na televízore alebo monitore kompatibilnom so systémom Progressive Scan. Ak Progressive Scan nastavíte na [ON] omylom, musíte rekordér vynulovať. Najprv z rekordéra vyberte disk. Potom stlačte STOP (■) a podržte ho päť sekúnd. Video výstup sa zmení na štandardné nastavenie a obraz bude znovu viditeľný aj na bežnom analógovom televízore alebo monitore.

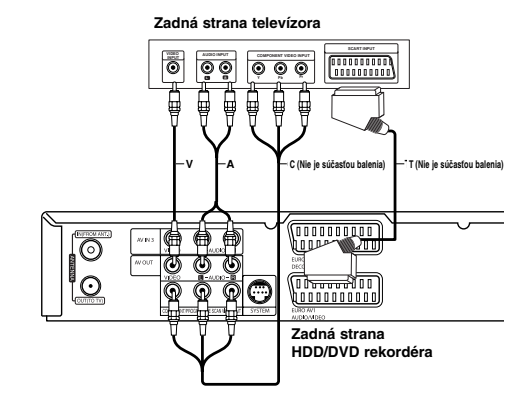

nastavenia **nastavenia Montáž a**

(11)

## **Prídavné audio/video (A/V) pripojenia**

### **Pripojenie dekodéra a PAY-TV/Canal Plus**

Programy PAY-TV/Canal Plus môžete pozerať alebo nahrávať, ak k rekordéru pripojíte dekodér (nie je súčasťou balenia). Pri pripájaní dekodéra odpojte rekordér od elektrickej siete.

Ak chcete sledovať alebo nahrávať programy PAY-TV/Canal Plus, nastavte v ponuke nastavenia voľbu [AV2 Connection] na [Decoder] (viď stranu 19) a voľbu programu [Decoder On/Off] nastavte na [ON] (strana 18).

#### **Tip:**

Na pozeranie signálov z pripojeného tunera k vášmu televízoru nemusíte zapínať rekordér.

#### **Poznámka:**

Ak rekordér odpojíte zo zdroja elektrickej energie, nebudete môcť pozerať signály z pripojeného dekodéra.

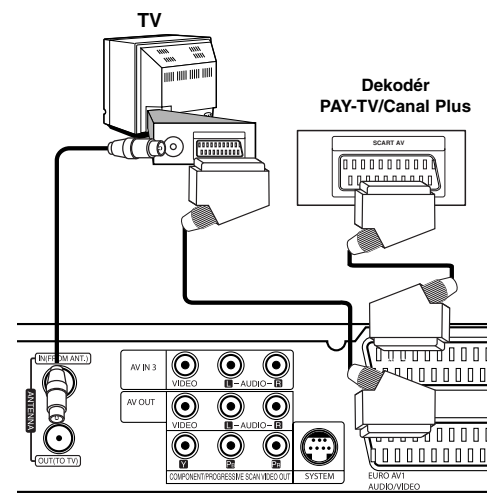

**Zadná strana HDD/DVD rekordéra** 

### **Pripojenie ku konektoru EURO AV2 DECODER**

Videorekordér alebo podobné nahrávacie zariadenie pripojte ku konektoru EURO AV2 DECODER tohto rekordéra.

Ak chcete sledovať alebo nahrávať zdroj z konektora AV2 DECODER (DEKODÉR AV2), nastavte voľbu [AV2 Connection] (Pripojenie AV2) na [Others] (Iné) (Viď strana 19).

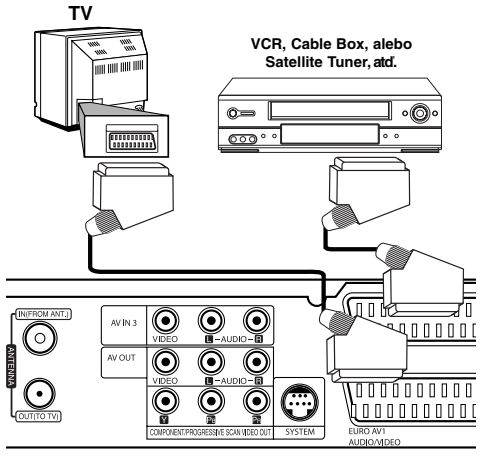

**Rear of the HDD/DVD Recorder Receiver Zadná strana HDD/DVD rekordéra** 

#### **Tip:**

na pozeranie signálov z pripojeného tunera k vášmu televízoru nemusíte zapínať rekordér.

#### **Poznámky:**

- Obrazy, ktoré obsahujú signály na ochranu pred kopírovaním a zakazujú akékoľvek kopírovanie, nie je možné nahrávať.
- Ak budete viesť signály rekordéra cez videorekordér, nezískate čistý obraz na obrazovke. Uistite sa, že ste váš videorekordér pripojili k rekordéru a televízor podľa pokynov uvedených nižšie. Ak chcete pozerať videokazety, pozerajte ich cez druhý kanálový vstup na vašom televízore.

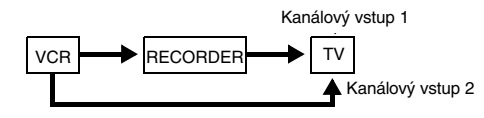

- Ak z tohto rekordéra nahrávate na videorekordér, neprepínajte vstupný zdroj na televízore stláčaním tlačidla TV/DVD na diaľkovom ovládači.
- Ak používate B Sky B tuner, ubezpečte sa, že ste pripojili konektor VCR SCART tunera ku konektoru EURO AV2 DECODER.
- Ak rekordér odpojíte zo zdroja elektrickej energie, nebudete môcť pozerať signály z pripojeného videorekordéra alebo tunera.

### **Pripojenie ku konektorom AV IN 3**

Vstupné konektory (AV IN 3) na rekordéri pripojte pomocou audio/video káblov do vstupných audio/video zásuviek na vašom prídavnom zariadení

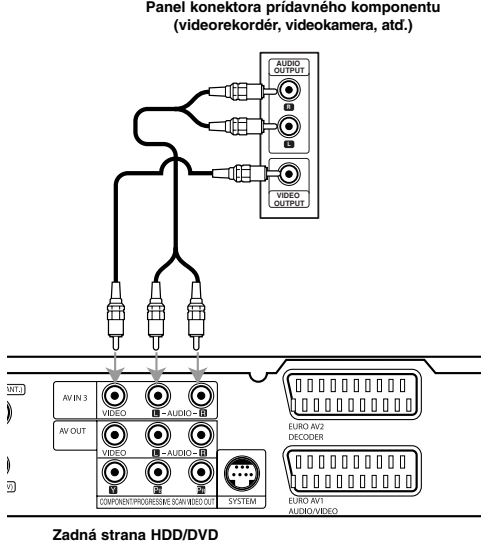

**rekordéra** 

 $\sim$  1

## **Pripojenie antény rádia**

- Pripojte dodané antény FM / AM pre počúvanie rádia. Pripojte slučkovú anténu AM do konektora AM
- ANTENNA. FM drôtovú anténu pripojte do konektora pre anténu FM.

#### Poznámky:

- Na prevenciu pred hlukom držte slučkovú anténu AM ďalej od Prehľad HDD/DVD rekordéra iných komponentov.
- Uistite sa, že anténa FM je úplne rozvinutá.
- Po pripojení drôtovej antény FM ju držte čo najviac vodorovne.

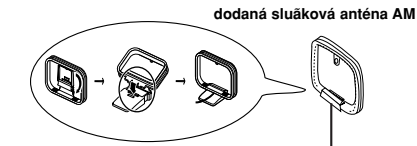

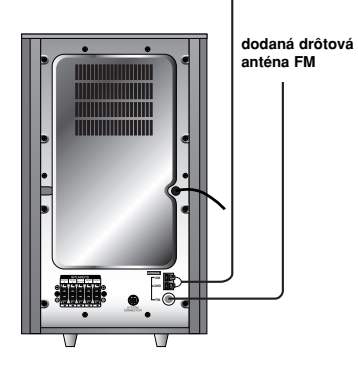

nastavenia **nastavenia Montáž a**

## **Pripojenie sústavy reproduktorov**

Pomocou dodaného systémového kábla pripojte SYSTEM ku konektoru SYSTEM CONNECTOR na zadnej strane reproduktora Active Subwoofer.

Pomocou dodaných reproduktorových káblov pripojte reproduktory.

Na získanie najlepšieho efektu "surround" nastavte parametre reproduktorov (vzdialenosť, hladina, atď.).

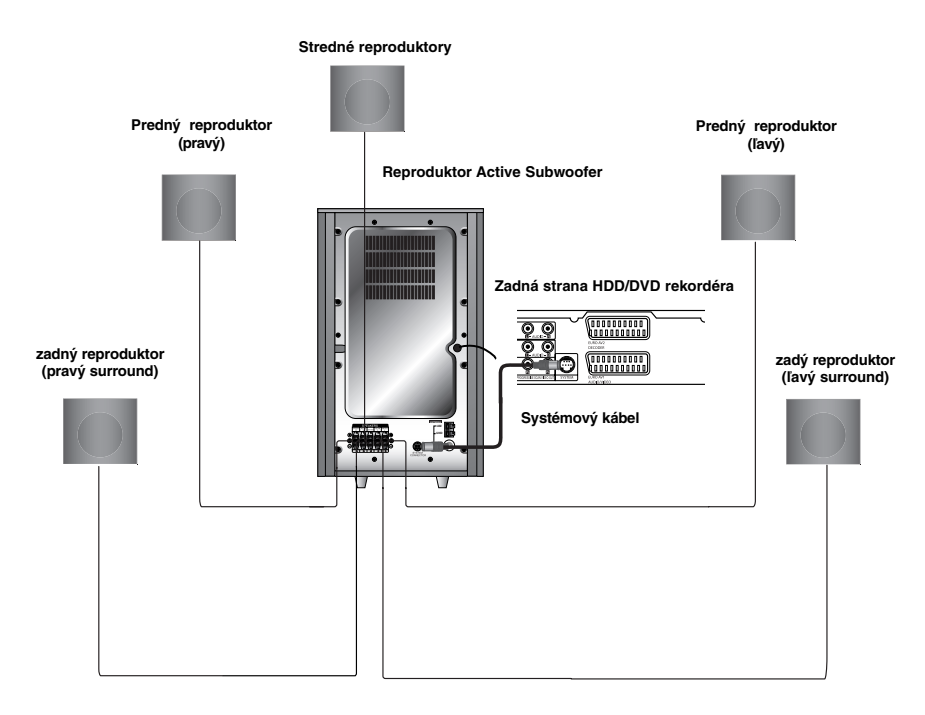

### Poznámky:

- Zabezpečte, aby farba šnúry reproduktoru súhlasila s príslušnou koncovkou na komponente: + k +, a k –. Ak sú káble vymenené, potom bude zvuk skreslený a bude mu chýbať podklad.
- Ak použijete čelné reproduktory s nízkym maximom pre menovitý vstup, nastavte hlasitosť starostlivo tak, aby sa zabránilo nadmernému výstupu na reproduktoroch.

### **O Feritovom jadre**

Uistite sa, že feritové jadro je pripojené k systémovému káblu. Toto feritové jadro môže znížiť hluk.

#### **Ako pripevniť feritové jadro**

- 1. Stlačte zarážku [a] feritového jadra pre otvorenie.
- 2. Omotajte systémový kábel jedenkrát na feritové jadro.
- 3. Zatvorte feritové jadro tak, aby zacvaklo.

### **Poznámka:**

**14**

Pripojte feritové jadro pri basový reproduktor (Pozrite si obr. 3 a komentár).

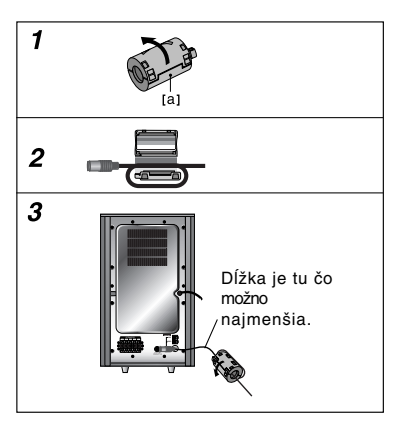

## **Umiestenie reproduktorov**

V prípade normálnej polohy použite 6 reproduktorov (2 čelné, 1 stredový, 2 zadné reproduktory a subwoofer). Ak chcete dosiahnuť vynikajúci zvuk basov pri prehrávaní, DTS digital surround, je treba zapojiť subwoofer.

#### **• Čelné reproduktory**

Podľa polohy počúvania nastavte reproduktory do rovnakej vzdialenosti. A podľa polohy počúvania potom stanovte interval medzi reproduktormi 45°.

### **• Stredový reproduktor**

Ideálne je, že stredové reproduktory a čelné reproduktory sú v rovnakej výške. Avšak zvyčajne ho umiestnite nad alebo pod televízor.

**• Zadné reproduktory**

Umiestnite ich vpravo a vľavo za zónu počúvania. Tieto reproduktory znovu vytvárajú pohyb zvuku a atmosféru potrebnú na prehrávanie zvukov okolo vás. Najlepšie výsledky dosiahnete, keď nebudete inštalovať zadné reproduktory príliš dozadu za zónu počúvania, ale ale nainštalujte ich vo výške alebo nad výškou uší poslucháča. Tiež je účinné, keď sa zadné reproduktory namieria smerom k stene alebo plafónu, aby sa zvuk ešte lepšie rozptýlil.

V prípade menších rozmerov miestnosti, ak je poslucháč blízko zadnej steny, nastavte zadné reproduktory navzájom oproti, a nastavte reproduktory 60 – 90 cm nad čiarou úrovne jeho uší.

#### **• Subwoofer**

Tento sa môže umiestniť kamkoľvek vpredu.

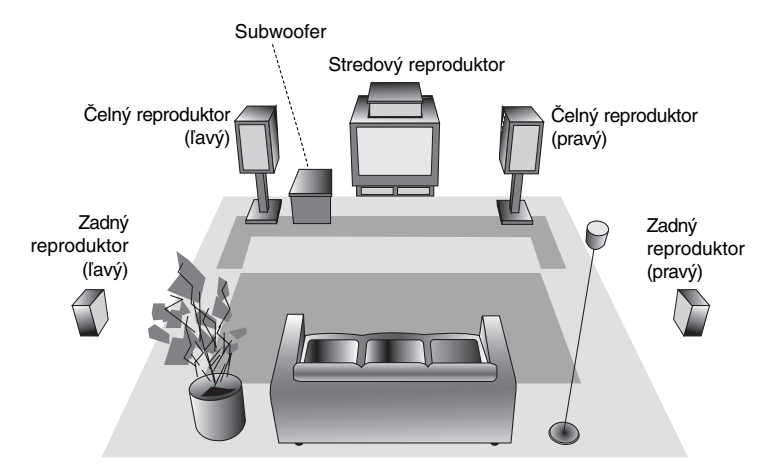

**Príklad umiestenia reproduktorov**

## **XTS/XTS pro**

Zakaždým, keď stlačíte **XTS pro,** nastavenie sa zmení v nasledovnom poradí.

XTS ON → NORMAL → XTS-PRO ON

• XTS ON

Pri prehrávaní filmu so slabým basovým zvukom oproti celkovému zvuku umocňuje pocit zvuku, aby ste s ním boli spokojní.

V programe 2 CH BYPASS, vytvára efekt vysokého znázornenia prehrávaním zdroja zvuku cez zadné reproduktory rovnako ako cez predné reproduktory.

• NORMAL

Režim XTS-Pro a XTS je vypnutý

● XTS-PRO ON

Unikátna kvalita zvuku LG technológie vytvára optimálny zvuk, aby ste si prehrávali originálny zvuk a aby ste cítili zdroj živého zvuku.

## **Hudobný režim**

Môžete využívať zvuk surround jednoducho zvolením niektorého z vopred naprogramovaných zvukových polí podľa pželaného druhu programu.(len 2-kanálový zvuk)

#### **Opakovane stláčajte tlačidlo SOUND (ZVUK). 1. PCM**

BYPASS → PROLOGIC → MOVIE → MUSIC

 $\rightarrow$  MATRIX  $\rightarrow$  HALL 1  $\rightarrow$  HALL 2  $\rightarrow$  THEATER  $\rightarrow$  BYPASS...

**2. Dolby Digital**

BYPASS → PROLOGIC → MOVIE → MUSIC  $\rightarrow$  MATRIX  $\rightarrow$  BYPASS...

## **Poznámky:**

- Predvolený zvukový režim je BYPASS.
- Keď nahrávate TV vysielanie alebo externý zdroj na internú jednotku pevného disku (HDD) alebo disk (CD), zvukové nahrávky sú zakódované systémom Dolby Digital.

## **Ovládanie televízora dodaným diaľkovým ovládačom**

S dodaným diaľkovým ovládačom môžete ovládať hlasitosť, vstupné zdroje, vypínať a zapínať váš televízor.

- 1. Podržte tlačidlo TV POWER (NAPÁJANIE TV) stlačené a stlačte tlačidlo PR ▲ alebo ▼.
- 2. Uvoľnite tlačidlo TV POWER (NAPÁJANIE TV).

Váš televízor môžete ovládať pomocou tlačidiel uvedených nižšie.

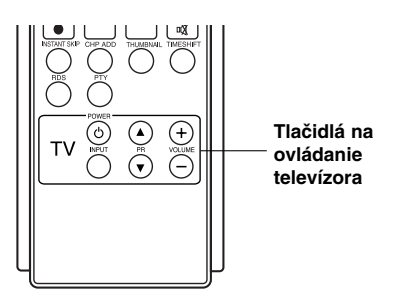

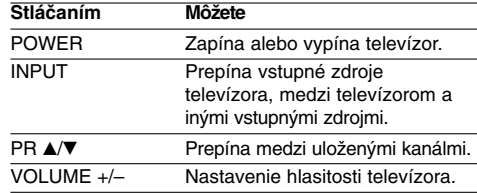

#### **Poznámka:**

Keď vymeníte batérie v diaľkovom ovládaní, môže sa diaľkové ovládanie resetovať.

## **Používanie hlavnej ponuky**

Z hlavnej ponuky môžete pristupovať k všetkým médiám pre prehrávanie alebo nahrávanie.

- 1. Zobrazte hlavnú ponuku stlačením tlačidla HOME.
- 2. Pomocou tlačidiel < /> + b si vyberte hlavnú ponuku, ktorú chcete. Zobrazia sa vedľajšie ponuky.
- 3. Pomocou tlačidiel ▲ / ▼ a ENTER si vyberte vedľajšiu ponuku, ktorú chcete.

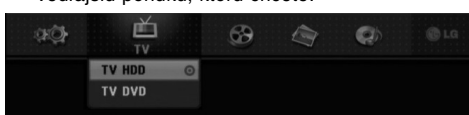

4. Stlačením tlačidla HOME opustíte hlavnú ponuku.

#### **TV**

- **TV HDD:** Návrat na sledovanie televízie pre nahrávanie na pevný disk.
- **TV DVD:** Návrat na sledovanie televízie pre nahrávanie na DVD disk.

#### **MOVIE**

- **HDD:** Zobrazenie ponuky Title list (zoznam titulov) pre pevný disk. (strana 42)
- **HDD Divx:** Zobrazenie ponuky [Movie List] pre pevný disk. (strana 29)
- **DISC:**
- Zobrazenie Title list pre nahrávateľný disk (strana 42) Zobrazenie ponuky [Movie List] pre disk s DivX. (strana 29)
- Prehrá DVD-Video disk (strana 25-28).
- **USB Divx:** Zobrazí [Movie List] (Zoznam filmov) pre USB zariadenie (strana 29)
- **PHOTO** (viď strana 32)
- **HDD:** Zobrazenie ponuky [Photo List] pre pevný disk.
- **DISC:** Zobrazenie ponuky [Photo List] pre disk. **USB:** Zobrazí [Photo List] (Zoznam fotiek) pre USB
- zariadenie. **MUSIC** (viď strana 30-31)
- **HDD:** Zobrazenie ponuky [Music List] pre pevný disk.
- **DISC:** Zobrazenie ponuky [Music List] (alebo Audio CD) pre disk.
- **USB:** Zobrazí [Music List] (Zoznam hudby) pre USB zariadenie.
- **SETUP** (viď strana 17)
- **Start:** Zobrazenie ponuky Setup (nastavenie).

### **Počiatočné nastavenia**

V tomto systémovom menu sa nachádza niekoľko spôsobov, ako prispôsobiť poskytované nastavenia. Väčšina menu pozostáva z troch stupňov nastavenia možnosti, ale niektoré si vyžadujú viac rôznych nastavení.

## **Všeobecná obsluha**

- 1. Vyberte SETUP (Nastavenie) a stlačte ENTER.
- 2. Pomocou ▲ / ▼ vyberte požadovanú možnosť.
- 3. Keď je zvolená požadovaná voľba, stlačením ▶ sa presuniete do druhej úrovne.
- 4. Pomocou ▲ / ▼ vyberte požadovanú druhú možnosť.
- 5. Stlačením ▶ sa presuniete do tretej úrovne.
- 6. Pomocou ▲ / ▼ vyberte požadované nastavenie a váš výber potvrďte stlačením tlačidla ENTER. Niektoré položky vyžadujú ďalšie kroky.
- 7. Menu Nastavenia opustíte stlačením RETURN  $(5)$ .

#### **Poznámka:**

Stlačte < a preidite do predchádzajúcej úrovne.

## **Všeobecné nastavenia**

### **Automatické programovanie**

Tento rekordér je vybavený tunerom kombinujúcim frekvencie, ktorý dokáže prijímať až 88 televíznych kanálov.

#### **Preparation:**

 Rekordér pripojte k požadovanému typu antény podľa kapitoly Pripojenie antény na strane 10.

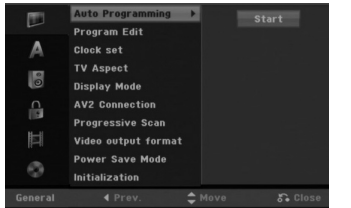

- 1. Vyberte možnosť [Auto Programming].
- 2. Stlačením ▶ sa presuniete do tretej úrovne. Zvýrazní sa ikona [Start].
- 3. Stlačením ENTER začnite vyhľadávanie kanálov. Tuner automaticky skontroluje všetky dostupné kanály v danej oblasti a vloží ich do pamäte tunera.

#### **Poznámka:**

Po prvom pripojení vášho rekordéra. Ak zvolíte SETUP (NASTAVENIE) pre základné nastavenie, potom môžte nastaviť len voľbu Auto Programming (Automatické programovanie). Až potom môžete nastaviť ďalšie možnosti.

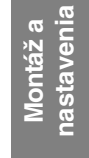

### **Úprava programu**

Kanál môžete upravovať manuálne (pridať, vymazať, pomenovať, premiestniť, atď.)

- 1. Vyberte možnosť [Program Edit] a potom stlačte ▶.
- 2. Počas výberu [Edit] stlačte ENTER. Objaví sa menu programového zoznamu.

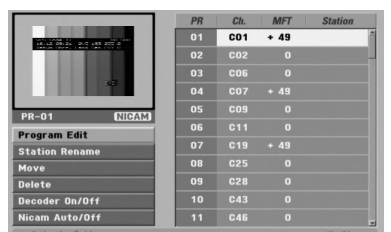

- 3. Pomocou tlačidiel ▲ / ▼ vyberte číslo PR a potom stlačte ENTER.
- 4. Pomocou tlačidiel ▲ / ▼ možnosť programu a potom stlačte ENTER.
	- [Program Edit] Nastavuje kanál automaticky. Viď "Upravovanie programu" napravo.
	- [Station Rename] Mení názov stanice. Zobrazí sa displej na zadávanie znakov. Pre zadávanie znakov viď strana 46. Názvy môžu mať maximálne 5 znakov.
	- [Move] Rozdeľuje programové rozmiestnenie v zozname programu. Stlačením ▲ / ▼ presuniete požadovanú programovú polohu do nového umiestnenia.
	- [Delete] Vymaže programovú polohu, ktorú nepotrebujete.
	- [Decoder On / Off] Nastavuje kanály dekodéra. Toto nastavenie potrebujete, ak si želáte pozerať alebo nahrávať programy PAY-TV/Canal Plus. Stlačte ENTER a na displeji sa zobrazí [Decoder]. Pre vypnutie nastavenia stlačte opätovne ENTER.
	- [NICAM Auto / off] Nastavuje kanály pre vysielanie NICAM. Zvyčajne sa na displeji rozsvieti [NICAM]. Ak nie je zvuk z vysielania NICAM čistý, stlačte ENTER a nápis [NICAM] zmizne.
- 5. Pre opustenie menu Zoznam programov opakovane stlačte RETURN (do).

#### **Úprava programu**

TV kanály môžete vyberať a ukladať manuálne. Ak zvolíte [Program Edit] z kroku 4 uvedeného vyššie, zobrazí sa displej pre nastavenie kanálov.

1. Použite ◀ / ▶ na výber položky a stlačte ▲ / ▼ pre zmenu nastavenia.

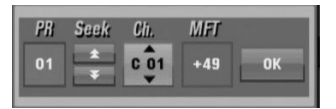

- [PR] zobrazuje vybrané programové umiestnenie.
- [Seek] Automatické vyhľadávanie kanálu. Vyhľadávanie sa zastaví, keď rekordér naladí kanál.
- [Ch.] Mení číslo kanálu.
- [MFT] Jemné ladenie kanálu na dosiahnutie čistejšieho obrazu.
- 2. Na potvrdenie nastavenia a návrat do menu Zoznam programov vyberte OK a stlačte ENTER.

#### **Dekodér AV1**

Nastavuje konektor EURO AV1 AUDIO/VIDEO pre vstup zakódovaných video signálov.

- 1. Keď sa objaví menu Zoznam programov, stlačte AV.
- 2. Stlačte tlačidlo ENTER, čím sa na obrazovke zobrazí [Decoder]. Opätovným stlačením tlačidla ENTER vypnite nastavenie.
	- Off (Vypnuté): Privádza signál z konektoru EURO AV1 AUDIO/VIDEO. Zvyčajne vyberte túto možnosť.
	- On (Zapnuté): Zakódovaný video signál prichádza z konektoru EURO AV1 AUDIO/VIDEO a vychádza do konektoru EURO AV2 DECODER na odkódovanie. Odkódovaný signál je potom privádzaný späť do konektoru EURO AV2 DECODER, takže môžete nahrávať alebo sledovať programy PAY-TV/Canal Plus.

#### **Nastavenie hodín**

- 1. Vyberte možnosť [Clock set] a potom stlačte ▶.
- 2. Pre nastavenie hodín stlačte ▶.
- 3. Zadajte potrebné informácie o dátume a čase.  $\triangleleft$  /  $\triangleright$  (doľava / doprava): Pohyb kurzora k predchádzajúcej alebo nasledujúcej kolónke. ▲ / ▼ (hore / dolu): Mení nastavenie v aktuálnej pozícii kurzora.
- 4. Stlačením tlačidla ENTER potvrďte nastavenie.

#### **Pomer strán TV**

Výber pomeru strán pripojeného televízora (4:3 štandardná alebo široká).

- [4:3] Túto možnosť vyberte pri pripájaní k televízoru s obrazovkou 4:3. Keď vyberiete [4:3], nastavte nižšie uvedený [Display Mode].
- [16:9] Túto možnosť vyberte pri pripájaní k širokouhlému televízoru s funkciou širokého režimu.

#### **Režim zobrazenia**

Vyberie ako zobraziť široký obraz na obrazovke, keď je vo funkcii [TV Aspect] zvolený pomer [4:3].

- [Letter Box] zobrazuje široký obraz s pásmami vo vyšších a nižších častiach obrazovky.
- [Pan Scan] Automaticky zobrazuje široký obraz na celej obrazovke a orezáva časti, ktoré sú mimo.

### **Pripojenie cez AV2**

Môžete pripojiť dekóder alebo iné zariadenie ku konektoru EURO AV2 DECODER na zadnej strane prístroja.

- [Decoder] Vyberte voľbu [Decoder], ak chcete pripojiť konektor EURO AV2 DECODER na rekordéri k dekóderu PAY-TV alebo Canal Plus.
- [Others] Vyberte voľbu [Others] ak chcete pripojiť konektor EURO AV2 DECODER na rekordéri k videorekordéru alebo podobnému nahrávaciemu zariadeniu.

#### **Progressive Scan**

Progressive Scan Video vám ponúka najvyššiu kvalitu obrazu s minimálnym chvením. Ak používate konektory COMPONENT/ PROGRESSIVE SCAN VIDEO OUT ale rekordér máte pripojený k štandardnému (analógovému) televízoru, nastavte Progressive Scan na [OFF]. Ak používate konektory COMPONENT/ PROGRESSIVE SCAN VIDEO OUT na pripojenie k televízoru alebo monitoru, ktorý je kompatibilný so signálom Progressive Scan, nastavte Progressive Scan na [ON].

#### **Poznámka:**

Výstup Progressive Scan nebude v menu nastavenia dostupný, keď je formát video výstupu nastavený na RGB.

## **Upozornenie**

Po zadaní výstupu Progressive Scan bude obraz viditeľný len na televízore alebo monitore kompatibilnom so systémom Progressive Scan. Ak Progressive Scan nastavíte na [ON] omylom, musíte rekordér vynulovať. Najprv z rekordéra vyberte disk. Potom stlačte STOP (■) a podržte ho päť sekúnd. Video výstup sa zmení na štandardné nastavenie a obraz bude znovu viditeľný aj na bežnom analógovom televízore alebo monitore.

### **Formát Video výstupu**

Formát video výstupu zvoľte podľa typu prípojky tohto zariadenia.

- [YPbPr] Keď je TV pripojený z výstupu COMPONENT /PROGRESSIVE SCAN VIDEO OUT na tomto zariadení.
- [RGB] Keď je TV pripojený z prípojky SCART(RGB signál) na tomto zariadení.

### **Úsporný režim**

Môžete prepnúť prístroj do úsporného režimu. Keď je prístroj vypnutý, na displeji nie je zobrazené nič.

- [OFF] Úsporný režim nie je zapnutý.
- [ON] Úsporný režim je zapnutý.

#### **Poznámky:**

- Hodiny by ste mali nastaviť tak, aby fungovali v úspornom režime.
- Signály kódovaných staníc (CANAL+ alebo PREMIERE) nie sú v úspornom režime dekódované.
- Úsporný režim nie je dostupný v pohotovostnom režime pre časované nahrávanie a vtedy, keď je prístroj vypnutý po príjímaní signálov kódovaných staníc (CANAL+ alebo PREMIERE).

#### **Inicializácia**

Rekordér môžete vynulovať na originálne nastavenia od výrobcu a inicializovať HDD.

- [Factory Set] Ak potrebujete, môžete rekordér vynulovať na výrobné nastavenia všetkých možností. Niektoré možnosti nie je možné vynulovať. (Hodnotenie, Heslo a Kód krajiny)
- [HDD format] Inicializuje HDD (pevný disk). Všetky nahrávky na HDD sa vymažú.
- 1. Vyberte možnosť [Initialization] a potom stlačte ▶.
- 2. Pomocou ▲ / ▼ vyberte požadovanú možnosť a
	- stlačte ENTER. Objaví sa potvrdzujúca správa.
- 3. Pomocou ◀ / ▶ vyberte [OK] alebo [Cancel] a stlačte ENTER.

**nastavenia** nastavenia **Montáž a**

## **Nastavenia jazyka**

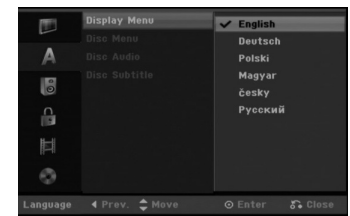

#### **Menu displeja**

Zvoľte jazyk pre menu nastavenia a obrazovkového displeja.

#### **Ponuka na disku / Audio / Titulky**

- [Original] Odkazuje na originálny jazyk, v ktorom bol disk nahraný.
- [Others] Na výber iného jazyka stlačte číselné tlačidlá a potom ENTER pre zadanie štvormiestne heslo podľa zoznamu kódov jazyka z kapitoly Odporúčania (viď strana 52). Ak zadáte zlý kód iazyka, stlačte  $\blacktriangleleft$ .
- [Off](pre titulky na disku): Vypnutie titulkov

### **Automatické nastavenia**

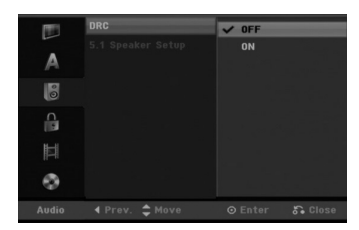

### **DRC (Dynamické ovládanie rozsahu)**

Vďaka digitálnej zvukovej technológii môžete pri formáte DVD počuť zvukovú stopu v najsprávnejšej a najrealistickejšej prezentácii. Môžete si ale želať potlačiť dynamický rozsah zvukového výstupu (rozdiel medzi najhlasnejším a najtichším zvukom). V tom prípade môžete počúvať film pri nižšej hlasitosti bez straty čistoty zvuku. Pre tento efekt nastavte DRC na [ON].

### **5.1 Nastavenie reproduktora**

Vykonajte nasledujúce nastavenia pre zabudovaný 5.1 kanálový priestorový dekodér..

- 1. Pre zvolenie 5.1 Speaker Setup (Konfigurácia reproduktorov 5.1) použite tlačidlá  $\blacktriangle / \blacktriangledown$ , potom stlačte  $\blacktriangleright$ .
- 2. Stlačte ENTER a zobrazí sa menu pre 5.1 reproduktory.
- 3. Na výber požadovaného reproduktora stlačte  $\blacktriangleleft / \blacktriangleright$ .
- 4. Pomocou tlačidiel ▲ / ▼ / ◀ / ▶ nastavte možnosti.
- 5. Svoj výber potvrďte stlačením ENTER. Vrátite sa do predchádzajúceho menu.
- 6. Pre návrat k predchádzajúcej ponuke na obrazovke opakovane stlačte tlačidlá ▲ / ▼.

#### **Výber reproduktora**

Vyberte reproduktor, ktorý chcete nastaviť Ľavý predný ( Front L) → Stredový → pravý predný (Front R) → Ľavý zadný ( Rear R) → pravý zadný ( Rear  $L$ )  $\rightarrow$  subwoofer

#### **Poznámka:**

Niektoré nastavenia reproduktorov nie sú v súlade s licenčnou zmluvou Dolby Digital povolené.

#### **Veľkosť**

Keďže sú reproduktory pevne nastavené, túto hodnotu nie je možné zmeniť.

#### **Hlasitosť**

Pomocou tlačidiel ◀ / ▶ nastavte úroveň hlasitosti vybraného reproduktora (-6dB ~ 6dB)

#### **Vzdialenosť**

Ak ste pripojili reproduktory k vášmu SubWooferu, nastavenie Distance (Vzdialenosť) umožní reproduktorom rozoznať, akú veľkú vzdialenosť musí zvuk prekonať, aby sa dostal na váš nastavený bod posluchu. To umožňuje, aby zvuk z každého reproduktora k poslucháčovi dorazil naraz. Pre nastavenie vzdialenosti zvoleného reproduktora stlačte < />  $\blacktriangleright$ . (Reproduktor SubWoofera nemožno nastavovať).

#### **Test**

Na kontrolu signálu každého reproduktora stlačte </br/> /  $\blacktriangleright$  Nastavte hlasitosť, aby ladila s hlasitosťou testových signálov zapísaných v systéme. Ľavý predný ( Front L) → Stredový → pravý predný (Front R)  $\rightarrow$  Lavý zadný (Rear R)  $\rightarrow$  pravý zadný (  $Rear L$   $\rightarrow$  subwoofer

## **Nastavenia zámku (Rodičovská kontrola)**

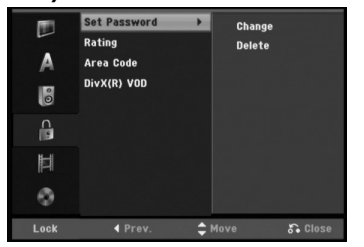

#### **Nastavenie hesla**

1. Vyberte možnosť [Set pasword] a potom stlačte  $\blacktriangleright$ 2. Ak chcete nastaviť hodnotenie, heslo a kód krajiny, musíte zadať štvormiestne bezpečnostné

heslo, ktoré ste vytvorili. Ak ste nezadali bezpečnostné heslo, budete na to upozornení. Pre zadanie štvormiestneho hesla stlačte ENTER. Opäť zadajte štvormiestne heslo a stlačte ENTER na potvrdenie. Ak ste pred stlačením ENTER spravili chybu, stlačte <.<br>Ak chcete zmeniť heslo, zvoľte možnosť [Change] (Zmeniť), stlačte ENTER a zadajte staré 4-číselné heslo. Potom stlačte ENTER. Následne vložte nové 4-miestne heslo a stlačte ENTER. Vložte ho znovu pre preverenie a stlačte ENTER. Pre vymazanie hesla vyberte položku [Delete] a stlačte ENTER. Zadajte 4-číselné heslo, ktoré ste vytvorili, a

stlačte ENTER (POTVRDIŤ).

### **Ak zabudnete vaše štvormiestne heslo** Ak zabudnete vaše štvormiestne heslo, pre vymazanie aktuálneho hesla postupujte podľa pokynov uvedených nižšie.

- 1. Zobrazte ponuku Setup (nastavenie) a potom vyberte ikonu na prvej úrovni. 2. Pomocou číselných tlačidiel zadajte 6-číselný kód
- "210499".
- 3. Vyberte [Yes] a stlačte ENTER. Súčasné štvormiestne heslo sa vymaže. Zadajte nové heslo.

#### **Hodnotenie**

Zablokuje prehrávanie klasifikovaných DVD na základe ich obsahu. Nie všetky disky sú klasifikované.

- 1. Vyberte možnosť [Rating] a potom stlačte ▶ 2. Dodržte krok 2, ako je to uvedené v časti
- "Nastavenie hesla". 3. Pomocou tlačidiel ▲ / ▼ vyberte hodnotu.
- [1] [8]: Hodnota jeden (1) obsahuje najviac obmedzení a hodnota osem (8) obsahuje najmenej obmedzení. [No Limit]: Ak vyberiete [No Limit], Rodičovský

zámok nebude viac aktívny a disky budú prehraté celé.

4. Stlačením tlačidla ENTER potvrďte výber vášho hodnotenia.

#### **Poznámka:**

Ak ste na rekordéri nastavili hodnotenie, budú prehraté všetky scény na disku s rovnakým alebo nižším hodnotením. Vyššie hodnotené disky nebudú prehraté, pokiaľ nebude k dispozícii alternatívna scéna. Alternatívna scéna musí mať rovnaké alebo nižšie hodnotenie. Ak sa nenájde vhodná alternatívna scéna, prehrávanie sa zastaví. Musíte zadať štvormiestne heslo alebo zmeniť hodnotiaci stupeň, aby ste disk prehrali.

### **Kód krajiny**

Zadajte kód krajiny, ktorej štandard bol použitý na hodnotenie DVD video disku, podľa zoznamu (viď "Kódy oblastí", strana 52.).

- 1. Vyberte možnosť [Area Code] a potom stlačte ▶.
- 2. Dodržte krok 2, ako je to uvedené v časti "Nastavenie hesla".
- 3. Vyberte prvý znak použitím tlačidiel  $\blacktriangle / \blacktriangledown$ .
- 4. Stlačte tlačidlá ▶ aby ste sa premiestnili k druhému znaku a zvoľte ho pomocou tlačidiel  $\blacktriangle$  /  $\nabla$ .
- 5. Stlačením tlačidla ENTER potvrďte výber vášho miestneho kódu.

#### **Registračný kód DivX**

Poskytujeme vám registračný kód DivX® VOD (Video na požiadanie), ktorý vám umožní požičať si a kúpiť si videá pomocou služby DivX® VOD. Viac informácií nájdete na stránke www.divx.com/vod.

- 1. Vyberte položku [DivX(R) VOD] a stlačte ►.
- 2. Stlačte tlačidlo ENTER a objaví sa registračný kód.
- 3. Registračný kód použite na zakúpenie alebo vypožičanie videí zo služby DivX® VOD na www.divx.com/vod. Postupujte podľa pokynov a stiahnite si video na disk, aby ste ho mohli prehrať na tomto zariadení.

#### **Poznámka:**

Všetky stiahnuté videá z DivX® VOD je možné prehrať len na tomto zariadení.

nastavenia **nastavenia Montáž a**

## **Nastavenia nahrávania**

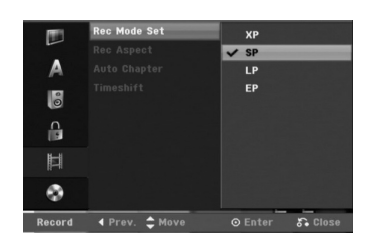

#### **Nastavenie režimu nahrávanie**

Pre nahrávanie si môžete nastaviť kvalitu obrazu: XP (vysoká kvalita), SP (štandardná kvalita), LP (slabá kvalita), EP (rozšírená kvalita).

#### **Pomer strán pri nahrávaní**

Pri nahrávaní DVD môžete nastaviť pomer strán nahrávania tak, aby vyhovoval materiálu, ktorý nahrávate (16:9 alebo 4:3).

#### **Poznámka:**

Môžete nastavovať len DVD-RW disky formátované v režime VR.

### **Auto Kapitola**

Pri nahrávaní v režime video sa značky kapitol vložia na stanovených miestach. Tento interval môžete zmeniť na 5 minút, 10 minút alebo 15 minút. Ak zvolíte [None], vypnete automatické označovanie kapitol spolu s nastavením [None].

#### **Časový posun**

Nastavenie tejto voľby na [ON] (ZAPNUTÉ) spôsobí, že funkcia časového posunu (Timeshift) sa bude na tomto zariadení používať automaticky, bez toho, aby bolo potrebné stláčať tlačidlo TIMESHIFT (ČASOVÝ POSUN).

Funkcia časového posunu sa spustí automaticky približne 10 sekúnd po spustení režimu TV tuner. Ak túto funkciu chcete používať manuálne, pozrite si "Časový posun" na strane 37.

[ON] (ZAPNUTÉ) Použiť funkciu časového posunu (Timeshift) automaticky.

[OFF] (VYPNUTÉ) Použiť funkciu časového posunu (Timeshift) manuálne.

## **Nastavenia disku**

#### **Formátovanie disku**

Ak do rekordéra vkladáte úplne prázdny disk, bude ho inicializovať.

**DVD-R:** Rekordér inicializuje disk do režimu Video. Režim nahrávania bude vždy v režime Video.

**DVD-RW/DVD+RW/DVD+R(DL)/DVD-RAM:** Objaví sa menu Initialize. Zvoľte [OK] a potom stlačte ENTER. DVD-RW disk je inicializovaný do režimu

Video. DVD-RW/DVD+RW/DVD-RAM disky môžete taktiež preformátovať nižšie uvedeným postupom pomocou menu Nastavenie.

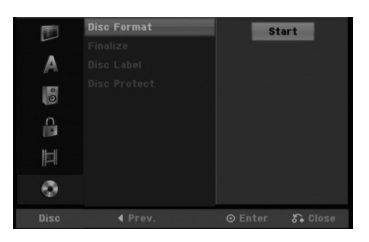

- 1. Vyberte možnosť [Disc Format] a potom stlačte ▶.
- 2. Počas výberu [Start] stlačte ENTER. Objaví sa menu Formátovanie disku.
- 3. Pomocou  $\blacktriangleleft$  /  $\blacktriangleright$  vyberte požadovaný režim (režim VR alebo režim Video) a stlačte ENTER. (Len DVD-RW) Objaví sa potvrdzujúca správa.

Pri diskoch DVD+RW prejdite na krok 4.

4. Pomocou ◀ / ▶ vyberte [OK] a stlačte ENTER. Bude chvíľku trvať, kým sa disk inicializuje.

## **Upozornenie**

**Ak chcete zmeniť formát disku, všetky záznamy z neho sa vymažú.**

### **Finalizácia**

Finalizácia "stabilizuje" nahrávku, takže disk bude možné prehrať na bežnom DVD prehrávači alebo počítači vybavenom vhodnou DVD-ROM jednotkou. Finalizáciou disku v režime Video sa vytvorí menu pre navigáciu na disku. K tomu sa môžete dostať stlačením MENU/LIST alebo TITLE.

## **Upozornenie**

- Po finalizácii disku DVD-R alebo DVD+R už na ňom nemôžete nič upravovať ani nahrať.
- Disky DVD+RW môžete nahrávať a upravovať aj po finalizácii.

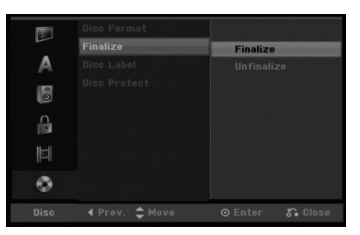

- 1. Vyberte možnosť [Finalize] a potom stlačte ▶.
- 2. Počas výberu [Finalize] stlačte ENTER. Objaví sa menu Finalize.
- 3. Vyberte [OK] a potom stlačte ENTER. Rekordér začne disk inicializovať.

#### **Poznámka:**

- Dĺžka finalizácie závisí od druhu disku, koľko je na disk nahrávané a od počtu titulov na disku.
- Finalizácia DVD+R DL disku trvá do 30 minút.

#### **Tipy**

- Ak vkladáte DVD-RW disk, ktorý už bol finalizovaný, môžete ho "odfinalizovať" zvolením Unfinilize v menu Finalize. Ak tak urobíte, môžete disk upravovať alebo naň opätovne nahrávať.
- Nemôžete odfinalizovať DVD-R, DVD+R, a DVD+RW disky.
- Ak je možnosť [Disc Protect] nastavená na [ON], finalizácia nie je možná. Pre finalizáciu nastavte možnosť [Disc Protect] na [OFF].

#### **Označenie disku**

Túto funkciu používajte na zadanie názvu disku. Tento názov sa zobrazí po načítaní disku a keď zobrazíte informácie o disku na obrazovke.

- Pri diskoch formátovaných na inom rekordéri uvidíte len obmedzenú sadu znakov.
- 1. Vyberte možnosť [Disc Label] a potom stlačte ▶.
- 2. Počas výberu [Edit] stlačte ENTER. Objaví sa klávesnica.
	- Pre zadávanie znakov viď strana 46.

### **Ochrana disku**

Pri nahrávaní DVD-RAM / DVD+RW / +R disku alebo DVD-RW disku naformátovaného v režime VR, nastavte [ON], aby ste predišli náhodnému prehraniu, úprave alebo vymazaniu vloženého disku. Ak chcete disk kvôli úpravám odomknúť, zvoľte [OFF].

nastavenia **nastavenia Montáž a**

## **Všeobecné vysvetlenie obrazovkového menu**

Tento návod poskytuje základné inštrukcie na prevádzku rekordéra. Niektoré DVD disky vyžadujú zvláštnu prevádzku alebo poskytujú počas prehrávania len obmedzené možnosti. Ak sa tak stane, na televíznej obrazovke sa objaví Ø ktorý oznamuje, že túto funkciu nepovoľuje rekordér alebo nie je dostupná na disku.

### **Zobrazenie informácie počas pozerania TV programu**

**Počas pozerania televízora stlačte ENTER alebo DISPLAY na zobrazenie / odstránenie informácií na obrazovke.**

Zobrazuje číslo kanálu, názov stanice a audio signál (STEREO, MONO) prijímané tunerom.

> Zobrazuje režim HDD (Mechanika pevného disku) alebo DVD (Digitálny video disk).

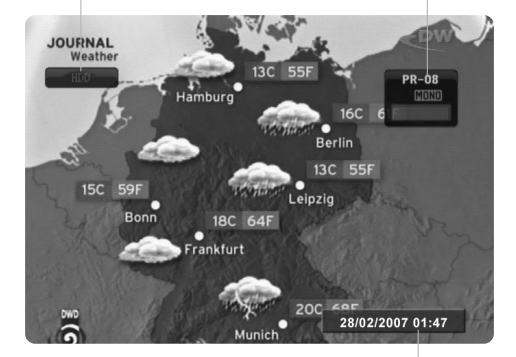

Zobrazuje aktuálny dátum a čas.

### **Zobrazenie informácie o disku na obrazovke**

Na obrazovke si môžete zobraziť rôzne informácie o disku.

1. Stlačením DISPLAY (Displej) zobrazíte rôzne informácie týkajúce sa prehrávania. Položky sa líšia v závislosti od typu disku alebo stave prehrávania.

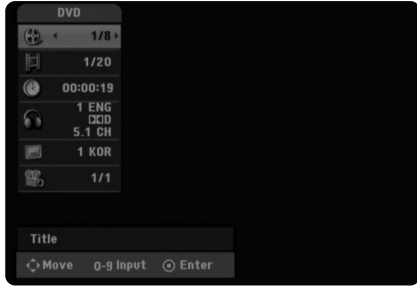

- 2. Môžete použiť  $\blacktriangle$  /  $\blacktriangledown$  pre výber položky a stlačte  $\blacktriangleleft$  / $\blacktriangleright$ . pre zmenu alebo výber nastavenia. Pre viac detailov o každej položke sa obráťte na strany v zátvorke.
	- [Title]: Aktuálny titul (alebo stopa) číslo / celkový počet titulov (alebo stôp)
	- [Chapter]: Aktuálna kapitola číslo / celkový počet kapitol
	- [Time]: Zostávajúci čas prehrávania (strana 27) [Audio]: Zvolený jazyk (iba DVD VIDEO) alebo
	- zvukový kanál (strana 26)
	- [Subtitle]: Zvolené titulky (strana 26)
	- [Angle]: Vybraný uhol / celkový počet uhlov  $\arctan 27$

#### **Poznámka:**

Ak 10 sekúnd nestlačíte žiadne tlačidlo, zobrazenie z obrazovky zmizne.

# **Prehrávanie**

## **Hlavné funkcie prehrávania**

- 1. Vložte disk do mechaniky, záznamovou stranou smerom dolu.
- 2. Pomocou ponuky HOME spustite prehrávanie (viď strana 17).
- 3. Stlačením tlačidla STOP (■) zastavíte prehrávanie.

V závislosti od disku si prístroj zapamätá bod, v ktorom ste prehrávanie zastavili. Na obrazovke sa nakrátko zobrazí "III". Stlačením tlačidla PLAY (D) pokračujte v prehrávaní (od bodu, v ktorom ste ho zastavili). Ak znovu stlačíte tlačidlo STOP (a) alebo vyberiete disk (na obrazovke sa zobrazí "a"), prístroj si vymaže z pamäte bod, v ktorom ste prehrávanie zastavili.

4. Stlačte tlačidlo OPEN/CLOSE (<sup>A</sup>), aby ste mohli vybrať disk. Stlačením tlačidla OPEN/CLOSE (▲) zavrite diskovú mechaniku, alebo stlačte tlačidlo POWER (①) a

mechanika sa automaticky zavrie a prístroj sa vypne.

### **Poznámka:**

Ak je nastavený rodičovský zámok a disk nezodpovedá nastaveniam hodnotenia (nie je povolené prehrávanie), musíte zadať 4-číselný kód a/alebo disk musíte povoliť (viď "Hodnotenie" na strane 21).

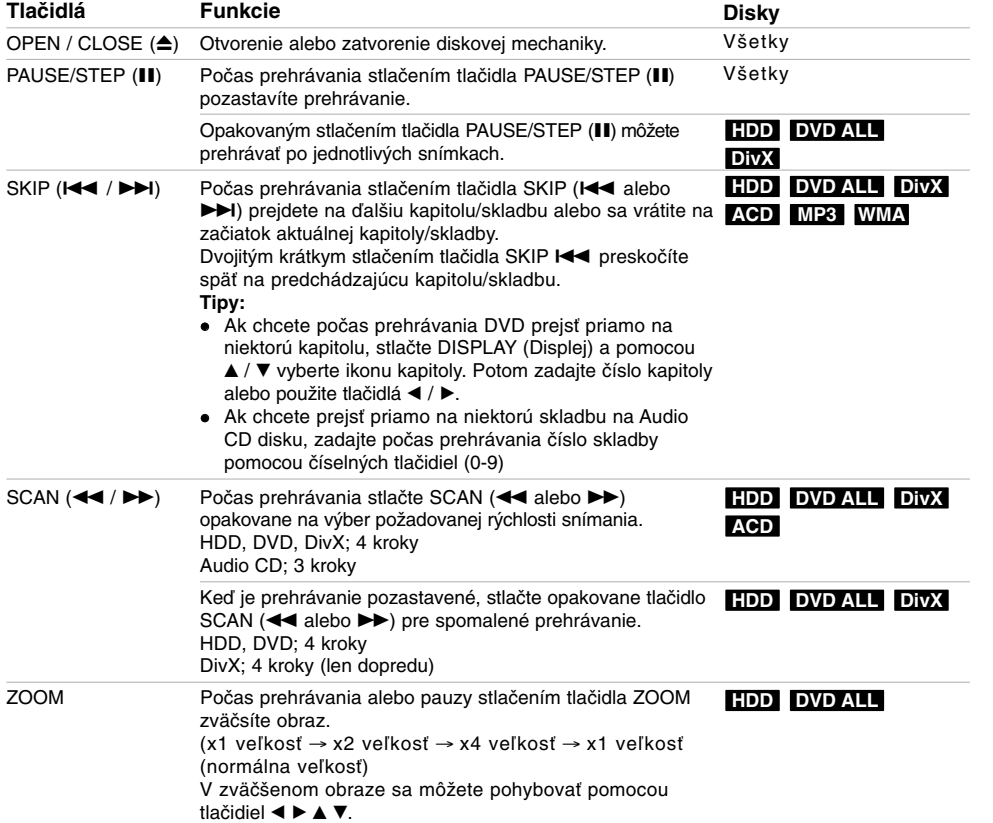

Prehrávanie **Prehrávanie**

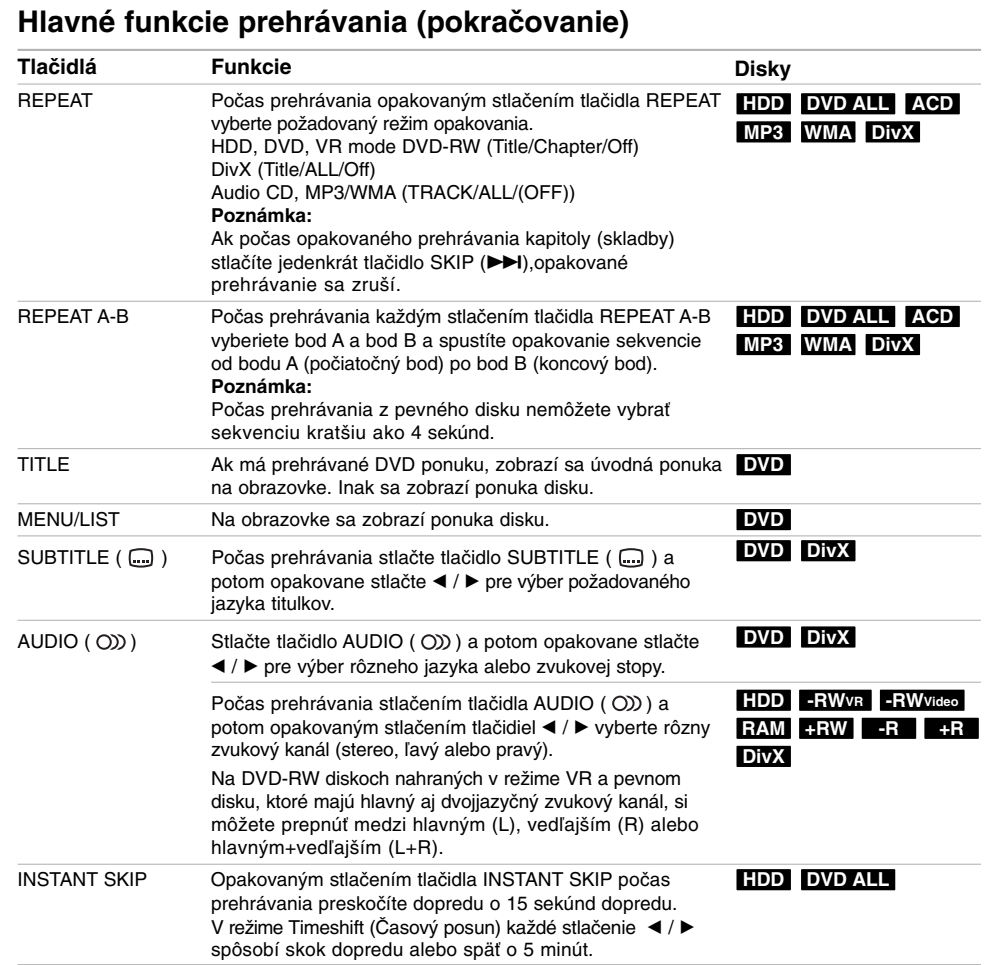

 $\mathbb{R}^n$ 

 $\overline{\phantom{a}}$ 

 $\frac{1}{2}$ 

**26**

 $\mathbb{R}$ 

### **Ak sa zobrazí obrazovkové menu DVD**

Obrazovkové menu sa môže zobraziť najskôr po načítaní DVD, ktoré obsahuje menu.

Použite tlačidlá < / ► / ▲ / ▼ na výber titulu/kapitoly, ktoré si chcete pozrieť a stlačte ENTER na spustenie prehrávania.

Pre návrat do obrazovkového menu stlačte TITLE alebo MENU/LIST.

### **Prechod do ďalšieho TITULU HDD DVD DivX -RWVR -RWVideo RAM +RW -R +R**

Ak disk obsahuje viac ako jeden titul, môžete na ďalší titul prejsť nasledovne:

 Počas prehrávania stlačte DISPLAY (Displej), potom pomocou ▲ / ▼ vyberte ikonu titulu. Potom stlačte príslušné číselné tlačidlo (0-9) alebo tlačidlá < / ▶ pre výber čísla titulu.

### **Vyhľadávanie podľa času HDD -RWVR DivX -RWVideo RAM +RW -R +R DVD**

Pre spustenie prehrávania v akomkoľvek vybratom čase na disku.

- 1. Počas prehrávania stlačte DISPLAY (Displej). Okienko vyhľadávania podľa času zobrazuje ubehnutý čas prehrávania.
- 2. Stlačením ▲ / ▼ zvoľte ikonu hodín a zobrazí sa  $"$ -- $:-"$ .
- 3. Zadajte požadovaný začiatok v hodinách, minútach a sekundách zľava doprava. Pre zrušenie zadávania stlačte tlačidlo CLEAR (Vyčistiť).
- 4. Pre potvrdenie stlačte ENTER. Prehrávanie sa začne od zvoleného času.

### **Vyhľadávanie pomocou záložiek -RWVR DivX -RWVideo RAM +RW -R +R DVD**

### **Vloženie záložky**

Môžete spustiť prehrávanie z deviatich uložených bodov. Ak chcete vložiť záložku, stlačte MARKER (ZÁLOŽKA) na požadovanom mieste na disku počas prehrávania. Na chvíľu sa na televíznej obrazovke zobrazí ikona záložky. Zopakujte operáciu a zadajte deväť značkovacích bodov.

### **Vyvolanie alebo vymazanie označenej scény**

- 1. Počas prehrávania stlačte SEARCH. Na obrazovke sa objaví menu vyhľadávania podľa záložky.
- 2. Do 5 sekúnd stlačte tlačidlo ◀ / ▶ pre výber čísla značky, ktorú chcete vyvolať alebo vymazať.
- 3. Stlačte ENTER a prehrávanie sa začne od označenej scény. Alebo stlačte tlačidlo CLEAR (VYMAZAŤ) a číslo značky sa odstráni zo zoznamu.

#### **Uhol kamery DVD**

Ak disk obsahuje scény, natočené z iných uhlov kamery, môžete počas prehrávania zmeniť uhol kamery.

- 1. Počas prehrávania stlačte DISPLAY (Displej). Na obrazovke televízora sa zobrazí ponuka.
- 2. Pomocou tlačidiel ▲ / ▼ v ponuke vyberte ikonu uhla.
- 3. Pomocou tlačidiel < /> > vyberte požadovaný uhol. Číslo aktuálneho uhla sa zobrazí na na obrazovke.

#### **Posledný stav pamäte DVD**

Tento rekordér ukladá vaše nastavenia posledného disku, ktorý ste pozerali. Nastavenia zostanú zaznamenané v pamäti, dokonca aj keď vyberiete disk z rekordéra alebo rekordér vypnete. Ak prehrávate disk, ktorého nastavenia boli zapísané v pamäti, automaticky sa objaví posledná zastavená poloha.

#### **Poznámky:**

- Nastavenia sú uložené v pamäti, aby ste ich kedykoľvek mohli použiť.
- Tento rekordér nezaznamenáva nastavenia disku, ak ste rekordér vypli pred začiatkom prehrávania.

### **PIP (Obraz v obraze) HDD -RWVR -RWVideo +RW -R +R DVD RAM**

Táto funkcia vám umožňuje pozerať počas prehrávania uložené stanice v podobraze.

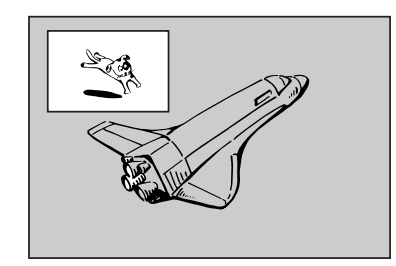

#### **Zapnutie a vypnutie**

Stlačte PIP pre zapnutie podobrazu. Ďalším stlačením tlačidla PIP vypnete.

**Zadanie vstupného zdroja pre obraz v obraze** Pre zadanie vstupného zdroja pre obraz v obraze stlačte AV. Po každom stlačení tohto tlačidla sa každý vstupný režim zobrazí tak, ako je uvedené nižšie. Tuner  $\rightarrow$  AV1  $\rightarrow$  AV2  $\rightarrow$  AV3

**Výber programu pre obraz v obraze**

Použite ▲ / ▼ pre zmenu programu, ak je vstupný zdroj pre obraz v obraze nastavený na Tuner. Na obrazovke sa zobrazí číslo zvoleného programu. Zvolený program môžete pozerať stláčaním tlačidla  $STOP(\blacksquare)$ .

#### **Zmena polohy obrazu v obraze**

Opakovane stláčajte ◀ / ▶ až kým nedosiahnete požadovanú polohu. Obraz v obraze môžete pohybovať v smere alebo proti smeru hodinových ručičiek.

### **Prehrávanie súboru s filmom DivX**

Rekordér dokáže prehrávať súbory vo formáte DivX. Pred prehrávaním súborov DivX si prečítajte "Požiadavky na súbory DivX" vpravo.

- 1. Stlačte tlačidlo HOME a potom vyberte voľbu [MOVIE].
- 2. Vyberte médium, ktoré obsahuje súbory DivX a potom stlačte tlačidlo ENTER.

Na obrazovke sa zobrazí ponuka [Movie List].

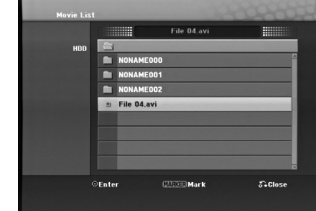

- 3. Pre výber adresára stlačte  $\blacktriangle$  /  $\nabla$  a ENTER. Zobrazí sa zoznam súborov v adresári. Ak sa nachádzate v zozname súborov a chcete sa vrátiť do zoznamu adresárov, použite ▲ / ▼ na diaľkovom ovládači na zvýraznenie **a** a stlačte ENTER.
- 4. Ak si chcete prezrieť konkrétny súbor, stlačením ▲ / ▼ zvýraznite súbor a stlačte PLAY (▶). Môžete použiť rôzne funkcie prehrávania. Obráťte sa na strany25-27.
- 5. Stlačením STOP prehrávanie zastavíte. Objaví sa menu [Movie List].

### **Poznámka k zobrazovaniu titulkov DivX**

Ak sa titulky nezobrazujú správne, postupujte podľa nižšie uvedených krokov.

- 1. Keď sa titulky zobrazia, stlačte tlačidlo PAUSE/STEP.
- 2. Stlačte a podržte na asi 5 sekundy tlačidlo SUBTITLE. Zobrazí sa kód jazyka.
- 3. Stlačením tlačidiel SUBTITLE vyberte iný jazyk, až kým sa titulky nezobrazia správne.
- 4. Stlačením tlačidla PLAY (▶) pokračujte v prehrávaní.

#### **Možnosti menu Movie List**

- 1. Pomocou ▲ / ▼ vyberte adresár / súbor v menu [Movie List] a stlačte ENTER. Zobrazia sa možnosti menu [Movie List]. Zobrazené voľby v ponuke sa líšia v závislosti od zvoleného média.
- 2. Pre výber možnosti stlačte  $\triangle$  /  $\nabla$  /  $\blacktriangleleft$  /  $\blacktriangleright$  a ENTER.
	- [Play] Spustí prehrávanie zvoleného titulu. [Open] Otvorí adresár a zobrazí sa zoznam
	- súborov v danom adresári.
	- [Delete] (Vymazať) vymaže súbor/y alebo zložku/y z mechaniky pevného disku HDD. • [Rename] Edits the file name. (page 34)
	- [Move] (Presunúť) presunie súbor/y z jednej zložky alebo z mechaniky pevného disku. (strana 35)
	- [Copy] (Kopírovať) skopíruje súbor/y do inej zložky alebo mechaniky pevného disku. (strana 35)

#### **Požiadavky na súbory DivX**

**Dostupné rozlíšenie:** 720x576 (Š x V) pixelov **Prípony súborov DivX:** ".avi", ".divx" **Prehrávateľné titulky DivX:** ".smi", ".srt", ".ssa",

".sub (formát Micro DVD)",

".txt (formát Micro DVD)"

**Prehrávateľný formát kodeku:** "DIV3", "DIVX", "DX40", "DX50", "3ivx", "MP4V2", "MP4V3" **Prehrávateľný zvukový formát:** "AC3", "PCM",

- "MP3", "DTS"
- Vzorkovacia frekvencia:
- 16 48 kHz (MP3)
- Dátový tok: 32 - 320kbps (MP3)
- 

**Formát CD-R:** ISO 9660 a JOLIET. **Formát DVD±R/RW:** ISO 9660 (formát UDF Bridge) **Maximálny počet súborov/disk:** Menej ako 999 (celkový počet súborov a adresárov) **Poznámky k formátu DivX**

- Ak počet snímok je viac ako 29,97 snímok za sekundu, prístroj nemusí fungovať správne.
- Ak nahraný súbor nemá prekladanú štruktúru obrazu a zvuku, vráti sa na ponuku.

## **Prehrávanie audio CD alebo MP3/WMA súborov**

Rekordér dokáže prehrávať zvukové CD disky a súbory MP3/WMA. Pred prehrávaním súborov MP3/WMA si prečítajte "Požiadavky na zvukové súbory MP3/WMA" vpravo.

- 1. Stlačte HOME. Objaví sa menu HOME.
- 2. Vyberte voľbu [MUSIC].
- 3. Vyberte médium, ktoré obsahuje MP3/WMA alebo zvukový titul a stlačte ENTER. Na obrazovke sa zobrazí ponuka [Music List].

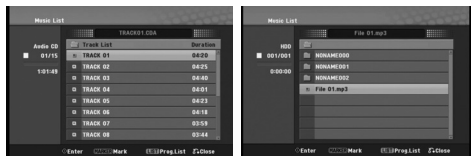

4. Pomocou tlačidiel ▲/▼ vyberte skladbu a potom stlačte tlačidlo PLAY (>). Spustí sa prehrávanie. Môžete využívať rôzne funkcie prehrávania. Pozrite si strany 25-26.

**Tipy:**

- Stlačením tlačidla DISPLAY zobrazíte ID3 informácie pre aktuálny MP3 súbor. Ak ID 3 informácie nie sú k dispozícii, zobrazí sa [ID3-Tag: None]. Opätovným stlačením tlačidla DISPLAY odstránite zobrazenie informácií.
- Ak sa chcete posunúť do vyššieho adresára, pomocou ▲ / ▼ zvýraznite a stlačte ENTER.
- Stlačením tlačidla taktiež zobrazíte ponuku HOME pre výber iného média.
- 5. Prehrávanie môžete kedykoľvek zastaviť stlačením STOP.

### **Možnosti menu Music-Audio CD a Hudba**

- 1. Pomocou ▲ / ▼ vyberte adresár / súbor Audio CD alebo v menu hudby a stlačte ENTER. Objavia sa možnosti menu. Zobrazené voľby v ponuke sa líšia v závislosti od zvoleného média.
- 2. Pre výber možnosti stlačte  $\triangle$  /  $\nabla$  /  $\blacktriangleleft$  /  $\blacktriangleright$  a ENTER.
	- [Play] Spustí prehrávanie zvoleného titulu. [Random] Spustí alebo zastaví náhodné
	- prehrávanie.
	- [Open] Otvorí adresár a zobrazí sa zoznam súborov v danom adresári.
	- [Delete] (Vymazať) vymaže súbor/y alebo zložku/y z mechaniky pevného disku HDD.
	- [Rename] Premenuje názov súboru. (strana 34)
	- [Move] (Presunúť) presunie súbor/y z jednej zložky alebo z mechaniky pevného disku. (strana 35)
	- [Copy] (Kopírovať) skopíruje súbor/y do inej zložky alebo mechaniky pevného disku. (strana 35)
	- [Prog. add] Pridá skladby do naprogramovaného zoznamu. (strana 31)
	- [Ripping] (Kopírovanie) Kopíruje skladby na Audio CD disku z vopred zaznamenaných CD diskov a ukladá ich ako súbory vo formáte MP3 na pevnom disku.(strana 41)

#### **Náhodné prehrávanie**

- 1. Pomocou tlačidiel ▲ / ▼ vyberte súbor a potom stlačte tlačidlo ENTER. Zobrazia sa možnosti ponuky.
- 2. Pomocou tlačidiel ▲ / ▼ vyberte voľbu [Random] a potom stlačte tlačidlo ENTER. Prístroj automaticky spustí náhodné prehrávanie a na obrazovke s ponukou sa zobrazí "RANDOM".
- 3. Pre návrat na normálne prehrávanie znovu vyberte voľbu [Random] a stlačte tlačidlo ENTER.

#### **Tip:**

Stlačením tlačidla SKIP >>I počas náhodného prehrávania prístroj vyberie ďalšiu skladbu a ukončí náhodné prehrávanie.

### **Požiadavky na zvukové súbory MP3/WMA**

**Prípony súborov** ".mp3", ".wma" (k dispozícii v2, v4, v7, v8)". **Vzorkovacia frekvencia:** 16 - 48 kHz (MP3), 8 - 48kHz (WMA) **Dátový tok:**  32 - 320kbps (MP3), 5 - 192kbps (WMA) **Formát CD-R:** ISO 9660 a JOLIET. **Formát DVD±R/RW:** ISO 9660 (formát UDF Bridge) **Maximálny počet súborov/disk:** Menej ako 999 (celkový počet súborov a adresárov)

## **Programované prehrávanie pre audio CD a MP3/WMA súbory**

Programované prehrávanie vám umožňuje vytvoriť si vlastný zoznam skladieb z audio CD alebo MP3/WMA súborov. Programy môžu obsahovať až 99 skladieb na audio CD alebo 256 MP3/WMA súborov.

- 1. V menu Audio CD alebo Hudba vyberte pomocou ▲ / ▼ stopu / súbor (alebo adresár). **Výber viacerých skladieb /súborov** 
	- **(adresárov)**
	- 1. Stlačte MARKER.
	- Pri skladbe/súbore (alebo adresári) sa objaví fajočka. Opätovným stlačením tlačidla MARKER zrušíte označenie stopy / súboru alebo adresáru.
	- 2. Opakujte krok 1, aby ste označili ďalšie stopy / súbory (adresáre).
- 2. Stlačte ENTER.

Položky menu sa zobrazujú na ľavej strane menu. 3. Pomocou tlačidiel ▲ / ▼ vyberte položku [Program

Add] a potom stlačte ENTER. 4. Opakujte kroky 1-3, aby ste označili ďalšie stopy.

### **Poznámka:**

Ak pre programované prehrávanie vyberiete adresár, do zoznamu skladieb sa pridajú všetky stopy / súbory v adresári.

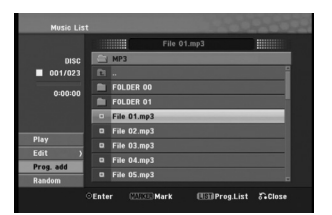

- 5. Pomocou ► sa pohybujte v Programovom zozname. V naprogramovanom zozname je zvýraznený posledný zvolený súbor.
- 6. Pomocou ▲ / V vyberte stopu, ktorú chcete začať prehrávať.
- 7. Stlačením PLAY (>) začnete prehrávanie. Prehrávanie sa skončí po prehratí posledného naprogramovaného súboru v naprogramovanom zozname.
- 8. Ak chcete opustiť naprogramované prehrávanie a vrátiť sa k normálnemu prehrávaniu, vyberte v zozname niektorú stopu a stlačte PLAY ( $\blacktriangleright$ ).

#### **Tipy:**

- Naprogramovaný zoznam môžete zobraziť alebo odstrániť stlačením MENU/LIST.
- Nemôžete odstrániť obrazovku so zoznamom "Program" počas programovaného prehrávania a programovaného II.

### **Možnosti menu Naprogramovaný zoznam**

1. Pomocou ▲ / ▼ vyberte stopu / súbor v menu Zoznam programov a stlačte ENTER. Objavia sa možnosti menu.

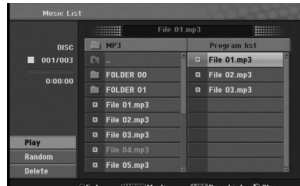

- 2. Pomocou tlačidiel ▲ / ▼ vyberte možnosť a potvrďte ju stlačením tlačidla ENTER.
	- [Play] Prehrávanie sa začne v poradí naprogramovaných stôp od zvolenej stopy.
	- [Random] Spustí alebo zastaví náhodné prehrávanie.
	- [Delete] Vymaže súbory z naprogramovaného zoznamu.

### **Opakovanie naprogramovaných stôp**

Stlačením tlačidla REPEAT zvoľte požadovaný režim opakovania.

- $\bullet$  [TRACK] Opakuje aktuálnu stopu.
- [ALL] Opakuje všetky stopy v naprogramovanom zozname.
- [OFF] Zruší režim opakovania (bez zobrazenia).

#### **Vymazanie súboru z naprogramovaného zoznamu**

- 1. Zvoľte skladbu, ktorú chcete vymazať z naprogramovaného zoznamu. Pomocou tlačidla MARKER vyberte viacero stôp.
- 2. Stlačte ENTER. Objavia sa možnosti menu.
- 3. Vyberte položku [Delete] a stlačte ENTER.

## **Prezeranie JPEG súborov**

Rekordér dokáže prehrávať súbory JPEG. Pred prehrávaním súborov JPEG si prečítajte "Požiadavky na obrazové súbory".

- 1. Stlačte HOME.
- Objaví sa menu HOME.
- 2. Vyberte voľbu [PHOTO].
- 3. Vyberte médium, ktoré obsahuje súbory JPEG a potom stlačte tlačidlo ENTER. Na obrazovke sa zobrazí ponuka [Photo List].

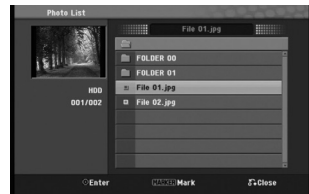

4. Pomocou ▲ / ▼ vyberte súbor, potom stlačte ENTER.

Položky menu sa zobrazujú na ľavej strane menu. **Tipy:**

- Ak sa chcete posunúť do vyššieho adresára,
- pomocou ▲ / ▼ zvýraznite a stlačte ENTER. Stlačením HOME môžete zobraziť menu HOME a zvoliť iné médium.
- 5. Pomocou ▲ / ▼ vyberte [Full Screen], potom stlačte ENTER.

Zvolený obrázok sa zobrazí na celej obrazovke. V závislosti od veľkosti a počtu súborov JPEG môže rekordéru trvať dlho, kým súbory načíta.

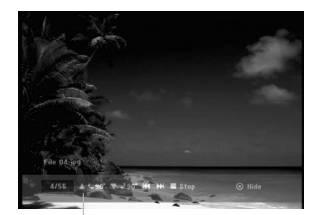

Počas prezerania v režime celej obrazovky stlačením tlačidla ENTER zobrazíte alebo skryjete túto ponuku.

6. Prehrávanie môžete kedykoľvek zastaviť stlačením STOP. Objaví sa menu [Photo List].

**32**

### **Možnosti menu Photo List**

1. Pomocou tlačidiel ▲ / ▼ vyberte súbor v ponuke [Photo List] a potom stlačte tlačidlo ENTER. Zobrazia sa voľby ponuky. Zobrazené voľby v ponuke sa líšia v závislosti od zvoleného média.

#### **Výber viacerých súborov (adresárov)**

- 1. Stlačte MARKER. Pri súbore alebo adresári sa objaví fajočka. Opätovným stlačením tlačidla MARKER zrušíte označenie súboru alebo adresáru.
- 2. Opakujte krok 1, aby ste označili ďalšie súbory (adresáre).
- 2. Pomocou tlačidiel ▲ / ▼ vyberte možnosť a potvrďte ju stlačením tlačidla ENTER.
	- [Open] Otvorí adresár a zobrazí sa zoznam súborov v danom adresári.
	- [Full Screen] Zobrazí zvolený obrázok na celej obrazovke.
	- [Delete] (Vymazať) vymaže súbor/y alebo zložku/y z mechaniky pevného disku HDD.
	- [Slide Show] Zobrazí menu Prezentácia.
	- [Rename] Premenuje názov súboru. (strana 34)
	- [Move] (Presunúť) presunie súbor/y z jednej
	- zložky alebo z mechaniky pevného disku. (strana 35)
	- [Copy] (Kopírovať) skopíruje súbor/y do inej zložky alebo mechaniky pevného disku. (strana 35)

**Požiadavky na obrazové súbory Prípony súborov**

".jpg" **Veľkosť súboru:** odporúča sa menej ako 4MB

**Formát CD-R:** ISO 9660 a JOLIET.

**Formát DVD±R/RW:** ISO 9660 (formát UDF Bridge)

**Maximálny počet súborov/disk:** Menej ako 999 (celkový počet súborov a adresárov)

**Poznámky k súborom JPEG**

Súbory JPEG s progresívnou a bezstratovou kompresiou nie sú podporované.

### **Preskočiť obrázky**

Počas prezerania obrázkov raz stlačte SKIP (**I<←** alebo →→I) a presuňte sa k ďalšiemu alebo predchádzajúcemu súboru.

### **Obrátiť obrázky**

Počas prezerania obrázku môžete pomocou ▲ / ▼ obrátiť obrázok v smere alebo proti smeru hodinových ručičiek.

### **Zobrazenie prezentácie**

Postupné prezeranie obrázkov automaticky prejde na ďalší obrázok v určenom intervale.

- 1. Vyberte možnosť [Slide Show] menu [Photo List] (Obráťte sa na "Možnosti menu Photo List" na strane 32.)
- 2. Stlačte ENTER.

Zobrazí sa menu Prezentácia.

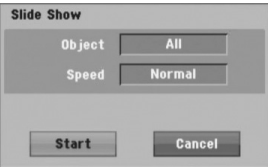

- 3. Pomocou < / ▶ / ▲ / ▼ nastavte možnosti. Možnosť [Object]:
	- [Selected] Zobrazuje v postupnom prezeraní obrázkov len súbory vybrané pomocou tlačidla MARKER. Pomocou tlačidla MARKER vyberte viacero súborov.

 [All] Zobrazí sa prezentácia všetkých súborov. Možnosť [Speed]:

Nastaví rýchlosť prezentácie na Slow (Pomaly), Normal (Normálne), Fast (Rýchle).

- 4. Vyberte možnosť [Start] a stlačením tlačidla ENTER spustíte prezentáciu.
- 5. Stlačením STOP prezentáciu zastavíte a vrátite sa do režimu [Photo List].

### **Pozastavenie prezentácie**

- 1. Prezentáciu prerušíte stlačením PAUSE/STEP (II).
- 2. Ak chcete v prezentácii pokračovať, stlačte  $II$  alebo PLAY  $(P)$ .

## **Upravovanie súboru MP3/WMA, JPEG, DivX**

Tieto popisy sú príkladom funkcie súborov MP3, s inými druhmi súborov sa pracuje rovnako.

#### **Poznámka:**

• Súbory MP3/WMA, JPEG a DivX na disku alebo HDD sa nedajú skopírovať alebo presunúť na USB zariadenie.

### **Vymazanie súboru(ov)/adresára(ov) z HDD**

Môžete vymazať súbor(y)/adresár(e) MP3/WMA, JPEG alebo DivX uložené na HDD.

- 1. V menu vyberte súbor, ktorý chcete vymazať.
	- **Výber viacerých súborov (adresárov)** 1. Stlačte MARKER. Pri súbore alebo adresári sa objaví fajočka. Opätovným stlačením tlačidla MARKER zrušíte označenie súboru alebo adresáru.
	- 2. Opakujte krok 1, aby ste označili ďalšie súbory (adresáre).
- 2. Stlačte ENTER.

**34**

Objavia sa možnosti menu.

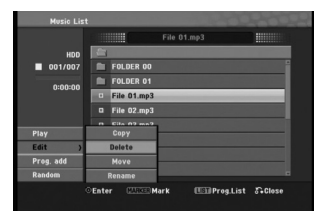

3. Vyberte položku [Delete] a stlačte ENTER. Zvoľte (OK), potom stlačte tlačidlo ENTER (Potvrdiť). Vybrané súbory sú vymazané.

#### **Pomenovanie súboru na pevnom disku**

Súbory na mechanike pevného disku môžete pomenúvať jednotlivo.

- 1. V menu vyberte súbor, ktorý chcete premenovať.
- 2. Stlačte ENTER. Objavia sa možnosti menu.
- 3. Vyberte [Edit] a potom stlačte ENTER. Zobrazia sa možnosti upravovania.

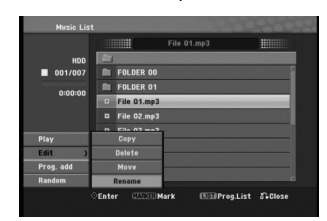

4. Vyberte možnosť [Rename] a potom stlačte ENTER. Objaví sa klávesnica.

Pre zadávanie znakov viď strana 46.

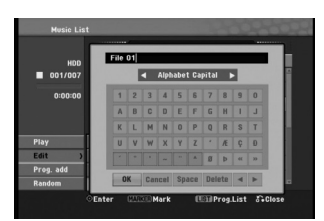

### **Kopírovanie súboru/ov na mechaniku pevného disku alebo do zložky**

Môžete kopírovať súbory/priečinky na pevný disk alebo do priečinka.

- 1. V menu vyberte súbor, ktorý chcete v menu kopírovať.
	- **Výber viacerých súborov (adresárov)** 1. Stlačte MARKER.
		- Pri súbore alebo adresári sa objaví fajočka. Opätovným stlačením tlačidla MARKER zrušíte označenie súboru alebo adresáru.
	- 2. Opakujte krok 1, aby ste označili ďalšie súbory (adresáre).
- 2. Stlačte ENTER. Objavia sa možnosti menu.
- 3. Vyberte [Edit] a potom stlačte ENTER. Zobrazia sa možnosti upravovania.
- 4. Vyberte [Copy] a potom stlačte ENTER. Objaví sa menu Kopírovania.

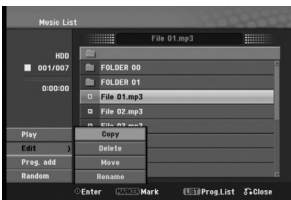

5. Môžete zvoliť album (adresár), kam chcete kopírovať.

Vyberte priečinok albumu (priečinok). Taktiež môžete vytvoriť nový album (adresár). V menu Copy vyberte možnosť [New Album] a stlačte ENTER. Vytvorí sa adresár "NONAME###".

6. Pre začiatok kopírovania vyberte možnosť [Copy] a potom stlačte ENTER.

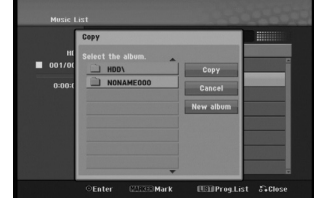

**Poznámka:**

Ak je štruktúra adresárov hlbšia ako 5 úrovní, možnosť kópírovania nie je dostupná.

## **Presúvanie súborov**

Môžete presunúť súbory/priečinky na pevný disk alebo do priečinka.

Po presunutí sa súbory / adresáre z pôvodného umiestnenia vymažú.

- 1. Postupujte podľa naľavo uvedených krokov 1-3.
- 2. Stlačte ENTER.
- Položky menu sa zobrazujú na ľavej strane menu. 3. Vyberte položku [Move] a potom stlačte ENTER.
- Objaví sa menu Move (Presunúť).

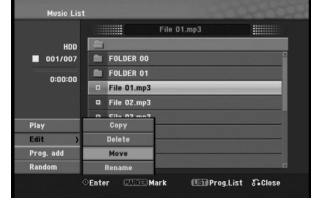

4. Môžete zvoliť album (adresár), kam chcete presúvať.

Vyberte priečinok albumu (priečinok). Taktiež môžete vytvoriť nový album (adresár). V menu Presunúť vyberte možnosť "New Album" a stlačte ENTER.

Vytvorí sa adresár "NONAME###".

5. Pre začiatok presúvania vyberte položku "Move" a potom stlačte ENTER.

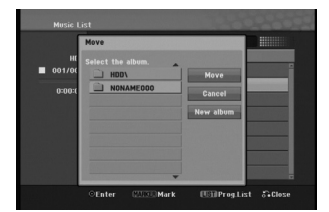

**Prehrávanie** Prehrávani

# **Nahrávanie**

## **O DVD nahrávaní**

#### **Poznámky:**

- Tento rekordér nedokáže nahrávať CD-R alebo CD-RW disky.
- Naša spoločnosť nezodpovedá za chyby pri nahrávaní v dôsledku výpadku prúdu, poškodených diskoch alebo poškodenia rekordéra.
- Otlačky prstov a malé poškriabania na disku môžu ovplyvniť prehrávanie a / alebo výkon nahrávania. O disky sa dobre starajte.

#### **Druhy diskov a nahrávanie formátov, režimy a nastavenia**

Tento rekordér môže prehrávať päť rôznych druhov DVD diskov: prehrávané DVD-video disky, DVD-RW, DVD-R, DVD-RAM, DVD+RW a DVD+R disky. Formát pre disky DVD-R, DVD+R, DVD+RW je vždy "Video format" – rovnaký ako pre prehrávateľné DVD-video disky. Formát disku DVD-RAM je formát Video nahrávania (VR).

Režim nahrávania úzko súvisí s formátom disku. Ak je formát disku formát Video nahrávania, potom je režim nahrávania režim VR. Ak je formát disku Video režim, potom je režim nahrávania Video režim (okrem DVD-Video, ktoré nie je nahrávateľné a preto nemá režim nahrávania).

V rámci režimov nahrávania (ktoré sú dané pre celý disk) sú nastavenia nahrávania. Tie je možné podľa potreby zmeniť pri každom nahrávaní a určiť kvalitu obrazu a množstvo miesta, ktoré nahrávka zaberie na disku.

## **O nahrávaní na HDD**

**36**

Nahrávanie na interný pevný disk (HDD) je v zásade podobné nahrávaniu na DVD-RW disk v režime VR. Máte plnú možnosť zvoliť si kvalitu nahrávania, vrátane manuálneho režimu a samozrejme môžete nahrávať, mazať a prehrávať záznamy koľkokrát chcete. Kapacita pevného disku je taká, že naň môžete uložiť mnoho hodín videa, dokonca aj v režimoch nahrávania vo vyššej kvalite.

#### **Poznámka:**

- Maximálne množstvo titulov, ktoré môžete nahrať na HDD, je 999.
- HDD vám umožňuje nahrať 12 hodín nepretržite.

#### **Informácie o nahrávaní**

- Zobrazená doba nahrávania nie je presná, pretože rekordér využíva rôzne rýchlosti prenosu video kompresie. Znamená to, že presná doba nahrávania záleží od nahrávaného materiálu.
- Pri nahrávaní TV programu, pri slabom signále, alebo ak je obraz rušený, môže byť nahrávanie kratšie.
- Ak nahrávate iba fotografiu alebo zvuk, nahrávanie môže trvať dlhšie.
- Zobrazená doba nahrávania a zostávajúci čas nahrávania nemusí vždy súhlasiť s dĺžkou disku.
- Dostupná doba nahrávania sa môže znížiť, ak disk často upravujete.
- Ak používate DVD-RW disk, ubezpečte sa, že ste zmenili nahrávací formát (režim Video alebo VR) predtým, ako disk nahrávate. Viď strana 22 (Formát disku) Ako na to.
- Pri použití diskov DVD-R alebo DVD+R, môžete na ne nahrávať, až kým nie sú plné, alebo až do ich finalizácie. Pred začiatkom nahrávania skontrolujte množstvo zostávajúceho času na nahrávanie na disku.
- Pri použití DVD-RW disku v režime Video sa doba nahrávania zvýši, ak vymažete posledný nahraný titul na disku.
- Možnosť vymazania titulu v Zozname titulov originálne menu titul iba ukryje, v skutočnosti ho z disku nevymaže a nepredĺži čas nahrávania, ktorý je k dispozícii (okrem posledného nahrávaného titulu na DVD-RW disku v režime Video).
- Pri použití DVD+RW diskov je k dispozícii nahrávanie prepisovaním.
- Keď používate DVD+R/RW disky, rekordér vykoná operáciu vytvárania ponuky, aby zaktualizoval nový názov a úpravy pri vyberaní disku z rekordéra alebo vypínaní rekordéra. Preto musíte po prepnutí rekordéra do režimu DVD vybrať disk.

#### **Čas nahrávania a kvalita obrazu**

Existujú štyri prednastavené režimy kvality nahrávania:

- **XP** Nastavenie najvyššej kvality poskytuje približne 1 hodinu záznamu na DVD disku (4, 7 GB).
- **SP** Predvolená kvalita, dostatočná na väčšinu použití, poskytuje približne 2 hodiny záznamu na DVD disku. (4.7GB).
- **LP** Nastavenie o niečo nižšej kvality poskytuje približne 4 hodiny záznamu na DVD disku (4,7 GB).
- **EP** Nastavenie najnižšej kvality poskytuje približne 6 hodín záznamu na DVD disku (4,7 GB). Počas prehrávania obsahu nahraného v režime EP môžete vidieť rozčlenený obraz.

## **Časový posun <u>HDD</u>**

Nevynechajte ani kúsok z aktuálneho vysielania. Ak vám zazvoní telefón, práve keď sledujete váš obľúbený program, jednoducho pred zdvihnutím telefónu stlačte TIMESHIFT a PAUSE/STEP. Aktivuje sa funkcia časového posunu a vysielanie sa začne nahrávať, aby ste si ho mohli neskôr pozrieť. Po dokončení telefonátu stlačte PLAY ( $\blacktriangleright$ ) alebo SCAN (<**4/>**) a pozrite si svoj program. Stlačením STOP (■) sa vrátite k aktuálnemu vysielaniu.

### **Obsluha časového posunu (Pozastavenie, Aktuálne vysielanie/Prehrávanie) HDD**

V pamäti pevného disku si môžete dočasne uložiť program.

#### **Počas sledovania televízneho programu stlačte TIMESHIFT.**

Na obrazovke sa objaví Priebehová lišta, viď nižšie. Priebehová lišta sa po 10 sekundách zmení na ikonu časového posunu.

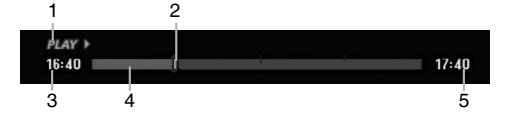

- 1. Označuje režim prehrávania.
- 2. Označuje aktuálnu pozíciu časového posunu.
- 3. Označuje čas začiatku časového posunu.
- 4. Označuje ubehnutý čas časového posunu.
- 
- 5. Označuje čas po jednej hodine od začiatku časového posunu.

#### **Tip:**

Počas časového posunu môžete použiť trikové funkcie (Slow, Scan, atď.). Viď Prehrávanie na stranách 25.

#### **Poznámka:**

- Po 3 hodinách sa časový posun automaticky zastaví.
- Počas nahrávania časovača nie je možný časový posun
- Zmena programu alebo externého vstupu nie je počas časového posunu možná.
- Po nastavení [Timeshift] (Časový posun) na [ON] (Zap), ak stlačíte HDD/DVD (na prednom paneli), HOME (Domov) alebo MENU/LIST
- (Ponuka/Zoznam) počas Časového posunu, Časový posun sa zastaví.

### **Nahrávanie sekvencie HDD**

Počas časového posunu môžete program uložiť na HDD (pevný disk).

- 1. Počas časového posunu stlačte pauzu a spomalene vyhľadajte začiatok.
- 2. Na začiatku časti, ktorú chcete nahrať, stlačte REC.

Priebeh úpravy sa na Priebehovej lište vyznačuje červenou.

### $16:40$  =i=

- 3. Stlačte pauzu a spomalene vyhľadajte koniec.
- 4. Na konci časti, ktorú chcete nahrať, stlačte REC alebo STOP.

Pokračuje normálne prehrávanie.

#### $16:40$ min

- 5. Stlačením STOP zastavíte časový posun. Objaví sa potvrdzujúca správa.
- 6. Pomocou tlačidiel ◀ / ▶ vyberte "Yes" a stlačte ENTER. Alebo stlačte znovu STOP. Na obrazovke sa objaví aktuálne vysielanie.

#### **Poznámky:**

- Na HDD sa nahrá iba posledná zvolená sekcia.
- Ak chcete zastaviť nahrávanie sekvencie, stlačte tlačidlo STOP. Ak chcete zastaviť nahrávanie sekvencie a stlačíte tlačidlo POWER, program sa nemusí nahrať na HDD.
- Nie je možné nahrať sekvenciu, ktorá trvá menej ako 4 sekúnd.
- Nahrávky klipov sa zaznamenávajú iba v režime XP.

### **Skok na začiatok alebo koniec počas časového posunu**

- 1. Počas časového posunu stlačte ENTER. Objaví sa menu.
- 2. Stlačte < a prehrávanie začne od úplného začiatku časového posunu. Po stlačení ▶ skočí na úplný koniec časového posunu a prejde do režimu pauzy.

#### **Ukončenie časového posunu**

- 1. Stlačením STOP opustíte funkciu časového posunu. Objaví sa potvrdzujúca správa.
- 2. Pomocou ◀ / ▶ vyberte [Yes] a stlačte ENTER. Na obrazovke sa objaví aktuálne vysielanie.

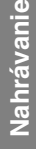

 $17:40$ 

 $17:40$ 

## **Základné nahrávanie z televízora**

Pre nahrávanie z televízora postupujte podľa nasledovných inštrukcií. Nahrávanie sa začne okamžite a pokračuje, až kým nie je disk plný, alebo až kým nezastavíte nahrávanie.

### **Poznámka:**

Musíte vložiť nahrávateľný DVD disk.

- 1. Stlačte HOME. Objaví sa menu HOME.
- 2. Vyberte voľbu [TV].
- 3. Vyberte možnosť [TV HDD] alebo [TV DVD] a stlačte ENTER. Taktiež sa ubezpečte, že televízny vstup je vložený do tohto rekordéra.

Ak do rekordéra vkladáte úplne prázdny disk, rekordéru bude chvíľu trvať jeho inicializácia.

- 4. Opakovaným stláčaním REC MODE vyberte podľa potreby režim nahrávania. (XP, SP, LP, EP)
- 5. Pomocou tlačidiel ▲ / ▼ vyberte kanál, z ktorého chcete nahrávať.

#### **Zmena TV audio kanálu**

Počas sledovania televízneho programu si môžete stlačením AUDIO vybrať audio kanál (jazyk), ktorý budete počúvať. Aktuálny audio kanál sa zobrazí na obrazovke.

Stereo vysielanie:

Stereo → Left → Right

#### Dvojjazyčné vysielanie: Main → Sub → Main+Sub

- 
- Ak je pri nastavení Stereo zvuk nekvalitný, často sa dá zlepšiť prepnutím na Mono (ľavý alebo pravý).
- Tento rekordér môže nahrávať NICAM aj štandardný zvuk. Ak je nastavenie NICAM (strana 18) nastavené na Auto a ak je vysielanie v NICAM, zvuk sa automaticky nastaví na NICAM a môžete nahrávať s NICAM zvukom. Ak nie je vysielanie so zvukom NICAM, nahrávate štandardný zvuk. Ak je kvôli slabému príjmu NICAM zvuk rušený, môžete nastavenie NICAM z programu vypnúť.
- Ak nahrávate a potom prehrávate Mono vysielanie, môžete zvoliť zvukový kanál. V tomto prípade to však nebude fungovať a výstup bude v Mono režime.
- Len keď nahrávate v režime Stereo alebo Main+Sub (Hlavná + podponuka), môžete prehrávať v režime Stereo alebo Main+Sub.
- 6. Raz stlačte REC  $(①)$ .

**38**

Začne sa nahrávanie. (V okne displeji svieti kontrolka REC.)

- Nahrávanie pokračuje, kým nestlačíte STOP (■) alebo kým nie je disk alebo pevný disk plný.
- Pri nahrávaní pevnej časovej dĺžky viď Okamžité časové nahrávanie napravo.
- 7. Stlačením STOP () zastavíte nahrávanie.

### **Pozastavenie nahrávania**

- 1. Na pozastavenie nahrávania stlačte
- PAUSE/STEP (II). 2. Ak chcete v nahrávaní pokračovať, stlačte PAUSE/STEP (II).

#### **Nahrávanie televízneho programu počas sledovania iného**

- 1. Stlačte TV/DVD pre výber TV režimu počas nahrávania. Objaví sa ukazovateľ TV.
- 2. Pomocou televízora vyberte kanál, ktorý chcete pozerať.

### **Okamžité časové nahrávanie**

Okamžité časové nahrávanie vám umožňuje jednoduché nahrávanie predvolenej dĺžky bez programového časovača.

- 1. Postupujte podľa naľavo uvedených krokov 1-5 (Základné nahrávanie z TV).
- 2. Opakovaným stlačením REC (●) nastavíte dĺžku nahrávania.

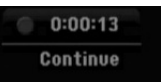

Nahrávanie sa spustí po prvom stlačení. Každé ďalšie stlačenie zvýši čas nahrávania v rámci voľného miesta.

Na obrazovke sa objaví čas nahrávania. Na konci záznamu sa rekordér zastaví a vypne.

#### **Kontrola doby nahrávania**

Stlačením tlačidla REC (·) skontrolujte čas nahrávania. Vyvolané nahrávanie sa automaticky vráti na chvíľu k obrazovke.

Na displeji sa taktiež zobrazí zostávajúca doba nahrávania.

#### **Rozšírenie doby nahrávania**

Dobu nahrávania môžete kedykoľvek rozšíriť stlačením tlačidla REC (·). Každé ďalšie stlačenie zvýši čas nahrávania v rámci voľného miesta.

## **Upozornenie**

Ak je rekordér počas nahrávania odpojený od zdroja elektrickej energie (alebo ak zlyhá napájanie), nahrávka sa stratí.

## **Časové nahrávanie**

Tento rekordér môžete naprogramovať na nahrávanie až 16 programov počas doby 1 mesiaca. Pre nahrávanie bez dozoru je potrebné, aby mal časovač zadaný názov kanálu, z ktorého bude nahrávať, začiatok a ukončenie nahrávania.

#### **Poznámka:**

Ak na časové nahrávanie použijete úplne prázdny disk, musíte ho najskôr naformátovať. (Pozrite si "Formátovanie disku" na strane 22.)

1. Stlačte TIMER REC.

Objaví sa menu Timer Record.

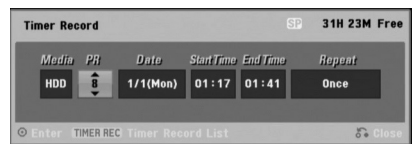

- [Media] Vyberte médium (HDD alebo DVD), na ktoré budete nahrávať.
- [PR] Vyberte uložené programové číslo alebo jeden z vonkajších vstupov, z ktorých ste nahrávali.
- [Date] Vyberte dátum, až do 1 mesiaca dopredu.
- [Start Time] Nastavenie času začiatku.
- [End Time] Nastavenie ukončenia.
- [Repeat] Zvolenie požadovaného opakovania (Raz, Denne (Pondelok – Piatok) alebo Týždenne).
- 2. Zadajte potrebné informácie vášho časového nahrávania.
	- $\bullet \blacktriangleleft / \blacktriangleright$  (doľava/doprava) pohyb kurzorom doľava/doprava.
	- $\bullet$   $\blacktriangle$  /  $\blacktriangledown$  (hore / dole) zmena nastavenia aktuálnej polohy kurzora
	- Stlačením RETURN (O) sa vrátite do menu Časové nahrávanie.
	- Po vyplnení všetkých informácií o programe stlačte ENTER.
	- Stlačte TIMER REC a zobrazí sa Zoznam časového nahrávania.
- 3. Opakovaným stláčaním REC MODE vyberte podľa potreby režim nahrávania. (XP, SP, LP, EP)
- 4. Stlačte ENTER, program sa zaznamená v rekordéri. Aby ste mohli naprogramovanie skontrolovať,

zobrazí sa zoznam časových nahrávok. Skontrolujte, či v poli "Rec. OK" v zozname časových nahrávok je zobrazené, že časové nahrávanie je správne naprogramované.

- 5. Stlačením tlačidla RETURN (¿) opustite zoznam časovaného nahrávania.
- 6. Presvedčte sa, že ste vložili nahrávateľný DVD disk a stlačte POWER, aby ste zariadenie prepli do pohotovostného režimu.

#### **Poznámky:**

- Keď je rekordér v pohotovostnom režime, na displeji svieti kontrolka časovača. (Keď je zapnutá voľba [Power Save Mode], nie je zobrazené nič.
- Pre zastavenie časového nahrávania musíte stlačiť **POWER**
- Ak nastavíte časové nahrávanie na DVD, ale v čase nahrávanie nie je vložený nahrávateľný DVD disk, funkcia Obnovenia nahrávania automaticky nahrá program na HDD.

## **Kontrola detailov časového nahrávania**

Programovanie môžete kontrolovať kedykoľvek je rekordér zapnutý. Stlačte dvakrát TIMER REC.

- Pre výber časového nahrávania použite  $\blacktriangle / \blacktriangledown$ . Pre potvrdenie vybraného programu stlačte ENTER.
- Objaví sa menu Timer Record.
- Pre vymazanie vybraného programu zo Zoznamu časového nahrávania stlačte CLEAR.

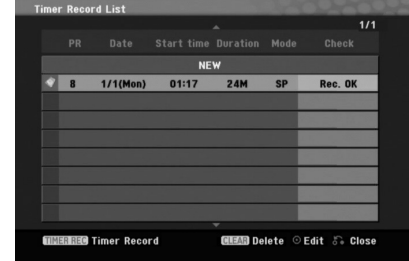

#### **Zrušenie časového nahrávania**

Časové nastavenia môžete kedykoľvek vynulovať, predtým ako sa začne aktuálne nahrávanie.

• Použite ▲ / ▼ na výber programu, ktorý si želáte vymazať zo Zoznamu časového nahrávania. Ak si želáte program vymazať, stlačte CLEAR.

#### **Zastavenie časového nahrávania počas nahrávania**

Aj po spustení nahrávania môžete program zrušiť. **• Stlačte POWER.** 

### **Riešenie problémov časového nahrávania**

**Dokonca aj keď je nastavený časovač, rekordér nebude nahrávať ak:**

- Nie je vložený žiadny disk a na HDD nie je voľné miesto.
- Vložený je nenahrávateľný disk a na HDD nie je voľné miesto.
- V menu Nastavenie je zapnutá možnosť [Disc Protect] a na HDD nie je voľné miesto.
- (viď stranu 23). Prístroj je zapnutý.

**40**

 Na disku je už nahraných 99 titulov (DVD-RW, DVD-R, DVD-RAM), 49 titulov (DVD+RW, DVD+R) a na HDD je už nahraných 999 titulov.

#### **Časový program nemôžete zadať keď:**

- Keď už prebieha nahrávanie.
- Čas, ktorý sa snažíte nastaviť, už uplynul.
- Už je nastavených 16 programov.

#### **Ak sa prekrývajú dva alebo viaceré programy:** Prioritný je skorší program.

- Keď sa skorší program skončí, začne sa neskorší program.
- Ak sú dva programy nastavené na rovnaký začiatok, program, ktorý bol zadaný skôr, je prioritný.

Ak je disk poškodený, nahrávanie sa nemusí ukončiť úspešne. V tomto prípade, dokonca aj keď je v kontrolnom okne zobrazené "Rec. OK", to tak nemusí byť.

## **Nahrávanie z externého vstupu**

#### **Nahrávanie z externých zariadení**

Nahrávať môžete aj z externých zariadení, ako napríklad z videokamery alebo videoprehrávača, ktoré sú pripojené ku ktorémukoľvek externému vstupu rekordéra.

- 1. Presvedčte sa, že zariadenie, z ktorého chcete nahrávať, je správne pripojené k rekordéru. Viď stranu 12-13.
- 2. Pomocou menu HOME vyberte médium (TV HDD alebo TV DVD), na ktoré budete nahrávať. (viď stranu 17).
- 3. Opakovaným stlačením AV vyberiete externý vstup, z ktorého budete nahrávať.
	- Tuner: Zabudovaný tuner
	- AV1: EURO AV1 AUDIO/VIDEO konektor namontovaný na zadnom paneli
	- AV2: EURO A/V2 DECODER konektor
	- namontovaný na zadnom paneli. AV3: AV IN 3 konektor namontovaný na zadnom
	- paneli
- 4. Opakovaným stláčaním REC MODE vyberte podľa potreby režim nahrávania. (XP, SP, LP, alebo EP).
- 5. Raz stlačte REC  $(①)$ . Začne sa nahrávanie. (V okne displeja svieti kontrolka REC.)
	- Nahrávanie pokračuje, kým nestlačíte
	- STOP ( $\blacksquare$ ) alebo kým nie je disk plný.
	- Pri nahrávaní pevnej časovej dĺžky viď
		- "Okamžité časové" nahrávanie na strane 38.

6. Stlačením STOP (■) zastavíte nahrávanie. **Poznámka:**

Ak má váš zdroj ochranu pred kopírovaním CopyGuard, nebudete môcť pomocou tohto rekordéra nahrávať. Pre viac informácií viď Autorské práva na strane 49.

## **Súčasné nahrávanie a prehrávanie**

### **Prehrávanie iného titulu počas nahrávania**

Môžete nahrať titul na mechaniku pevného disku a v rovnakom čase ho z mechaniky pevného disku prehrať.

- 1. Začatie nahrávania.
- 2. Stlačte MENU/LIST (Ponuka/Zoznam).
- 3. Pre zvolenie titulu, ktorý chcete prehrať použite tlačidlá ▲ / ▼ / ◀ / ▶ a ENTER (Potvrdiť)
- 4. Spustí sa prehrávanie. Nahrávanie bude pokračovať, kým sa skladba prehráva z mechaniky pevného disku.

### **Poznámky:**

- Počas kopírovania nemôžete používať súčasné prehrávanie a nahrávanie.
- Počas simultánneho nahrávania a prehrávania nemôžete upravovať tituly.

## **Kopírovanie CD diskov (pre audio CD disky)**

- 1. Vložte CD disk do diskovej mechaniky, potlačenou stranou smerujúcou oproti vám.
- 2. Stlačte HOME (Domov) a vyberte možnosť [MUSIC] (Hudba).
- 3. Vyberte možnosť [DISC] (Disk) a stlačte ENTER.
- 4. V zozname skladieb vyberte skladbu, ktorú chcete skopírovať.

### **Výber viacerých skladieb**

- 1. Stlačte MARKER (Značkovač). Na skladbe sa zobrazí kontrolná značka. Stlačte znovu MARKER (Značkovač), ak chcete zrušiť označenie skladby.
- 2. Opakovaním kroku 1 označte ďalšiu skladbu.

### 5. Stlačte ENTER.

- V ponuke sa zobrazia možnosti ponuky.
- 6. Vyberte možnosť [Ripping] (Kopírovanie), potom stlačte ENTER. Zobrazia sa možnosti kopírovania.
- 7. Môžete si vybrať album (priečinok) na kopírovanie. Vyberte album (priečinok). Môžete tiež vytvoriť nový album (priečinok). Vybete možnosť [New Album] (Nový album) v ponuke kopírovania a stlačte ENTER. Vytvorí sa priečinok s názvom "NONAME###".

8. Vyberte možnosť [Ripping] (Kopírovanie) a potom stlačením ENTER spustite kopírovanie.

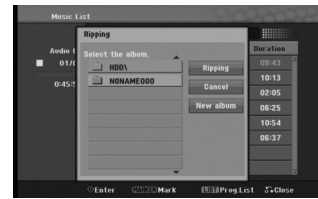

#### **Poznámky:**

- Ak je hĺbka priečinka viac ako 5 úrovní, možnosť kopírovania nie je dostupná.
- Konverzi vypálených stôp na súbory MP3 zaberie istý čas.
- Ak vymažete a potom prehráte disk zakódovaný pomocou DTS, budete počuť len zvuk nespracovaného signálu DTS.

## **Ak chcete nájsť vypálené stopy**

Môžete nájsť a prehrať stopy vypálené na hard disku.

- 1. Stlačte tlačilo HOME a zvoľte možnosť [MUSIC].
- 2. Zvoľte možnosť [HDD] a stlačte tlačidlo ENTER.

**Nahrávanie** Nahrávanie

# **Upravovanie**

## **Prehľad menu Zoznam titulov a Zoznam kapitol**

Pomocou menu Zoznam titulov môžete upravovať obsah videa. Možnosti úprav, ktoré sú k dispozícii v menu Zoznam titulov, závisia od toho, či upravujete video na DVD alebo na HDD a či upravujete originálny obsah alebo zoznam na prehrávanie. Existujú dva spôsoby úpravy DVD-RW diskov v režime VR.

Môžete priamo upravovať originálny obsah disku alebo vytvoriť alebo upravovať zoznam na prehrávanie. Zoznam na prehrávanie v skutočnosti nerobí žiadne zmeny na disku, len určuje, ktorý obsah sa bude prehrávať.

Úprava materiálu na HDD je podobná ako úprava originálneho obsahu DVD-RW v režime VR, s podobnými príkazmi pre vymazávanie a pomenovanie titulov, ako aj presné riadenie obsahu kapitol v rámci titulov na DVD disku.

#### **Poznámka:**

**42**

Ak počas prehrávania zobrazíte menu Zoznam titulov na HDD, pri niektorých tituloch sa môže objaviť značka. Tieto tituly boli nahrané s iným nastavením Line Input, ako je aktuálne nastavenie rekordéra. Tieto tituly nie je možné prehrávať počas nahrávania.

- 1. Pre zobrazenie menu Zoznam titulov.stlačte MENU/LIST.
	- Keď to robíte, mali by ste zastaviť prehrávanie.
	- Môžete sa do neho dostať aj tak, že v ponuke HOME vyberiete voľbu [MOVIE], potom vyberiete voľbu [HDD] alebo [DISC] a stlačíte tlačidlo ENTER.
	- Ak je na výber viac ako šesť titulov, stlačením<br>tlačidla ▲ / ▼ zobrazte predchádzajúcu/ďalšiu stránku.
	- Ak upravujete disk v režime VR, stlačením MENU/LIST prepínajte medzi menu Originálny obsah a Zoznam na prehrávanie.

Na ľavej strane obrazovky sú možnosti menu. Hlavná časť obrazovky zobrazuje malé obrázky titulov (alebo kapitol) na disku alebo HDD. Tieto obrázky môžete zmeniť pomocou tlačidla THUMBNAIL – viď Zmena obrázkov titulov na strane 43.

Po stlačení DISPLAY sa zobrazia informácie o titule v menu Zoznam titulov.

Po vybraní titulu alebo kapitoly v menu Zoznam titulov alebo Zoznam kapitol stlačte ENTER. Možnosti menu sa zobrazujú na ľavej strane menu. Pomocou ▲ / ▼ vyberte možnosť a potvrďte ju stlačením tlačidla ENTER.

2. Pre odchod z menu Zoznam titulov opakovane stlačte RETURN (¿p.).

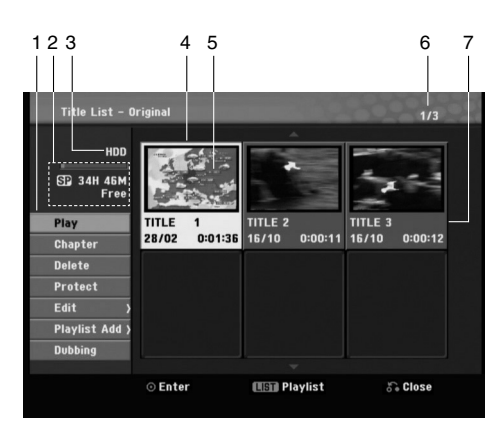

- 1. Možnosti menu: Ak chcete zobraziť možnosti menu, vyberte titul alebo kapitolu a stlačte ENTER. Možnosti sa líšia v závislosti na type disku.
	- [Combine] Skombinuje dve kapitoly do jednej (strana
	- 47). [Delete] Vymaže titul alebo kapitolu. (strana 45)
	- [Delete Part] Vymaže časť titulu (strana 45).<br>● [Divide] Rozdelí titul na dva (strana 47).
	- [Divide] Rozdelí titul na dva (strana 47).
	- [Dubbing] Skopíruje titul na iné médium. (strana 50) [Full Play] Spustí prehrávanie zvoleného titulu vrátane skrytých kapitol.
	- [Hide (Show)] Skryje (alebo Zobrazí). (strana 48)
	- [Move] Presunie kapitolu v menu Zoznam kapitol-Zoznam na prehrávanie do novej pozície v menu. (strana 48)
	- [Play] Spustí prehrávanie zvoleného titulu alebo kapitoly. Skryté kapitoly na DVD+R/RW sa nemôžu prehrávať.
	- [Chapter] (Kapitola); Zobrazí Zoznam kapitol titulu. [Playlist Add] Pridá titul do Zoznamu na prehrávanie. (strana 44)
	- [Protect] Chráni pred náhodným nahraním, úpravou alebo vymazaním titulu. (strana 48)
	- [Title Name] Premenuje názov titulu. (strana 46)
	- $\bullet$  [Title]Zobrazí menu Zoznam titulov-Originál.
- 2. Zobrazuje režim nahrávania, voľné miesto a priebehovú lištu s dosiahnutým časom.
- 3. Aktuálne médiu
- 4. Aktuálne zvolený m titul.
- 5. Obrázky
- 6. Zobrazuje zvolené číslo titulu a celkový počet
- titulov. 7. Zobrazí sa názov titulu, dátum nahrávania a dĺžku
	- záznamu.

## **HDD, režim VR: Úprava originálu a zoznamu na prehrávanie**

### **Tituly, kapitoly a časti**

Tituly v originálnom obsahu disku obsahujú jednu alebo viacero kapitol. Ak vložíte do Zoznamu na prehrávanie titul disku, objavia sa aj všetky kapitoly v rámci tohto titulu. Inými slovami, kapitoly v Zozname na prehrávanie sa správajú presne ako kapitoly na DVD-Video disku. Časti sú sekcie titulov originálu alebo zoznamu na prehrávanie. Do menu Originál alebo Zoznam na prehrávanie môžete pridávať časti alebo ich z neho vymazávať. Pridanie kapitoly alebo titulu do Zoznamu na prehrávanie vytvorí nový titul vytvorený z časti (tj. kapitola) originálneho titulu. Vymazanie časti odstráni časť titulu z menu Originál alebo Zoznam na prehrávanie.

## **Upozornenie**

- Pri upravovaní pomocou funkcií Vymazať, Pridať a Presunúť, začiatočné a konečné obrázky nemusia byť presne nastavené v zobrazení ako začiatočný a konečný bod.
- Počas prehrávania zoznamu možno zbadáte medzi úpravami krátku prestávku. Nie je to porucha.

### **Je upravovanie DVD rovnaké ako upravovanie videokazety?**

Nie. Keď upravujete videokazetu potrebujete jedno video na prehrávanie originálnej pásky a ďalšie na nahrávanie úprav. DVD upravujete vytvorením zoznamu na prehrávanie ktoré chcete prehrávať a kedy. Rekordér prehráva disk podľa zoznamu na prehrávanie.

## **O slovách "Originál" a "Zoznam na prehrávanie" HDD -RWVR RAM**

V tomto manuáli často vidíte slová Originál a Zoznam na prehrávanie, ktoré odkazujú na aktuálny obsah a upravenú verziu.

- **Originál:** obsah udáva to, čo je na disku aktuálne nahrané.
- **Zoznam na prehrávanie:** obsah udáva upravenú verziu disku – ako má byť prehrávaný Originálny obsah.

## **Pridanie záložky kapitoly HDD -RWVR RAM +RW +R**

V titule si môžete vytvoriť kapitoly vložením záložky kapitoly v požadovanom bode.

### **Poznámka:**

Záložky kapitoly sú vkladané automaticky v pravidelných intervaloch. Tento interval môžete meniť v menu Počiatočného nastavenia (vd "Auto Chapter str. 22).

Počas nahrávania alebo prehrávania v bode, kde si želáte začať novú kapitolu, stlačte CHP ADD. Na televíznej obrazovke zobrazí ikona záložky.

#### **Poznámka:**

Mechanika pevného disku je dostupná len počas prehrávania.

## **Zmena titulových obrázkov HDD -RWVR RAM +RW +R**

Každý zobrazený titul v menu Zoznamu titulov je zobrazený v miniatúrnom zozname prevzatého zo začiatku titulu alebo kapitoly.

Ak si želáte, vyberte si inú fotografiu z titulu. Stlačte THUMBNAIL a vložte aktuálne zobrazený obrázok do menu Originál alebo Zoznam skladieb. Fotografia, ktorú ste zvolili, sa zobrazí v oboch menu, v Origináli aj Zozname na prehrávanie.

#### **Tip:**

Taktiež môžete zmeniť miniatúry titulu v menu Zoznam kapitol. Prehrajte kapitolu v menu Zoznamu kapitol, a potom stlačte THUMBNAIL (ZÁLOŽKA). Miniatúrny obrázok titulu v kapitole sa zmení.

Jpravovanie **Upravovanie**

## **Vytvorenie nového zoznamu HDD -RWVR RAM**

Použite túto funkciu na pridanie originálneho titulu alebo kapitoly do menu Zoznam na prehrávanie. Keď tak urobíte, bude celý titul vložený do Zoznamu na prehrávanie (ak ho už nepotrebujete, môžete ho vymazať - viď Mazanie a Originál alebo Zoznam titulov/kapitol na strane 45).

Titul sa v Zozname na prehrávanie zobrazí celý, aj so záložkami, ktoré sa objavia v origináli. Ak pridáte viac ako jednu záložku kapitoly k originálu neskôr, tieto sa neskopírujú automaticky do titulu zoznamu na prehrávanie.

Na disk môžete pridať až 999 kapitol. Ak chcete pridať kapitolu titulu, použite funkciu Pridanie titulu / kapitoly do Zoznamu na prehrávanie na tejto strane.

1. V menu Zoznam titulov-Originál alebo Zoznam kapitol-Originál vyberte titul alebo kapitolu, ktorú chcete vložiť do Zoznamu na prehrávanie a stlačte ENTER.

Položky menu sa zobrazujú na ľavej strane menu.

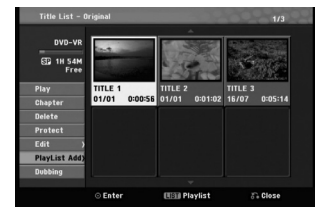

2. Pomocou tlačidiel ▲ / ▼ zvoľte možnosť [Playlist Add] a potom stlačte ENTER.

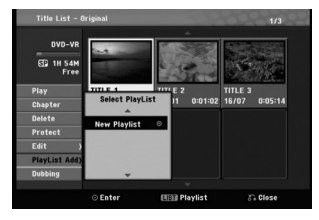

3. Vyberte [New Playlist] a potom stlačte ENTER. V obnovenom zozname na prehrávanie sa zobrazí nový titul. Do Zoznamu na prehrávanie sú pridané všetky kapitoly titulu.

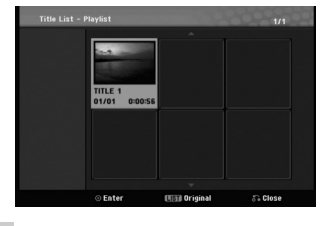

**44**

## **Pridanie dodatočného titulu / kapitol do Zoznamu na prehrávanie HDD -RWVR RAM**

Do Zoznamu na prehrávanie môžete pridať originálny titul alebo kapitolu, dokonca aj keď sú už registrované.

1. V menu Zoznam titulov-Originál alebo Zoznam kapitol-Originál vyberte titul alebo kapitolu, ktorú chcete vložiť do Zoznamu na prehrávanie a stlačte ENTER.

Položky menu sa zobrazujú na ľavej strane obrazovky.

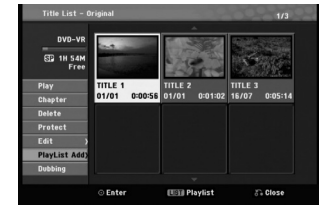

2. Z možností menu vyberte pomocou  $\blacktriangle$  /  $\nabla$  položku [Playlist Add] a stlačte ENTER.

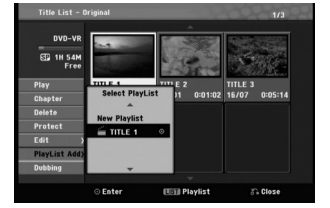

- 3. Vyberte Zoznam titulov-Zoznam na prehrávanie, ktorý je už registrovaný, a vložte doň titul alebo kapitolu a stlačte ENTER.
- 4. Postupujte podľa krokov 1-3, ak chcete pridať titul alebo kapitolu do Zoznamu skladieb. V Zozname kapitol - Zozname na prehrávanie si môžete pozrieť pridané kapitoly.

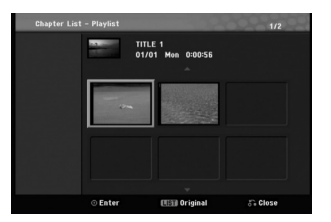

5. Pre návrat do menu Zoznam titulov-Originál, stlačte MENU/LIST alebo RETURN (6) pre ukončenie.

## **Vymazanie Originálu alebo titulu/ kapitoly zo zoznamu na prehrávanie HDD -RWVR RAM**

Ak vymažete titul alebo kapitolu zo Zoznamu na prehrávanie, odstránite ich len zo Zoznamu na prehrávanie, v menu Originál titul / kapitola zostanú.

Ak si želáte vymazať titul alebo kapitolu zo Zoznamu titulov alebo z menu Originál (kapitola/ titul), titul alebo kapitola sú skutočne vymazané z disku a zostávajúci čas na nahrávanie sa zvýši. Tituly / kapitoly vymazané z Originálu sú taktiež odstránené zo Zoznamu na prehrávanie.

#### **Poznámka:**

Možno nebude možné vymazať kapitoly, ktoré sú kratšie ako 5 sekúnd.

- 1. Pomocou  $\blacktriangleleft$  /  $\blacktriangleright$  /  $\blacktriangle$  /  $\nabla$  vyberte kapitolu alebo titul v menu Zoznam titulov alebo Zoznam kapitol, ktorý chcete vymazať, potom stlačte ENTER. Položky menu sa zobrazujú na ľavej strane obrazovky.
- 2. Z možností menu vyberte položku [Delete]. Príklad: Titul Zoznam-Originál (HDD)

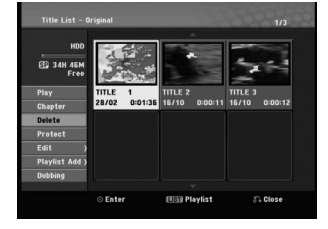

- 3. Pre potvrdenie stlačte ENTER. Objaví sa potvrdzujúca správa pre mazanie.
- 4. Pomocou ◀ / ▶ vyberte [Yes] a stlačte ENTER. Zvolená kapitola alebo titul sa vymaže. Po stlačení ENTER sa zobrazí nové, aktualizované menu.
- 5. Pre pokračovanie mazania z menu opakujte kroky  $1 - 4$
- 6. Opakovane stlačte RETURN (¿) a opustíte menu.

#### **Poznámky:**

- Ak nahrávate DVD+RW disky, vymazaný názov titulu sa zmení na "Deleted Title".
- Ak je opakovane vymazaných titulov viac ako dva, spoja sa do jedného.
- Keď vymazávate titul alebo kapitolu, iba posledná na DVD+RW zvýši zostávajúci čas nahrávania.

## **Vymazanie časti HDD -RWVR RAM**

Časť, ktorú si neželáte mať v titule, môžete vymazať.

1. Pomocou  $\blacktriangle$  /  $\blacktriangleright$  /  $\blacktriangle$  /  $\nabla$  vyberte v menu Zoznam titulov titul, ktorý chcete vymazať, potom stlačte ENTER.

Možnosti sa zobrazia na ľavej strane menu.

2. Vyberte položku [Delete Part] a stlačte ENTER. Na televíznej obrazovke sa objaví menu Upravovanie (Delete Part). Zvýrazní sa ikona [Start Point].

Príklad: HDD

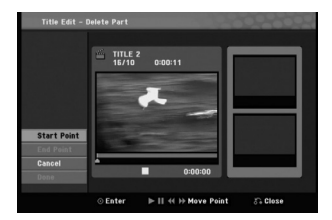

- 3. Spustite prehrávanie, stlačte pauzu a spomalene vyhľadajte začiatok.
- 4. Na začiatku časti, ktorú chcete vymazať, stlačte ENTER.

Zvýrazní sa ikona [End Point]. Na Priebehovej lište je zvýraznená časť.

5. Stlačte pauzu a spomalene vyhľadajte koniec.

6. Na konci časti, ktorú chcete vymazať, stlačte ENTER.

Vybraný bod môžete zrušiť, pomocou tlačidiel ▲ / V vyberte ikonu [Cancel], potom stlačte ENTER.

7. Po ukončení úprav vyberte ikonu [Done] a stlačte ENTER. Objaví sa potvrdzujúca správa pre mazanie.

Pomocou ◀ / ▶ vyberte [OK] a stlačte ENTER. Vybraná časť sa vymaže z titulu a objaví sa menu Zoznam titulov.

#### **Poznámka:**

Možno nebude možné vymazať časti, ktoré sú kratšie ako 3 sekundy.

## **Pomenovanie titulu**

Tituly Originálu a Zoznamu na prehrávanie môžete nezávisle pomenovať

- 1. V menu Zoznam titulov vyberte titul, ktorý chcete pomenovať, potom stlačte ENTER. Položky menu sa zobrazujú na ľavej strane menu.
- 2. Pomocou ▲/▼ vyberte možnosť [Edit-Title Name] a stlačte ENTER.

Objaví sa klávesnica.

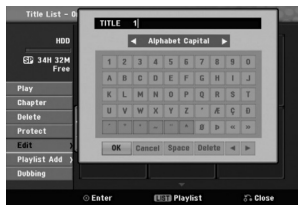

- 3. Zadajte názov titulu. Pomocou ◀ / ▶ / ▲ / ▼ vyberte znak a potvrďte ho stlačením tlačidla ENTER.
	- **OK:** Ukončenie.
	- **Cancel:** Vymaže všetky zadané znaky.
	- **Space:** Na pozíciu kurzora vloží medzeru.
	- **Delete:** Vymaže znak pred pozíciou kurzora.
	- **◀ / ▶:** Posunie kurzor doľava alebo doprava.
- 4. Na uloženie názvu a návrat do predchádzajúceho menu vyberte OK a stlačte ENTER.
- 5. Opakovane stlačte RETURN (¿) a opustíte menu.

### **Poznámky:**

- Pri diskoch formátovaných na inom rekordéri uvidíte len obmedzenú sadu znakov.
- Pri nahrávaní na DVD-R, DVD+R alebo DVD+RW disky, sa zadaný názov zobrazí na DVD prehrávači až po finalizácii.

## **Rozdelenie jedného titulu do** dvoch **HDD** +RW

Tento príkaz použite na rozdelenie jedného titulu do dvoch nových titulov.

- 1. V menu Zoznam titulov vyberte titul, ktorý chcete rozdeliť, potom stlačte ENTER. Položky menu sa zobrazujú na ľavej strane obrazovky.
- 2. Vyberte možnosť [Divide]. Príklad: Titul Zoznam-Originál (HDD)

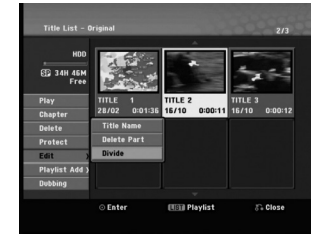

3. Stlačte ENTER.

Objaví sa menu Upravovanie (Divide). Zvýrazní sa možnosť [Divide].

Aktuálny obrázok

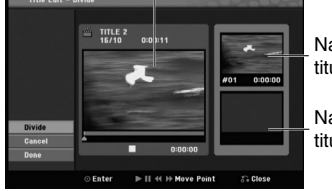

Náhľad prvého titulu.

Náhľad druhého titulu.

- 4. Stlačte pauzu a spomalene vyhľadajte bod, kde chcete titul rozdeliť.
- 5. Vyberte možnosť [Divide] a stlačte ENTER. Ak chcete bod vymazať, vyberte možnosť [Cancel] a stlačte ENTER. Postupujte od kroku 3.
- 6. Vyberte možnosť [Done] a stlačte ENTER, aby ste stanovili bod rozdelenia.

Titul sa rozdelí do dvoch nových titulov. Rozdelenie trvá maximálne 4 minúty.

### **Poznámka:**

Nemôžete vybrať bod rozdelenia, ktorý je kratší ako 3 sekundy.

## **Spojenie dvoch titulov do jedného HDD +RW HDD -RWVR +RW +R RAM**

Túto funkciu použite na spojenie dvoch po sebe idúcich kapitol zo Zoznamu na prehrávanie alebo Originál-HDD do jednej.

### **Poznámka:**

Táto funkcia nebude k dispozícii, ak je na titule len jedna kapitola.

- 1. V ponuke Chapter List (Zoznam kapitol) zvoľte prvú kapitolu z dvoch, ktoré chcete kombinovať a potom stlačte ENTER (Potvrdiť). Položky menu sa zobrazujú na ľavej strane obrazovky.
- 2. Pomocou ▲ / ▼ vyberte položku [Combine]. Medzi dvomi kapitolami, ktoré si želáte spojiť sa zobrazí ukazovateľ spojenia.

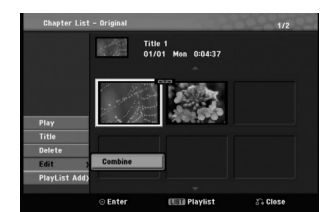

3. Stlačte ENTER.

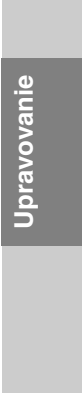

## **Presunutie kapitoly zo Zoznamu na prehrávanie -RWVR RAM**

Túto funkciu použite v menu Zoznam titulov-Zoznam na prehrávanie na zmenu poradia prehrávania kapitol v rámci Zoznamu na prehrávanie.

#### **Poznámka:**

Táto funkcia nebude k dispozícii, ak je na médiu len jedna kapitola.

- 1. Opakovane stláčajte MENU/LIST (Ponuka/Zoznam), aby sa zobrazila ponuka Titul Zoznam-Zoznam hraných titulov
- 2. Pre zvolenie titulu, ktorý si chcete prezrieť použite tlačidlá ▲ ▼ ◀ ▶ z ponuky Kapitola Zoznam-Zoznam hraných titulov a potom stlačte ENTER (Potvrdiť). Voľby Titul Zoznam-Zoznam hraných skladieb sa objaví na ľavej strane ponuky.
- 3. Aby ste zvolili Chapter (Kapitola) z volieb Playlist použite tlačidlá ▲ ▼, potom stlačte ENTER (Potvrdiť). Ponuka Kapitola Zoznam-Zoznam hraných titulov sa zobrazí na obrazovke televízora.
- 4. Pre zvolenie kapitoly, ktorú chcete presunúť použite tlačidlá $\blacktriangle \blacktriangledown \blacktriangle \blacktriangleright$
- 5. Stlačte ENTER (Potvrdiť). Na ľavej strane ponuky sa objavia voľby Kapitola Zoznam-Zoznam hraných titulov.
- 6. Pre voľbu Edit-Move (Upraviť-Presunúť) z volieb Kapitola Zoznam-Zoznam hraných titulov, použite tlačidlá  $\blacktriangle \blacktriangledown \blacktriangle \blacktriangleright$ , potom stlačte tlačidlo ENTER (Potvrď).

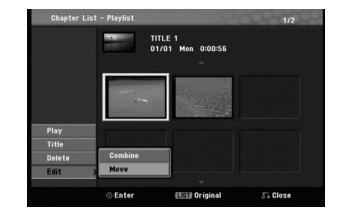

7. Pomocou  $\blacktriangleleft$  /  $\blacktriangleright$  /  $\blacktriangle$  /  $\nabla$  vyberte miesto, kam chcete kapitolu presunúť, potom stlačte ENTER. Po stlačení ENTER sa zobrazí aktualizované menu.

## **Ukrytie kapitoly <b>BRW +R**

**48**

Prehrávané kapitoly môžete preskočiť bez toho, aby ste ich vymazali z disku.

1. Pre voľbu kapitoly, ktorú chcete skryť použite tlačidlá ▲ ▼ ◀ ▶ v ponuke Zoznam kapitol, potom stlačte tlačidlo ENTER (Potvrdiť). Možnosti sa zobrazia na ľavej strane obrazovky.

2. Vyberte možnosť [Hide].

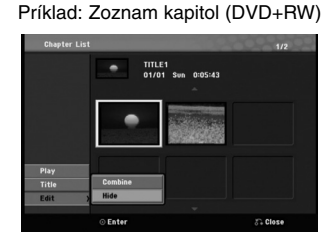

3. Pre potvrdenie stlačte ENTER.

#### **Tip**

Ak zvolíte skrytú kapitolu v ponuke Chapter List (Zoznam kapitol), môžete ju zobraziť pomocou voľby Show (Zobraziť) v ponuke. Potom sa daná kapitola zobrazí.

## **Ochrana titulu HDD +RW +R -RWVideo -R RAM**

#### **(Nedokončené ) -RWVR**

Použitie tejto funkcie chráni pred náhodným nahraním, úpravou alebo vymazaním titulu.

- 1. Pre zobrazenie menu Zoznam titulov stlačte MENU/LIST.
- 2. Pomocou tlačidiel ▲ ▼ ◀ ▶ vyberte titul, ktorý chcete chrániť, potom stlačte ENTER. Možnosti sa zobrazia na ľavej strane obrazovky.
- 3. Z možností vyberte [Protect].

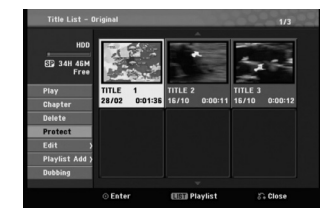

- 4. Pre potvrdenie stlačte ENTER.
- V náhľade sa zobrazí sa symbol zamknutia. **Tip**

### **Tip**

Ak ste zvolili titul, ktorý už bol ochránený v menu Zoznam titulov, môžete ho odchrániť zvolením [Unprotect] z možností menu Zoznam titulov. Ak tak urobíte, môžete titul upravovať alebo vymazať.

# **Kopírovanie**

## **Pred kopírovaním**

Možnosť kopírovania na tomto rekordéri použite na:

- Zálohovanie dôležitých nahrávok, uložených na HDD, na DVD.
- Vytvorenie DVD kópie nahrávky na HDD, aby ste ju mohli prehrať na inom prehrávači.
- Prenos videa z DVD na HDD kvôli úprave.
- Prenos upraveného videa z HDD na DVD.

### **Obmedzenia pri kopírovaní**

Niektorý video materiál je chránený pred viacnásobným kopírovaním: Takýto materiál nie je možné skopírovať na pevný disk alebo na DVD disk.

Materiál chránený pred viacnásobným kopírovaním môžete identifikovať tak, že si počas prehrávania zobrazíte informácie o disku.

 Video signály vo formáte SECAM (zo zabudovaného televízneho tunera alebo z analógových vstupov) sa nahrajú vo formáte PAL.

### **Čo je CPRM?**

CPRM je systém na ochranu pred kopírovaním (so systémom zakódovaného signálu), povoľuje nahrávanie jednorazovo nahrávateľných programov. CPRM znamená ochranu obsahu nahrávateľných médií. Nahrávky CPRM sa dajú spraviť len na DVD-RW disky naformátované v režime VR alebo na DVD-RAM disky. Nahrávky CPRM sa dajú prehrávať len na prehrávačoch, ktoré sú výslovne kompatibilné s CPRM.

#### **Autorské práva**

- Nahrávacie zariadenia sa smie používať len na zákonné kopírovanie a odporúčame vám, aby ste si pozorne skontrolovali, čo sa pod zákonným kopírovaním rozumie v štáte, v ktorom vytvárate kópiu. Kopírovanie materiálov chránených autorským právom, ako napríklad filmy alebo hudba, je nezákonné, ak nie je povolené zákonnou výnimkou alebo povolené držiteľom autorských práv..
- Tento výrobok obsahuje technológiu ochrany autorských práv, ktoré sú chránené nárokmi určitých U.S. patentov a inými právami intelektuálnych majetkov, ktorých vlastníkom je Macrovision Corporation a ďalší majitelia práv. Použitie tejto technológie na ochranu autorských práv musí povoliť Macrovision Corporation a je určené pre domáce a iné obmedzené použitie, ak Macrovision Corporation nepovolí iné použitie. Reverzné inžinierstvo alebo demontáž je zakázané..

 UPOZORŇUJEME SPOTREBITEĽOV, ŽE NIE VŠETKY TELEVÍZORY S VYSOKÝM ROZLÍŠENÍM SÚ ÚPLNE KOMPATIBILNÉ S TÝMTO ZARIADENÍM A MÔŽU SPÔSOBIŤ, ŽE V OBRAZE SA BUDÚ OBJAVOVAŤ RUŠIVÉ PRVKY. V PRÍPADE PROBLÉMOV S OBRAZOM 625 PROGRESSIVE SCAN SA ODPORÚČA, ABY UŽÍVATEĽ PREPOL PRIPOJENIE DO VÝSTUPU "STANDARD DEFINITION". AK MÁTE OTÁZKY OHĽADNE KOMPATIBILITY VÁŠHO TELEVÍZNEHO PRIJÍMAČA S TÝMTO MODELOM DVD A HDD REKORDÉRA 625p, OBRÁŤTE SA PROSÍM NA STREDISKO SLUŽIEB ZÁKAZNÍKOM.

## **Kopírovanie z HDD na DVD**

1. V menu Zoznam titulov-HDD vyberte titul, ktorý chcete kopírovať, potom stlačte ENTER. Položky menu sa zobrazujú na ľavej strane obrazovky.

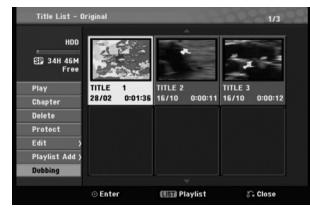

2. Pomocou tlačidiel ▲ / ▼ zvoľte možnosť [Dubbing] a potom stlačte ENTER. Objaví sa menu Kopírovanie.

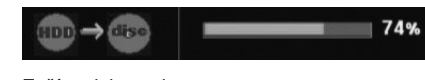

3. Začína dabovanie.

**50**

4. Kopírovanie môžete kedykoľvek zastaviť stlačením STOP ( $\blacksquare$ ).

## **Kopírovanie z DVD na HDD**

1. V menu Zoznam titulov vyberte titul, ktorý chcete kopírovať, potom stlačte ENTER. Položky menu sa zobrazujú na ľavej strane

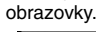

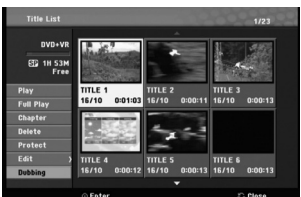

2. Pomocou tlačidiel ▲ / ▼ zvoľte možnosť [Dubbing] a potom stlačte ENTER. Objaví sa menu Kopírovanie.

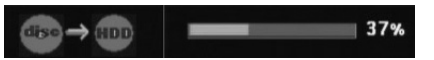

3. Začína dabovanie.

#### **Poznámka:**

V závislosti na stave nahrávacieho zariadenia alebo samotného disku nemusí byť kopírovanie dostupné.

 $\mathbf{I}$ 

<sup>4.</sup> Kopírovanie môžete kedykoľvek zastaviť stlačením STOP ( $\blacksquare$ ).

# **Odkazy**

## **Dodatočné informácie**

#### **Prepísanie nahrávania <del>I:R</del>W**

Na prepísanie novej video nahrávky na predtým nahraný titul, postupujte nasledovne. Táto funkcia nie je možná pri DVD+R, ktoré vždy nahráva na koniec disku.

- 1. Vyberte vstupný zdroj z ktorého chcete nahrávať (kanál AV1-3).
- 2. Pre zobrazenie menu Zoznam titulov stlačte MENU/LIST

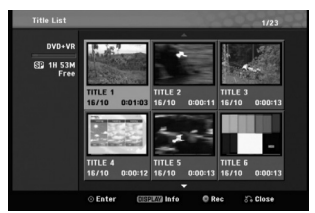

- 3. Pomocou tlačidiel ▲ ▼ ◀ ▶ vyberte titul, ktorý chcete prepísať.
- 4. Prepisovanie nahrávky začnite stlačením REC (●). Prepisovanie nahrávky sa začne od začiatočného bodu titulu.
- 5. Stlačením STOP (■) zastavíte prepisovanie nahrávky.

Nový titul je vytvorený a zobrazí sa aktualizované menu.

**Poznámky:**

- Táto funkcia nie je možná pri chránenom titule.
- **Ak je prepisovanie dlhšie ako dĺžka nahrávky aktuálneho titulu, bude prepísaná ďalšia nahrávka. Ale ak je chránený ďalší titul, prepisovanie sa zastaví na začiatočnom bode titulu.**
- Ak je prepisovacie nahrávanie kratšie ako dĺžka nahrávania aktuálneho titulu, aktuálny titul sa rozdelí medzi prepísaný titul a zvyšok aktuálneho titulu.
- Ak je dĺžka nahrávania zvoleného titulu krátka, nemusí dôjsť k prepísaniu.

### **Prezeranie menu Zoznam titulov zobrazeného na iných DVD rekordéroch alebo prehrávačoch +RW +R**

Môžete si prezerať menu Zoznamu titulov zobrazené na ďalšom DVD prehrávači, ktoré je schopné prehrávať DVD+RW alebo DVD+R disky.

1. Vložte už nahrané DVD+R alebo DVD+RW disky.

2. V režime prehrávania alebo zastaveného prehrávania stlačte tlačidlo TITLE. Menu Zoznam titulov sa zobrazí nasledovne.

#### **Tip**

Menu Zoznam titulov môžete stláčaním tlačidla STOP (■) odstrániť.

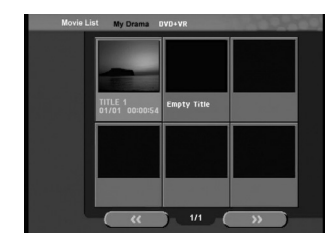

3. Ak si želáte prehrávať titul, vyberte titul ktorý chcete prehrávať a potom stlačte ENTER alebo  $PLAY$  ( $\blacktriangleright$ ).

### **Prehrávanie vašich záznamov na iných DVD prehrávačoch (Finalizácia disku)**

Väčšina bežných DVD prehrávačov dokáže prehrávať finalizované disky nahrané v režime Video, finalizované DVD+R alebo DVD+RW. Niekoľko prehrávačov dokáže prehrávať aj DVD-RW disky nahrané v režime VR, či sú finalizované alebo nie. Pozrite sa do návodu k druhému prehrávaču, aké formáty diskov dokáže prehrávať.

Finalizácia "stabilizuje" nahrávku a upravovanie, takže disk bude možné prehrať na bežnom DVD prehrávači alebo počítači vybavenom vhodnou DVD-ROM jednotkou.

Finalizáciou disku v režime Video sa vytvorí menu pre navigáciu na disku. K menu sa môžete dostať stlačením MENU/LIST alebo TITLE. **Postup finalizácie disku nájdete v časti "Finalizácia" na strane 23.**

#### **Poznámky:**

- Nefinalizované DVD+RW sú prehrávateľné na bežných DVD prehrávačoch
- Upravovaný obsah DVD+RW diskoch je kompatibilné s bežnými DVD prehrávačmi len po finalizácii.
- Žiadny upravovaný obsah DVD+R diskov nie je kompatibilný s bežnými DVD prehrávačmi. (Skryť, zlučovanie kapitoly, pridanie značky kapitoly, atď.)
- Dĺžka finalizácie závisí od druhu disku, koľko je na disk nahrávané a od počtu titulov na disku.
- Finalizácia DVD+R DL disku trvá do 30 minút.

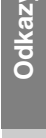

### **Kódy jazyka**

 $\mathbf{r}$ 

Tento zoznam použite na vloženie požadovaného jazyka pre počiatočné nastavenia: Zvuk disku, Titulky disku, Menu disku.

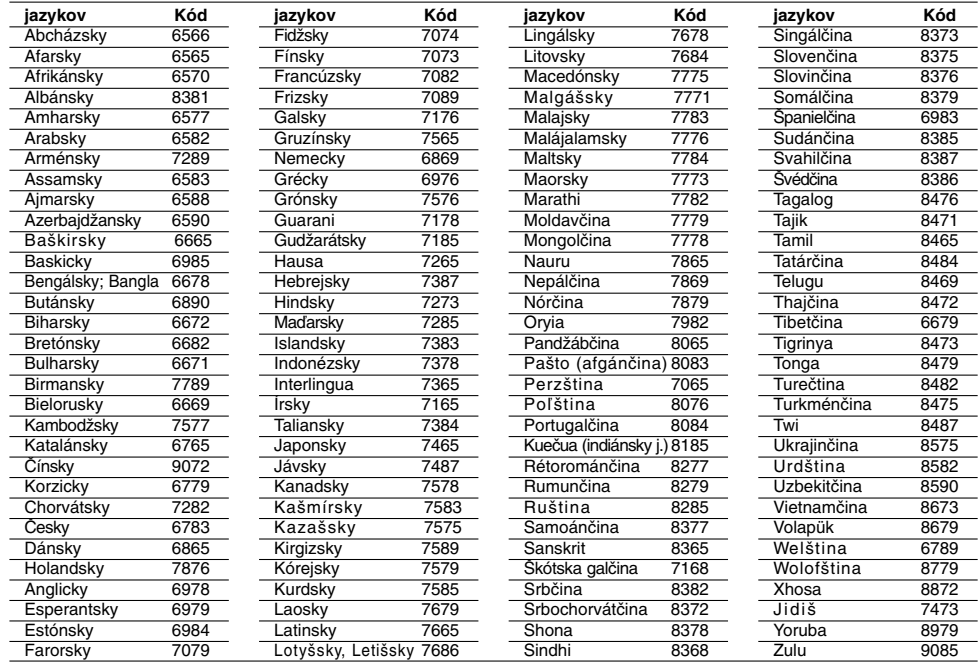

 $\mathbb{L}$ 

 $\mathbb{R}^{\mathbb{Z}}$ 

## **Kódy oblasti**

Z tohto zoznamu si vyberte kód oblasti.

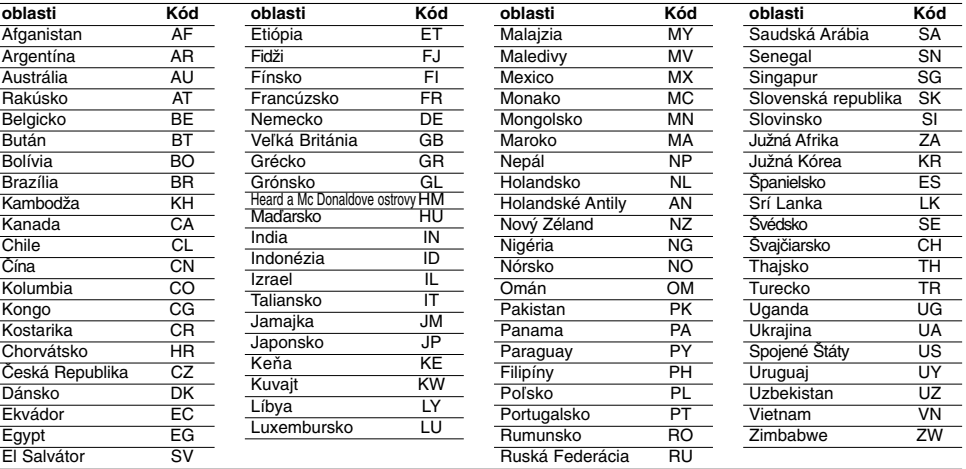

**52**

 $^{-}$ 

## **Nastavenie rádiostaníc**

Môžete nastaviť až 50 rádiostaníc pre FM a AM. Pred ladením sa uistite, že ste hlasitosť stíšili na minimum

- 1. Tlačidlo FM/AM na diaľkovom ovládaní stláčajte dovtedy, kým sa na okne displeja nezobrazí pásmo FM alebo AM (MW).
- 2. Po stlačení FM/AM, FM sa strieda AM (MW).
- 3. Na diaľkovom ovládači stlačte a asi tri sekundy podržte tlačidlo TUN.- alebo TUN.+, až kým sa frekvenčné údaje nezačnú meniť. Potom tlačidlo uvoľnite.
- Prehľadávanie sa ukončí, keď prístroj naladí stanicu. 4. Stlačte ENTER na diaľkovom ovládaní.
- Na displeji bude blikať číslo predvoľby. 5. Stlačte PR + alebo - na diaľkovom ovládaní, aby ste vybrali požadované číslo predvoľby.
- 6. Znovu stlačte ENTER na diaľkovom ovládaní. Stanica je uložená.
- 7. Zopakujte kroky 3 až 6 a uložte aj ostatné nájdené stanice.

### **Ako naladiť stanicu so slabým signálom**

Stlačte **TUN.- alebo TUN.+**opakovane v kroku 3, aby ste naladili stanicu ručne.

#### **Vymazanie uložených staníc**

Približne päť sekúnd podržte stlačené tlačidlo ENTER, aby ste vymazali všetky uložené stanice.

## **Počúvanie rádia**

Najskôr v pamäti kombinovaného rekordéra prednastavte rádiové stanice. (postup pozri vyššie – Nastavenie rádiostaníc)

- 1. Stlačte FM/AM, kým sa na displeji neobjaví AM (MW) alebo FM.
- Nastavená je posledná počuvaná stanica. 2. Stlačte opakovane PR + alebo - a vyberte stanicu.
- Každým stlačením tohto tlačidla naladí Prehľad DVD rekordéra jednu prednastavenú stanicu.
- 3. Nastavte hlasitosť pootočením tlačidla VOLUME na čelnom paneli alebo na diaľkovom ovládači stlačením opakovane VOLUME + alebo –.

#### **Vypnutie rádia**

Stlačením tlačidla POWER [ZAPNUTIE/VYPNUTIE] vypnite Prehľad DVD rekordéra, alebo vyberte iný prevádzkový režim (DVD, AV 1, AV 2 ...).

#### **Počúvanie rádiostanice, ktorá nie je vopred naladená**

- Použite ručné alebo automatické ladenie.
- Pre manuálne ladenie stlačte TUN.- alebo TUN.+ na diaľkovom ovládači
- Pre automatické ladenie stlačte a držte TUN.- alebo TUN.+ asi dve sekundy na diaľkovom ovládači

### **Pre Vašu informáciu**

#### **Ak je FM program príliš šumový**

Na diaľkovom ovládaní opakovane stlačte tlačidlo AUDIO/MO.ST., takže sa STEREO zmení na MONO v okne displeja. Nebude síce počuť žiaden stereo efekt, ale zlepší sa príjem.Pre zmenu MONO na STEREO opakovane stlačte toto tlačidlo.

**53**

**Odkazy**

 **Ako zlepšiť príjem** Pohrajte sa s polohou antény.

## **Prevádzka systému RDS**

Táto jednotka je vybavená jednotkou RDS (Rádiový dátový systém), ktorý umožňuje poskytovanie širokého rozsahu informácií prostredníctvom rádia FM. Systém RDS, ktorý sa dnes používa v mnohých krajinách, je určený na prenos názvu stanice alebo sieťových informácií, popis programu stanice v podobe textovej správy o stanici alebo údajoch o hudobnom programe a presný čas.

#### **Nastavenie RDS**

Keď sa naladí FM stanica, ktorá obsahuje RDS (Rádiové zameriavanie) údaje, jednotka automaticky zobrazí identifikačný znak stanice spolu s indikátormi pre RDS program služieb (PS) rozoznávanie typu programu (PTY), rádiotext (RT) a hodinový čas (CT), ak ich stanica vysiela.

#### **Zobrazovacie možnosti RDS**

Systém RDS je, okrem počiatočného názvu stanice, ktorý sa zobrazí po prvom naladení stanice, schopný prenášať široký rozsah informácií. Pri bežnej prevádzke systém **RDS** zobrazuje názov stanice, vysielaciu spoločnosť alebo iniciály stanice. Stláčaním tlačidla RDS na diaľkovom ovládaní môžete prepínať medzi rôznymi druhmi údajov v tejto následnosti:

**(PS** ↔ **FREKVENCIA** ↔ **PTY** ↔ **RT** ↔ **CT)**

- **PS (názov Programovej služby)** V okne displeja sa zobrazí názov kanálu.
- **PTY (Rozpoznanie typu programu)** V okne displeja sa zobrazí názov typu programu.
- **RT (Rádiotext)** "Textová" správa obsahuje špecifické informácie od vysielacej stanice. Dlhá správa sa môže po displeji posúvať, aby sa umožnilo jej celé zobrazenie.
- **CT (Presný čas vysielaný stanicou)** Týmto jednotka prijíma presný čas, ktorý sa zobrazuje v okne displeja.

#### Poznámka:

 Niektoré stanice RDS nemusia vysielať všetky z uvedených dodatočných funkcií RDS. Ak stanica nevysiela niektorý z vybraných režimov, v okne displeja sa zobrazí správa **PTY NONE (ŽIADNE PTY), RT NONE (ŽIADNE PT), CT NONE (ŽIADNE CT), PS NONE (ŽIADNE PS).**

## **Vyhľadávanie programu (PTY)**

Hlavným účelom systému RDS je schopnosť kódovať vysielanie pomocou kódov Typ programu (PTY), ktoré popisuje druh vysielania. V nasledujúcom zozname sú uvedené skratky používané na označenie každého PTY spolu s jeho popisom.

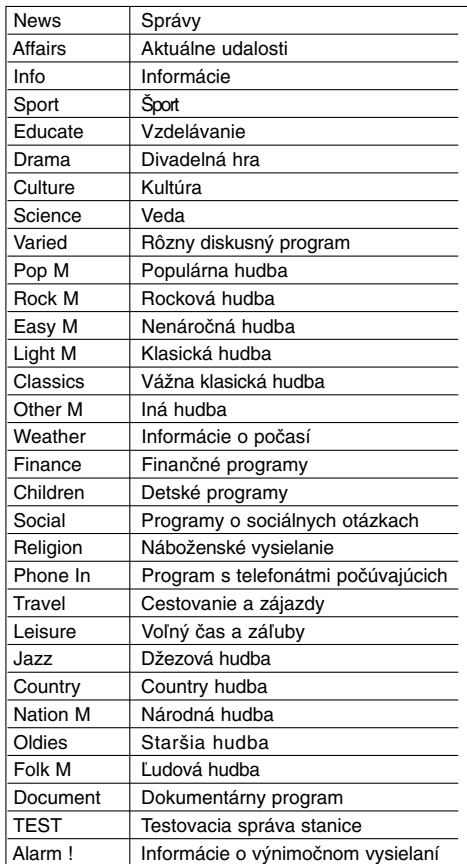

Ak chcete vyhľadávať pomocou určitého Typu programu (PTY), postupujte podľa nasledujúcich krokov:

- 1. Stlačením tlačidla FM/AM vyberte režim FM.
- 2. Stlačením tlačidla PTY na diaľkovom ovládaní sa zobrazí posledné použité PTY.
- 3. Opakovaným stlačením tlačidla PTY vyberte požadované PTY.
- 4. Keď sa vyberie PTY, stlačte a držte PTY. Jednotka sa prepne do automatického vyhľadávacieho režimu. Po naladení stanice sa vyhľadávanie zastaví.

### **Odstraňovanie porúch**

 $\mathbf{r}$ 

 $\overline{\phantom{a}}_1$ 

Pred vyhľadaním servisu v prípade problému skontrolujte nasledujúce rady.

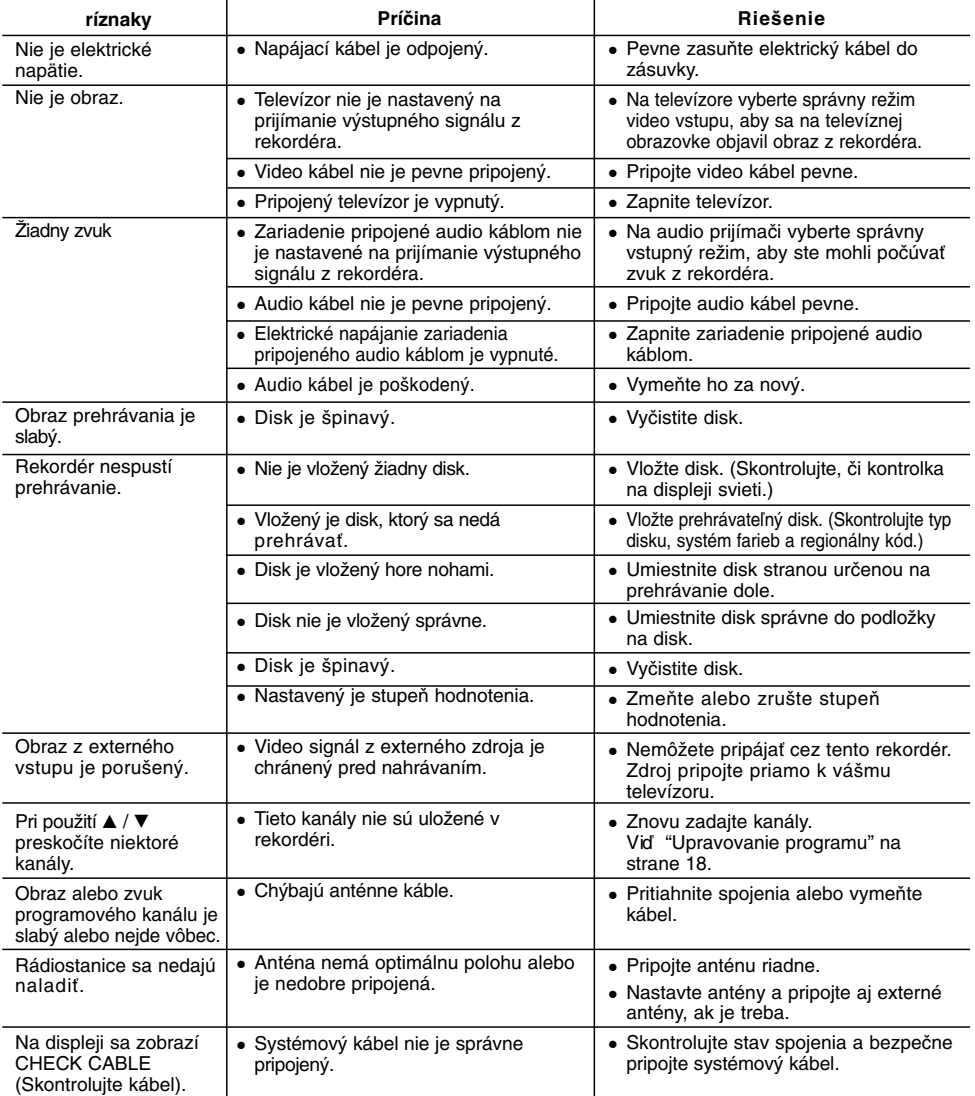

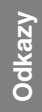

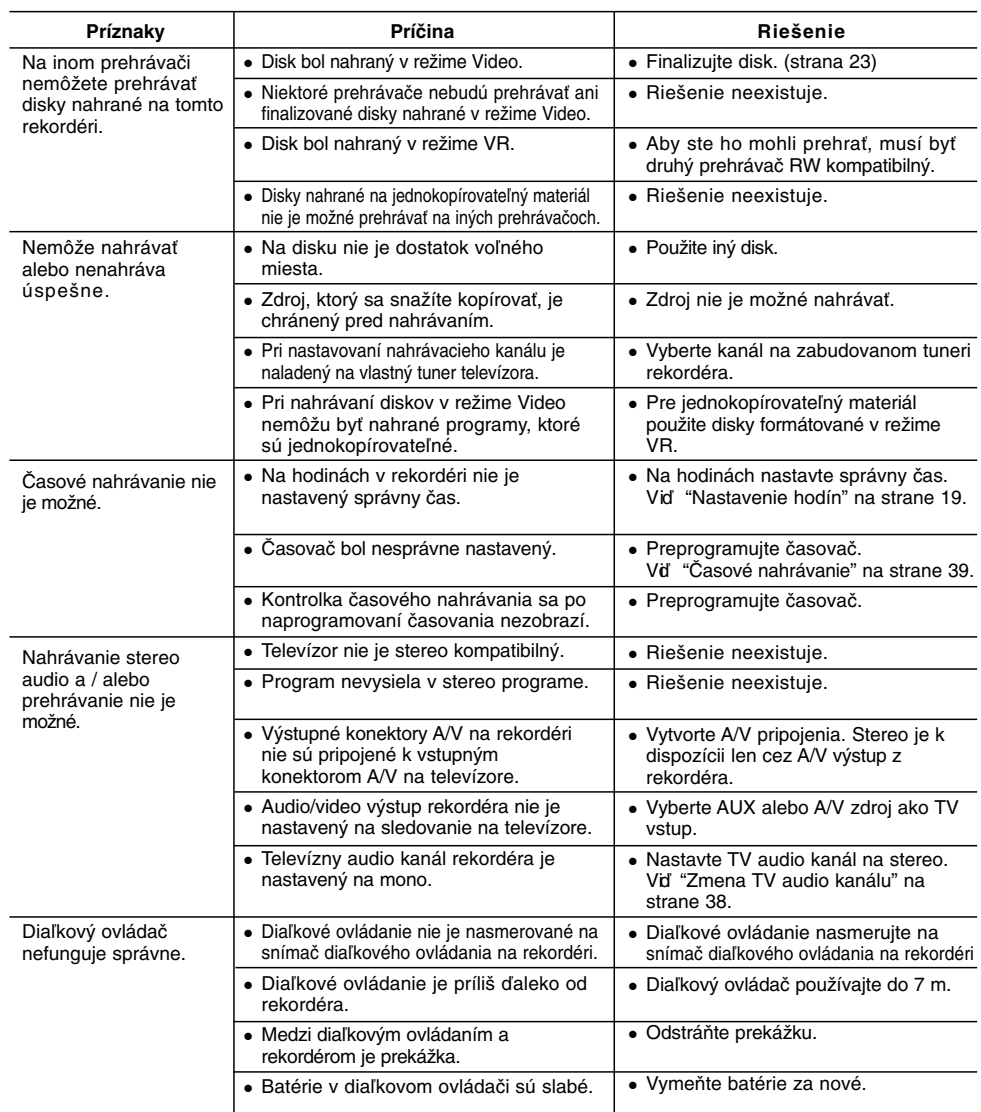

## **Vynulovanie rekordéra**

### **...môžete rekordér vynulovať nasledovným spôsobom:**

 $\overline{\phantom{a}}$ 

- Najmenej na päť sekúnd podržte tlačidlo POWER. To donúti zariadenie aby sa vyplo a potom zaplo.
- Odpojte napájací kábel, počkajte aspoň päť sekúnd a potom ho znovu zapojte.

 $\begin{array}{ccc} \hline \end{array}$ 

- **Ak spozorujete niektorý z nasledovných príznakov...** Zariadenie je zapnuté, ale nedá sa zapnúť alebo
- vypnúť.
- Displej na prednom paneli nefunguje.
- Rekordér nefunguje normálne.
- **56**

 $^{-}$ 

 $\mathbf{r}$ 

# **Technické údaje**

## **Všeobecne**

 $\frac{1}{2}$ 

 $\overline{\phantom{a}}_1$ 

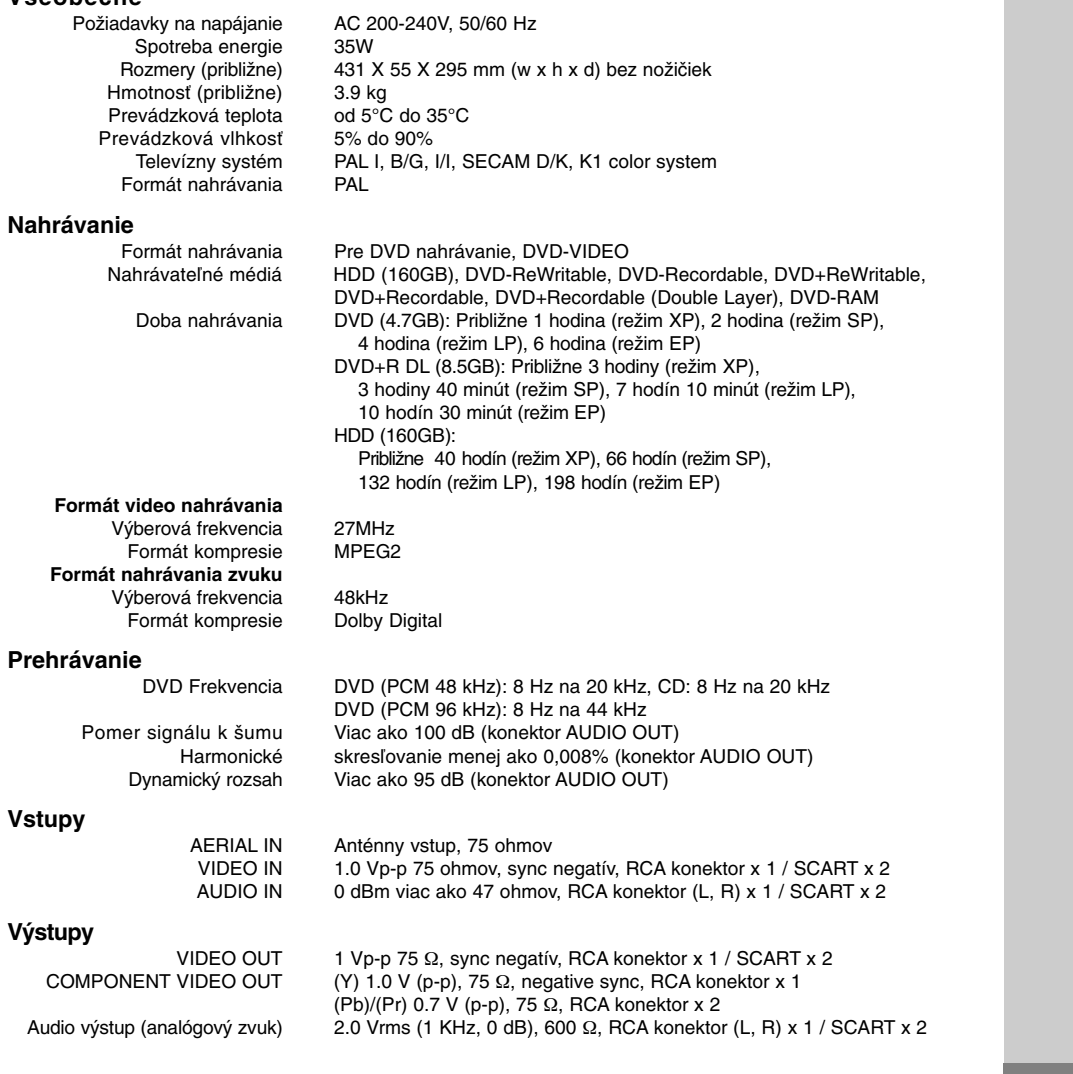

### **Zosilňovač**

**(\*v závislosti od režimu nastavenia zvuku a zdroja nemusí byť zvukový výstup.)**

Stereo mode 45W + 45W (Nominálny výkon 30W, 4Ω at 1 kHz, THD 10 %) Surround mode Front: 45W + 45W (Nominálny výkon 30W, THD 10 %) Center\*: 45W Surround\*: 45W + 45W (Nominálny výkon 30W, 4Ω at 1 kHz, THD 10 %) Subwoofer\*: 75W(Nominálny výkon 60W, 8Ω at 30 Hz, THD 10 %)

#### **Technické údaje tunera**

Rozsah frekvencie ladenia (FM) 87.5 - 108 MHz Medziľahlá frekvencia (FM) 10.7 MHz<br>Pomer signálu k šumu 60 dB (Mono)<br>sah frekvencie ladenia (AM) 522 - 1,620 kHz Pomer signálu k šumu 60 dB (Mono) Rozsah frekvencie ladenia (AM) 522 - 1,620 kHz IMedziľahlá frekvencia (AM) 450 kHz<br>Anténa Drôtová

Anténa Drôtová anténa (FM) Slučková anténa (AM)

### **Reproduktory**

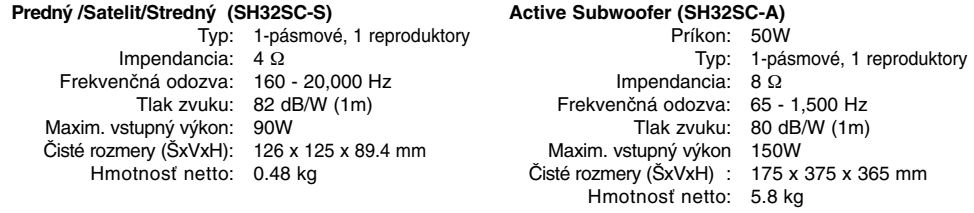

**Dizajn a špecifikácie sa môžu bez upozornenia meniť.**

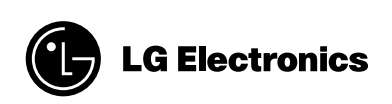

 $\mathbb{L}$ 

 $\overline{1}$ 

P/NO : MFL56962808

 $=$ 

 $\frac{1}{2}$